*Д. Ю. Федоров*

# ОСНОВЫ ПРОГРАММИРОВАНИЯ НА ПРИМЕРЕ ЯЗЫКА **PYTHON**

Учебное пособие

Санкт-Петербург 2019

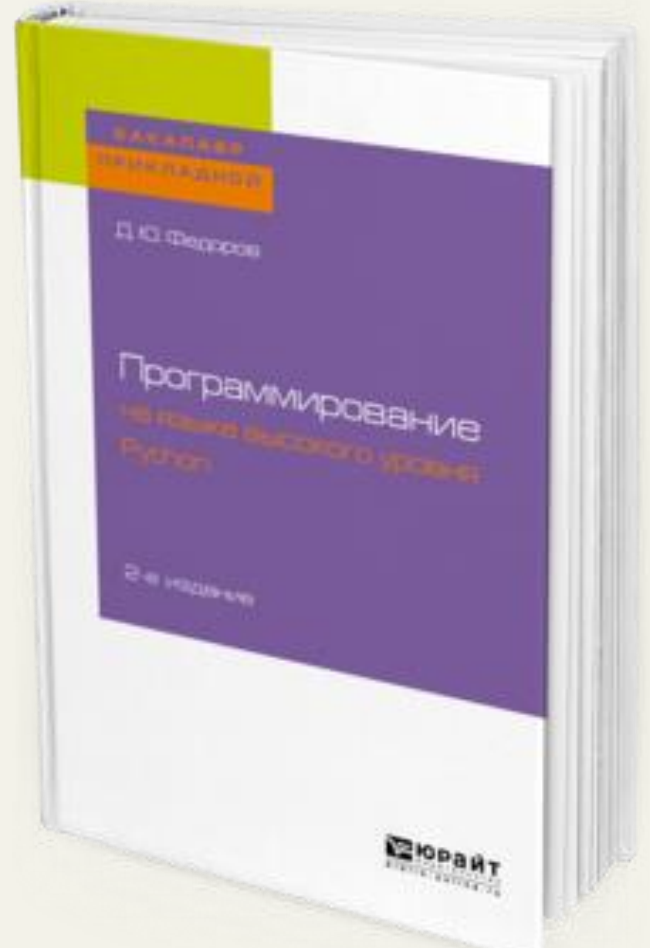

*Федоров, Д. Ю.* Программирование на языке высокого уровня Python : учеб. пособие для прикладного бакалавриата / Д. Ю. Федоров. — 2-е изд., перераб. и доп. — М. : Издательство Юрайт, 2019. — 161 с. — (Серия : Бакалавр. Прикладной курс).

*Читать или заказать печатную версию можно на сайте издательства*: [https://biblio-online.ru/book/programmirovanie-na-yazyke-vysokogo](https://biblio-online.ru/book/programmirovanie-na-yazyke-vysokogo-urovnya-python-437489)[urovnya-python-437489](https://biblio-online.ru/book/programmirovanie-na-yazyke-vysokogo-urovnya-python-437489)

<https://urait.ru/catalog/437489>

# **ОГЛАВЛЕНИЕ**

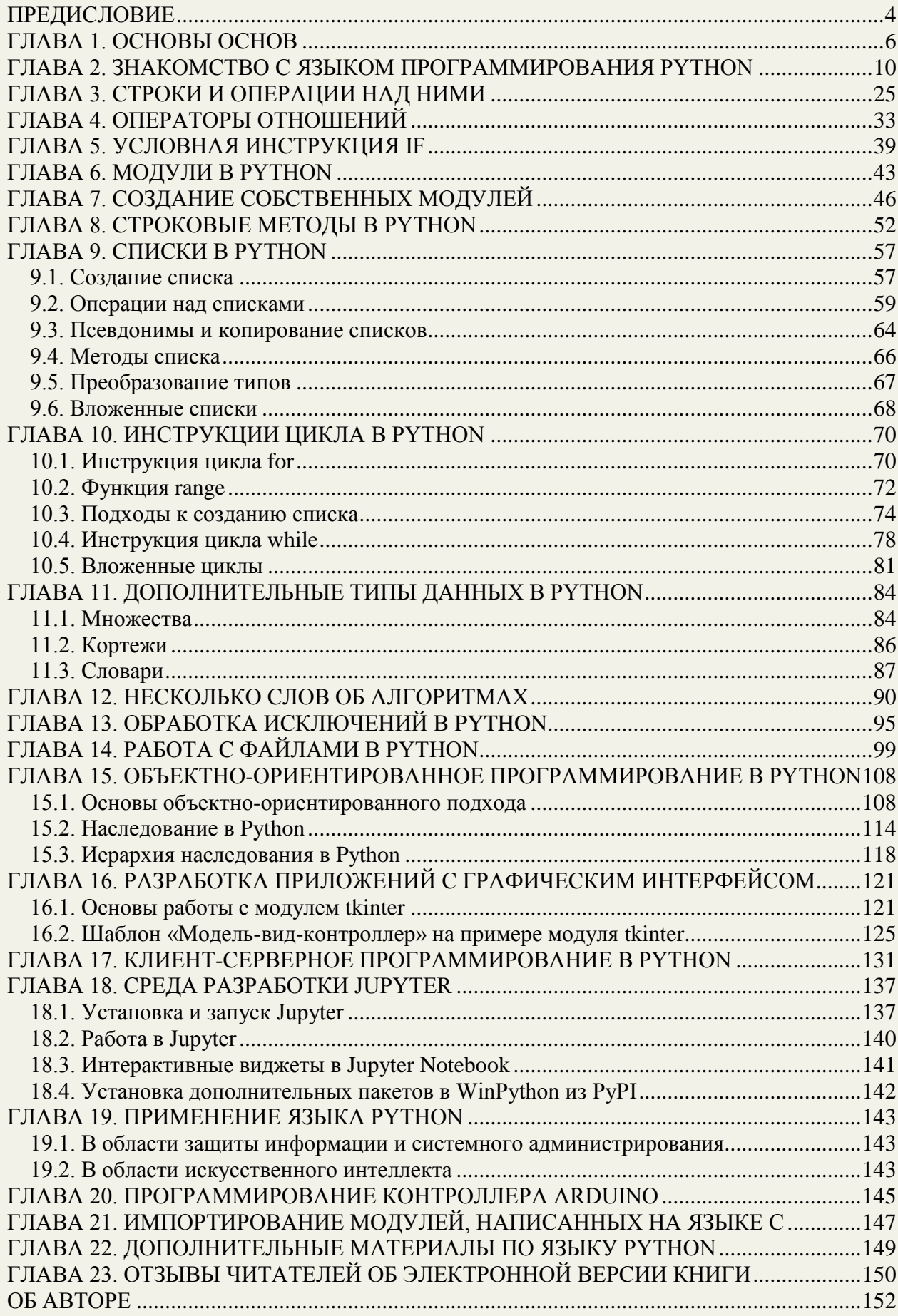

#### **ПРЕЛИСЛОВИЕ**

<span id="page-3-0"></span>«... руководители, не имеющие представления об ЭВМ и программировании, уйдут в небытие, профессиональные программисты станут системными аналитиками и системными программистами, а программировать сумеет каждый, что я и называю второй грамотностью».

(1981 год, академик А.П. Ершов)

«Техника сама по себе не поведет нас в нужном направлении, насколько я могу судить, ни в образовании, ни в социальной жизни. Я скорее сторонник революционных воззрений, чем реформист. Но революцию я предвижу в идеях, а не в технике».

(1980 год, профессор Сеймур Пейперт)

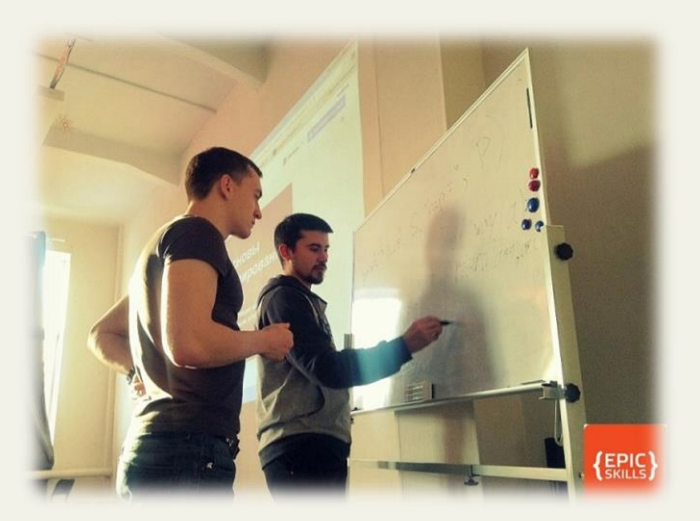

В основу предлагаемого учебного пособия положен цикл видео-уроков и занятий, проведенных автором для студентов-экономистов СПбГЭУ, учеников лицея № 95 и слушателей курсов Epic Skills.

Цель пособия - рассказать об основах программирования ДЛЯ слушателей с минимальным знанием информатики. За 10-12 занятий данный курс позволяет научиться проектировать и разрабатывать приложения, используя базовые возможности языка программирования Python.

Язык программирования Python входит в пятерку по популярности в мире, поэтому найти по нему литературу не составит труда. На желающих стать программистами обрушится гора справочников и «лучших рекомендаций» по разработке приложений любого уровня сложности, но среди всех этих книг новичку бывает сложно разобраться, а первое знакомство с толстыми справочниками по внутреннему устройству Python может навсегда отпугнуть от занятия программированием.

На взгляд автора, не следует сваливать на головы учащихся сразу всю справочную информацию и множество правил, существующих в языках программирования - «не следует множить сущее без необходимости». Некоторые темы в пособии специально пришлось упростить, чтобы в вводном курсе не вдаваться в излишние детали, но в век Интернета поиск справочной информации не должен составить труда.

Автор благодарит всех, кто принял участие в разработке данного курса<sup>1</sup>.

Дмитрий Федоров, 5 марта 2016, г. Санкт-Петербург http://dfedorov.spb.ru

<sup>&</sup>lt;sup>1</sup> Выражаю отдельную благодарность Максиму Петренко за поиск и исправление опечаток.

# **Этот учебник посвящается памяти:**

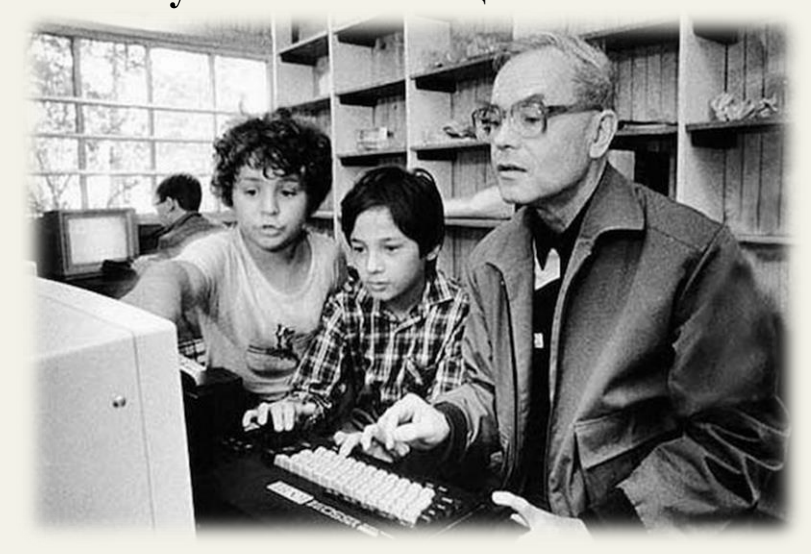

**Андрея Петровича Ершова** (19 апреля 1931 г. - 8 декабря 1988 г.)

Советский ученый, один из пионеров теоретического и системного программирования, создатель Сибирской школы информатики, академик АН СССР. В 80-х годах прошлого века начал эксперименты по преподаванию программирования в средней школе, которые привели к введению курса информатики в средние школы страны.

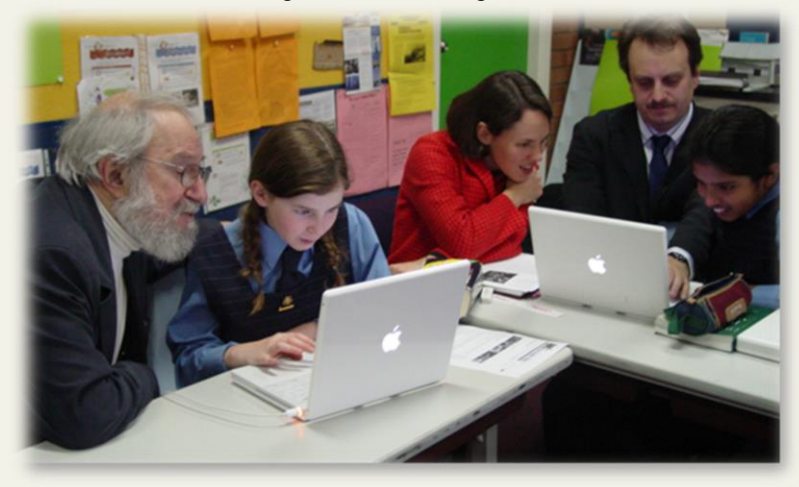

**Сеймура Пейперта** (29 февраля 1928 г. - 31 июля 2016 г.)

Математик, программист, психолог и педагог. Один из основоположников теории искусственного интеллекта, создатель языка LOGO.

#### ГЛАВА 1. ОСНОВЫ ОСНОВ

«Информатика не более наука  $\boldsymbol{o}$ компьютерах, чем астрономия - наука о телескопах».

(Эдсгер Дейкстра)

«Есть два типа языков программирования - те, которые все ругают, и те на которых никто не пишет».

(Б. Страуструп, разработчик языка программирования  $C++$ )

<span id="page-5-0"></span>Для того чтобы научиться плавать необходимо войти в воду и начать пробовать грести руками, помогая себе ногами, затем поборов страх, оторваться от дна и поплыть. Есть в этом сходство с написанием программ. Можно прочесть толстый учебник, сдать зачет/экзамен в вузе, но при этом не научиться написанию даже простых программ.

Сколько времени тратить на обучение? Музыканты говорят, что для достижения мастерства владения инструментом необходимо репетировать по четыре часа в день.

Инструментом программиста является компьютер, поэтому кратко рассмотрим его устройство. Все вычисления в компьютере производятся центральным процессором. Файлы с программами хранятся в постоянной памяти (на жестком диске), а в момент

выполнения загружаются  $B<sub>0</sub>$ временную (оперативную) память. Ввод информации в компьютер осуществляется  $\mathbf{c}$ помощью клавиатуры (устройства ввода), а вывод - с помощью монитора (устройства вывода).

Компьютер способен работать только с двумя видами сигналов: 1 или 0 (машинным Писать программы колом). вила 1010101010010101010 для человека сложно. мышление устроено  $er$ иначе, поэтому появились программы-трансляторы с языка программирования, понятного человеку, на машинный язык, понятный компьютеру.

Языки программирования, которые приближены к машинному уровню, называют языками низкого уровня (например, язык

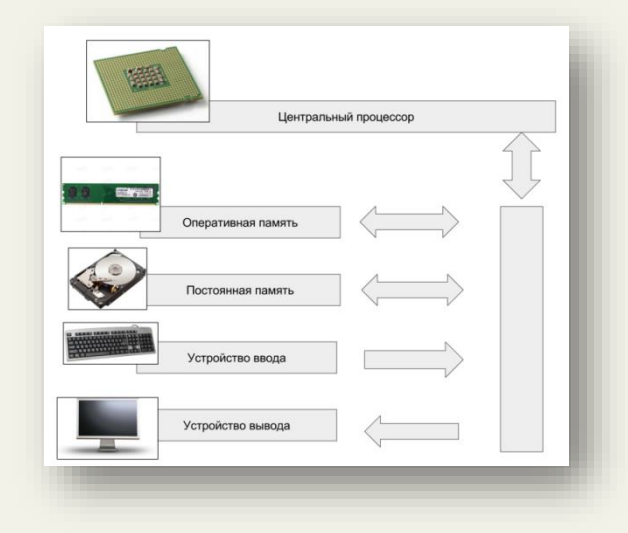

ассемблера). Другой вид языков – языки высокого уровня (например, Python, Java, C#), еще больше приближенные к мышлению человека.

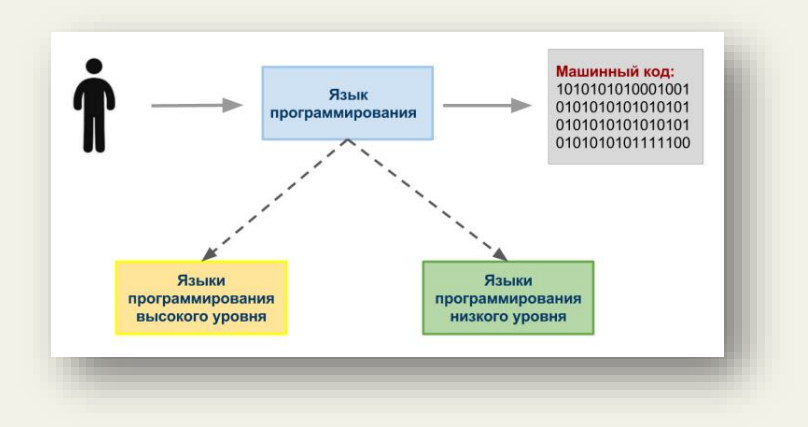

У языков программирования интересная история. Они создавались не на пустом месте, а под конкретные задачи, стоявшие на тот момент перед их разработчиками, отсюда становится понятной область применения того или иного языка программирования. На сегодняшний день существуют тысячи языков программирования, но наибольшую роль сыграли лишь некоторые из них.

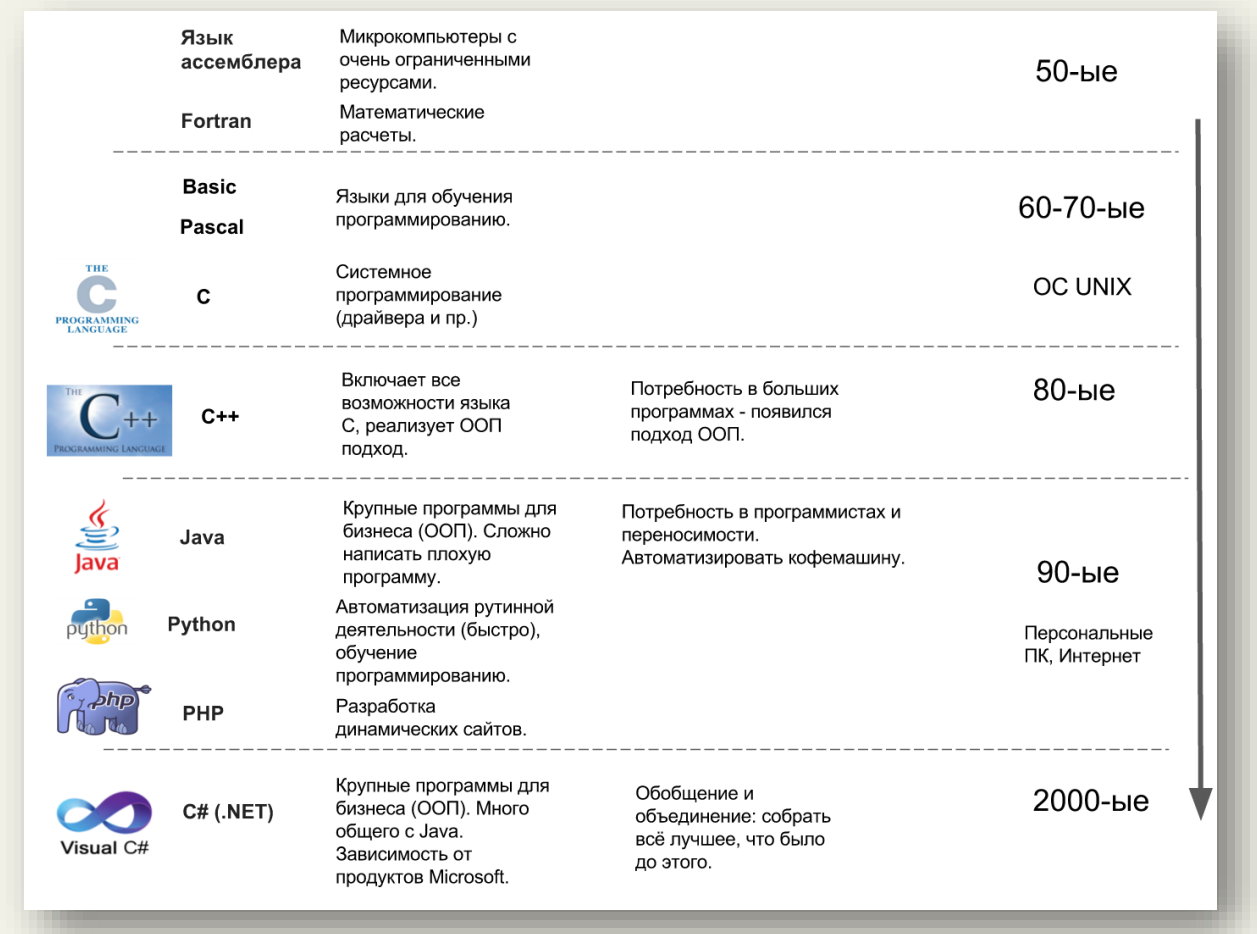

Ранее мы сказали, что началом общения с компьютером послужил машинный код. Затем в 50-ые годы двадцатого века появился низкоуровневый язык ассемблера, наиболее приближенный к машинному уровню. Он привязан к процессору, поэтому его изучение равносильно изучению архитектуры процессора. На языке ассемблера пишут программы и сегодня, он незаменим в случае небольших устройств (микроконтроллеров), обладающих очень ограниченными ресурсами памяти.

Следующий этап – появление языка Фортран, предназначавшегося для математических вычислений.

Со временем росла потребность в новых кадрах и необходимость в обучении программированию. Обучение на языках ассемблера или Фортране требовало много сил, поэтому в 60-70-ые годы появляется плеяда языков для обучения: Basic, Pascal. Язык Pascal до сих пор используется в школах в качестве основного языка обучения программированию.

В это же время ведутся исследования в области разработки операционных систем, что приводит к появлению системы UNIX. Первоначально эта операционная система была написана на языке ассемблера, что усложняло ее модификацию и изучение, тогда Д. Ритчи разработал язык С для системного программирования и совместно с Б. Керниганом переписал систему UNIX на этом языке. Впоследствии операционная система UNIX получила широкое распространение (в наши дни больше известны ее клоны GNU/Linux), а

вместе с ней - появилось множество программистов, для которых язык С стал родным. Написание программ на этом языке требует хорошей квалификации от программиста, т.к. незамеченная ошибка способна привести к серьезным последствиям в работе программы. Ло сих пор язык С лилирует в качестве языка для системного программирования.

Следующий этап  $(80 - 5)$ годы) характеризуется появлением объектноориентированного программирования (ООП), которое должно было упростить создание крупных промышленных программ. Появляется ученый - Б. Страуструп, которому недостаточно было возможностей языка С, поэтому он расширяет этот язык путем лобавления ООП. Новый язык получил название C++.

В 90-ые годы появляются персональные компьютеры и сеть Интернет, потому требуются новые технологии и языки программирования. В этот момент набирает популярность язык Java, который позволяет в кратчайшие сроки начать писать крупные приложения без опасений что-либо серьезно испортить в системе. Язык Java создавался с оглядкой на C++ и с перспективной развития сети Интернет. Данный язык характеризуется переносимостью своих программ, т.е. написав Јаva-программу на персональном компьютере, можно запустить ее на кофемашине, если там присутствует виртуальная машина Java.

Примерно в одно время с Java появляется Python. Разработчик языка – математик Гвидо ван Россум занимался долгое время разработкой языка АВС, предназначенного для обучения программированию. В одном из интервью он так ответил на вопрос о типе программистов, для которых Python был бы интересен: «Я представлял себе профессиональных программистов в UNIX или UNIX-подобной среде. Руководства для ранних версий Python возвещали что-то вроде «Python закрывает разрыв между Си и программированием оболочки», потому что именно это интересовало меня и моих ближайших коллег. Мне и в голову не приходило, что Python может стать хорошим языком для встраивания в приложения, пока меня не стали спрашивать об этом. То, что он оказался полезен для обучения началам программирования в школе или колледже, счастливая случайность, обусловленная многими характеристиками АВС, которые я сохранил: АВС был специально предназначен для обучения программированию непрограммистов». К Python мы еще вернемся, а пока продолжим наш исторический экскурс.

С ростом сети Интернет потребовалось создавать динамические сайты - появился серверный язык программирования PHP, который на сегодняшний день является лидером при разработке веб-сайтов.

В 2000-ые годы наблюдается тенденция объединения технологий вокруг крупных корпораций. В это время получает развитие язык С# на платформе .NET.

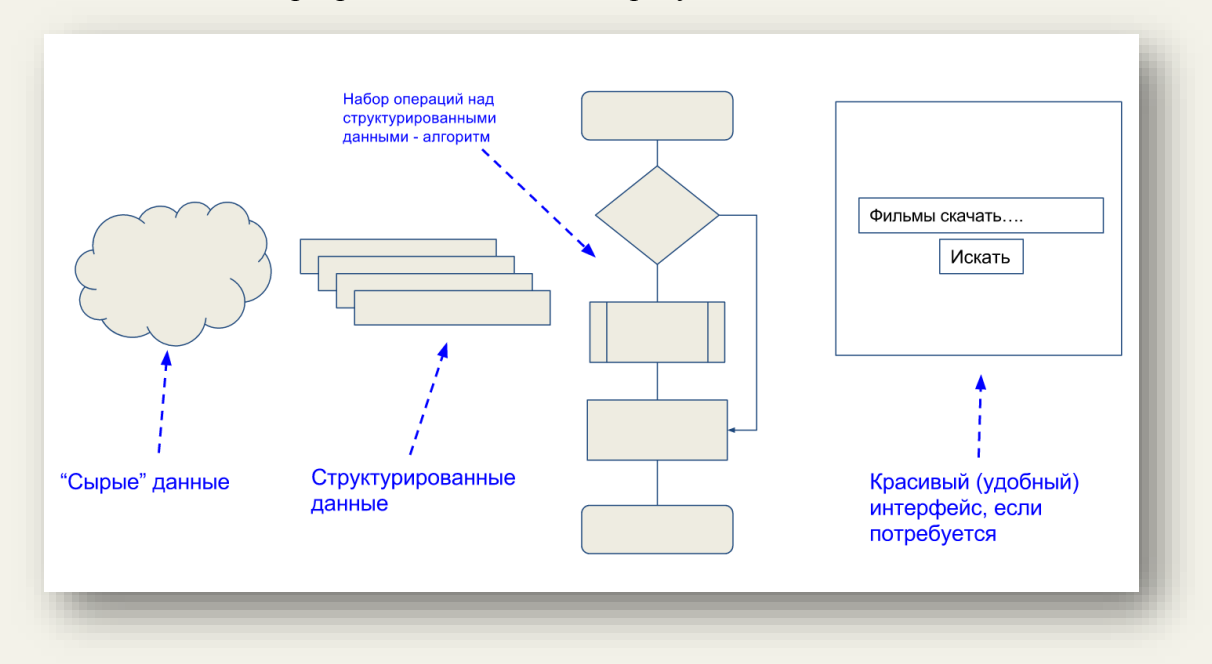

Так что же такое программа и какие шаги требуется выполнить для ее написания?

На первом шаге у программиста есть набор «сырых» данных. Это, к примеру, могут быть разрозненные бухгалтерские отчеты, статистика и пр. Эти сведения необходимо структурировать и поместить в компьютер. Сравним написание программы с приготовлением салата: есть «сырые» овощи, которые нужно помыть и порезать, т.е. структурировать.

Затем, если задачу можно разбить на отдельные небольшие подзадачи, то лучше так и поступить. Решить небольшие задачи, убедиться, что они работают и объединить их обратно. На научном языке это называется анализом и синтезом. С опытом приходит умение видеть и выделять подзадачи.

Далее, программистом реализуется алгоритм, т.е. набор действий для обработки структурированных данных, исходя из поставленной задачи. Отмечу, что правильный выбор структуры данных влияет на создание (выбор) алгоритма. Мощь языка программирования отчасти заключена в структурах данных, которое он предоставляет для работы.

После того, как алгоритм разработан и программа работает (в результате ее работы получается корректный ответ), можно создавать красивый и удобный интерфейс. Часто сталкиваюсь мнением. что визуальные среды способствуют изучению  $\mathbf{c}$ программированию. Не соглашусь с этим, т.к. визуальная среда становится доминирующей и много сил уходит на ее изучение, вместо того, чтобы заниматься главным (структуризацией и алгоритмизацией). Посмотрите на сайт поисковой системы - поле для ввода с одной кнопкой. Простота скрывает за собой сложные интеллектуальные алгоритмы, которые работают на стороне сервера.

Исходя из рассмотренного алгоритма разработки программы, мы построим наш курс. Начнем с изучения структур данных, добавим алгоритмы, а завершим созданием графического интерфейса.

## ГЛАВА 2. ЗНАКОМСТВО С ЯЗЫКОМ ПРОГРАММИРОВАНИЯ PYTHON

<span id="page-9-0"></span>Чтобы читатель не подумал, что Python - игрушечный язык программирования, на котором можно только обучать основам программирования и дальше о нем благополучно забыть, кратко перечислю области, где он активно применяется:

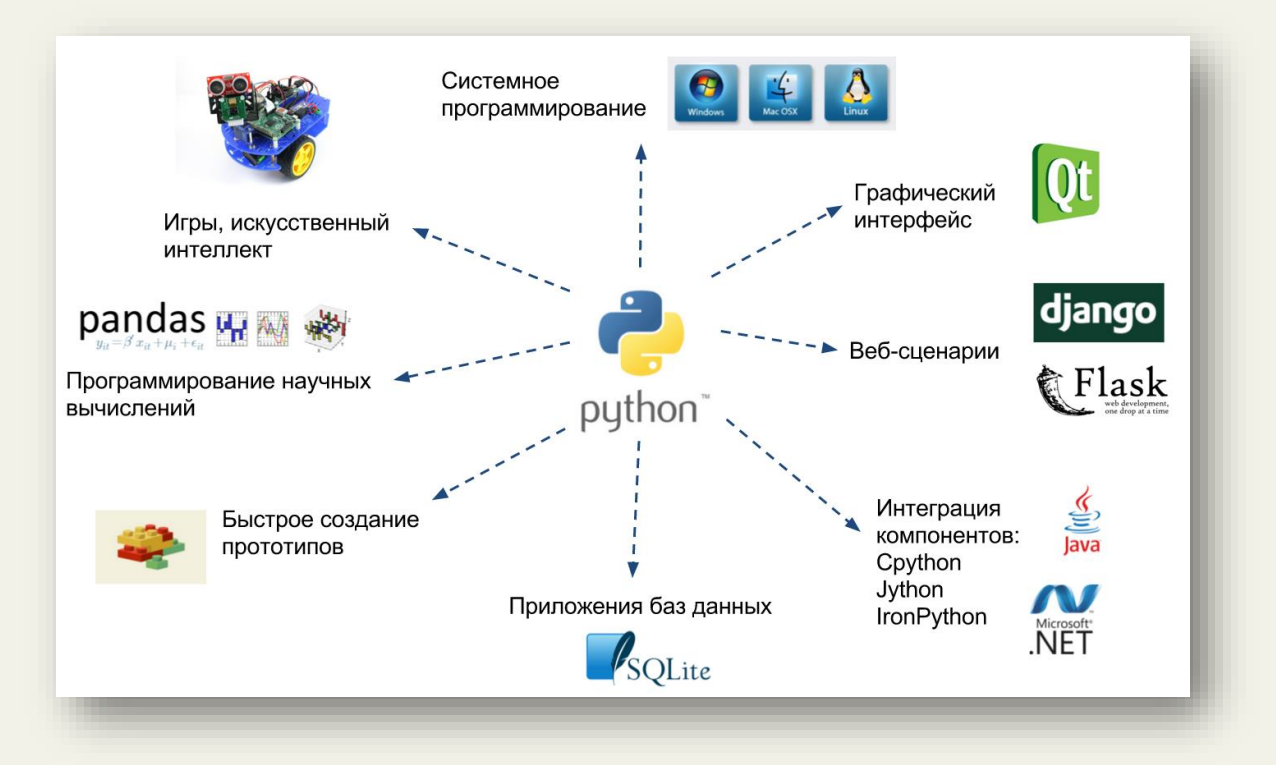

- 1. Системное программирование.
- 2. Разработка программ с графическим интерфейсом.
- 3. Разработка динамических веб-сайтов.
- 4. Интеграция компонентов.
- 5. Разработка программ для работы с базами данных.
- 6. Быстрое создание прототипов.
- 7. Разработка программ для научных вычислений.
- 8. Разработка игр.

 $T_{\text{TO}}$ нам потребуется лля выполнения программ на языке Python? Прежде, чем ответить на этот вопрос, рассмотрим, как запускаются программы на компьютере. Выполнение программ осуществляется операционной системой (Windows, Linux и пр.). В задачи операционной системы вхолит распределение ресурсов (оперативной памяти и пр.) для программы, запрет или разрешение на доступ к устройствам ввода/вывода и. т.д.

Для запуска программ на языке Python необхолима программаинтерпретатор (виртуальная машина) Python. Данная программа скрывает от Python-программиста все особенности

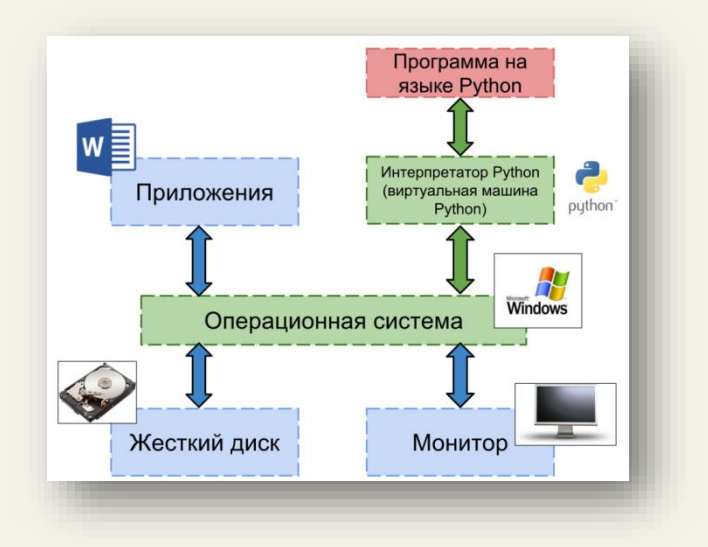

операционной системы, поэтому, написав программу на Python в системе Windows, ее можно запустить, например, в GNU/Linux и получить такой же результат.

Скачать и установить<sup>2</sup> интерпретатор Python можно совершенно бесплатно с официального сайта: http://python.org. Для работы нам поналобится интерпретатор Python версии 3 или выше<sup>3</sup>.

После установки программы запустите интерактивную графическую среду IDLE и дождитесь появления приглашения для ввода команд:

```
Type "copyright", "credits" or "license()" for more information.
>>
```
В самом начале обучения Python можно представить как обычный интерактивный калькулятор. В интерактивном режиме IDLE найдем значения следующих математических выражений<sup>4</sup>. После завершения набора выражения нажмите клавишу **Enter** для завершения ввода и вывода результата на экран.

```
>> 3.0 + 6
9.0>> 4 + 9
13<sup>°</sup>>> 1 - 5-4>>> + 6
\overline{2}>>
```
Нижним подчеркиванием в предыдущем примере обозначается последний полученный результат.

Если по какой-либо причине совершить ошибку при вводе команды, то Python сообщит об этом:

```
>> a
Traceback (most recent call last):
  File "<pyshell#0>", line 1, in <module>
    \overline{a}NameError: name 'a' is not defined
>>
```
Не бойтесь совершать ошибки! Python поправит и подскажет, на что следует обратить внимание.

<sup>&</sup>lt;sup>2</sup> Для обучения в ОС Linux понадобится установить редактор IDLE: sudo apt-qet install idle3 3 Чем выше версия, тем лучше.

<sup>4</sup> Числа могут быть представлены в различных системах счисления:

 $\gg$  0b10 # по основанию 2  $>>$  0010 # по основанию 8  $\beta$  $>>$  0x10 # по основанию 16  $16$ 

В математических выражениях в качестве операндов можно использовать целые числа<sup>5</sup> (1, 4, -5) или вещественные (в программировании их еще называют числами с плавающей точкой<sup>6</sup>): 4.111, -9.3. Математические операторы, доступные над числами в Python<sup>7</sup>:

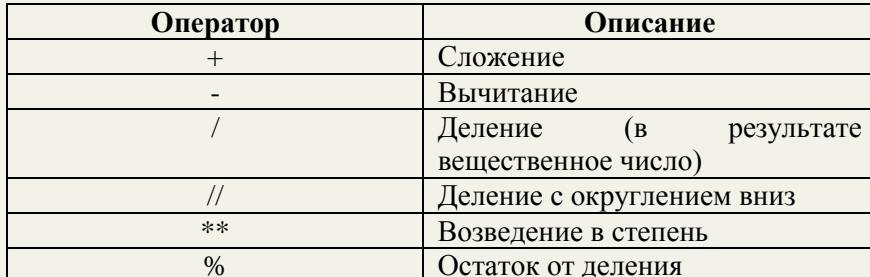

```
>> 5 / 3
1.666666666666667
>> 5 // 3
\mathbf{1}>> 5 % 3
\mathcal{D}>>5 ** 67
67762635780344027125465800054371356964111328125
>>
```
Если один из операндов является вещественным числом, то в результате получится вешественное число.

В качестве упражнения найдите значение выражения  $2 + 56 \times 5.0 - 45.5 + 5^5$ . При вычислении математических выражений Python придерживается приоритета операций:

```
>>> -2**4-16>>> -(2**4)-16>> (-2)**416>>
```
В случае сомнений в порядке вычислений будет не лишним обозначить приоритет в виде круглых скобок.

Выражаясь в терминах программирования, только что мы познакомились с числовым типом данных<sup>8</sup> (целым типом int и вещественным типом float), т.е. множеством числовых значений и множеством математических операций, которые можно выполнять над данными значениям. Язык Python предоставляет большой выбор встроенных типов данных.

 $5$  А также комплексные числа, логические значения: True, False

<sup>&</sup>lt;sup>6</sup> Для знатоков языка С: числа с плавающей точкой в языке Python представлены обычными числами с плавающей точкой двойной точности (64 бита). Как правило, это представление соответствует стандарту IEEE 754, который позволяет обеспечивать представление примерно 17 значимых разрядов, с экспонентой в диапазоне от -308 до 308. Это полностью соответствует типу double в языке С.

<sup>&</sup>lt;sup>7</sup> Интересно, что в Python выражение ( $b*(a \mid b) + a$  % b) эквивалентно a.

<sup>&</sup>lt;sup>8</sup> Забегая вперед скажем, что в объектно-ориентированном программировании типы данных называются классами.

Рассмотрим выражение  $y=x+3*6$ , где у и х являются переменными, которые могут содержать значения числового типа. На языке Python вычислить значение у при х равном 1 можно следующим образом:

```
>>x = 1>> y = x + 3*6
>> v
19
>>
```
В выражении нельзя использовать переменную, если ранее ей не было присвоено значение - для Python такие переменные не определены.

Содержимое переменной у можно увидеть, если в интерактивном режиме набрать ее имя.

Имена переменным придумывает программист, но есть несколько ограничений, связанных с наименованием. В качестве имен переменных нельзя использовать ключевые слова, которые для Python имеют определенный смысл (эти слова подсвечиваются в IDLE оранжевым цветом):

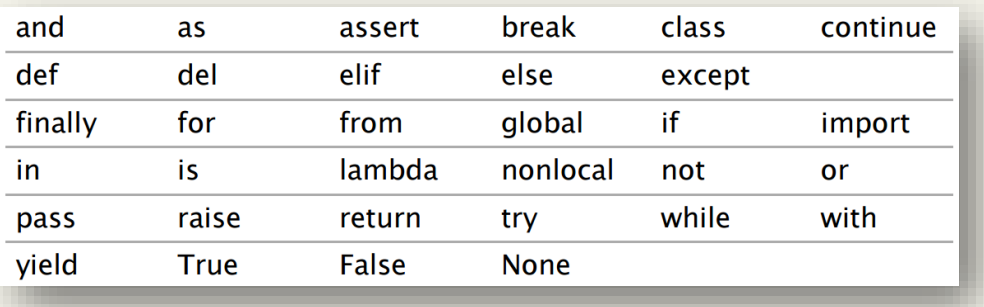

Далее мы часто будем обращаться к формуле перевода из шкалы в градусах по Цельсию в шкалу градусов по Фаренгейту и обратно. Формула перевода из градусов по Цельсию (T<sub>C</sub>) в градусы по Фаренгейту (Т<sub>F</sub>) имеет вид:

$$
T_F = 9/5 \times T_C + 32
$$

Найдем значение Т<sub>F</sub> при Т<sub>C</sub> равном 26. Создадим переменную с именем се1, содержащую значение целочисленного типа 26.

 $>>$  cel = 26  $>>$  cel  $26$ >>>  $9/5 *$  cel + 32 78.8000000000001  $>>$ 

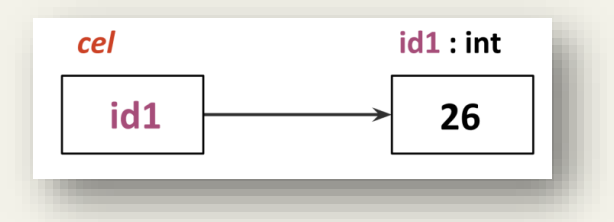

Остановимся подробно на том, как Python работает с переменными. Здесь есть существенная особенность, которая отличает его от других языков программирования.

Ранее мы сказали, что Python - объектно-ориентированный язык программирования. В чем это выражается?

В момент выполнения присваивания  $ce1 = 26$  в памяти компьютера создается объект, расположенный по некоторому адресу<sup>9</sup> (условно обозначим его как id1), имеющий значение 26 целочисленного типа int. Затем создается переменная с именем cel, которой присваивается алрес объекта id1. Переменные в Python солержат алреса объектов или можно сказать, что переменные ссылаются на объекты. Постоянно сохраняя в голове эту модель, для упрощения будем говорить, что переменная содержит значение.

Вычисление следующего выражения в итоге приведет к присваиванию переменной се1 значения 72, т.е. сначала вычисляется правая часть, затем результат присваивается левой части.

 $>>$  cel = 26 + 46  $>>$  cel 72  $>>$ 

Рассмотрим чуть более сложный пример. Вместо переменной diff подставится целочисленное значение 20:

```
\gg diff = 20
\gg double = 2 * diff
>>> double
40<sup>°</sup>>>
```
По окончании вычислений память для Python будет иметь следующий вид:

Продолжим вычисления. Присвоим переменной diff значение 5 и посмотрим содержимое переменных  $double$  $M$  $d$  $if$  $f$ 

```
\gg diff = 5
>>> double
40>> diff
\overline{5}>>
```
В момент присваивания переменной diff значения 5 в памяти создастся объект по адресу id3, содержащий целочисленное значение 5. После этого изменится содержимое переменной diff, вместо адреса id1 туда запишется адрес id3. Также Python увидит, что на объект по адресу id1 больше никто не ссылается и поэтому удалит его из памяти (произведет автоматическую сборку Mycopa).

Внимательный читатель заметил, что Python не изменяет существующие числовые объекты, а создает

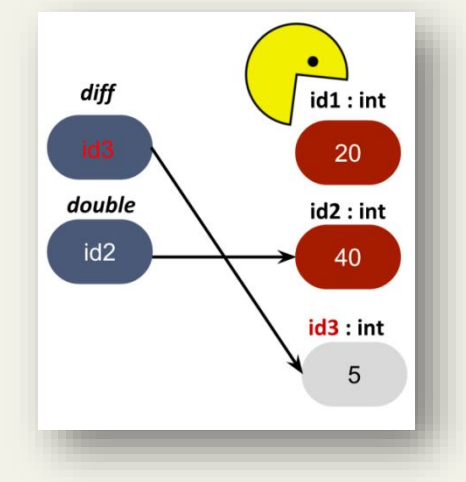

<sup>&</sup>lt;sup>9</sup> Информация для опытных программистов. Функция id возвращает идентификатор объекта, переданного в качестве аргумента функции. В реализации CPython возвращаемое число является адресом объекта в памяти.

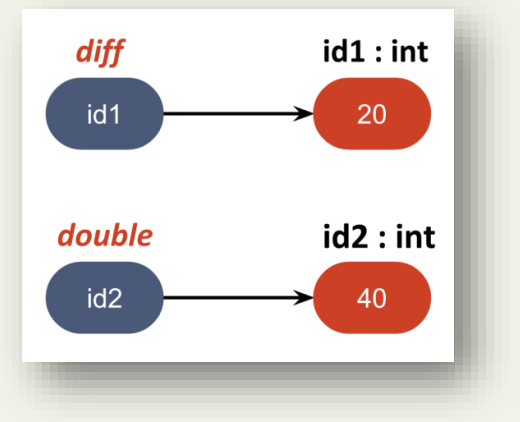

новые<sup>10</sup>. Это особенность числового типа данных - объекты этого типа являются неизменяемыми.

У начинающих программистов часто возникает недоумение при виде следующих вычислений:

```
>>> num = 20
>>> num = num * 3 # \sqrt{3} cokpaщенно: num *= 3
>> num
60
>>
```
Если вспомнить, что сначала вычисляется правая часть, то все легко объясняется.

Функция в Python является основой при написании программ. С чем можно сравнить

Напрашивается функцию? аналогия  $\mathbf{c}$ «черным ящиком», когда мы знаем, что поступает на вход и что при этом получается на выходе, а внутренности «черного ящика» часто бывают от нас скрыты. Примером является банкомат.

На вход банкомата поступает пластиковая карточка (пин-код, денежная сумма), на ожилаем выходе MЫ получить запрашиваемую сумму. Нас не очень сильно интересует принцип работы банкомата до тех пор, пока он работает без сбоев.

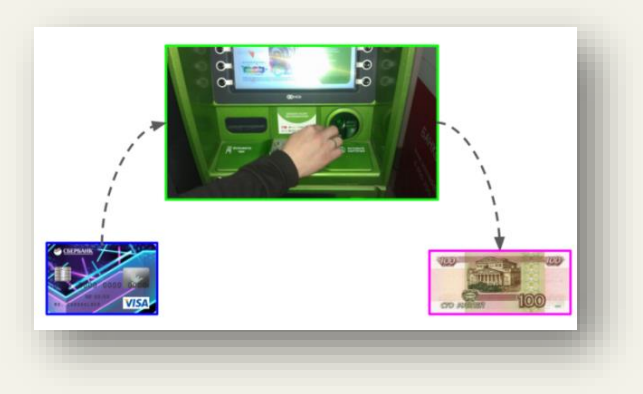

Рассмотрим функцию с именем abs, принимающую на вход один аргумент – объект числового типа и возвращающую абсолютное значение для этого объекта.

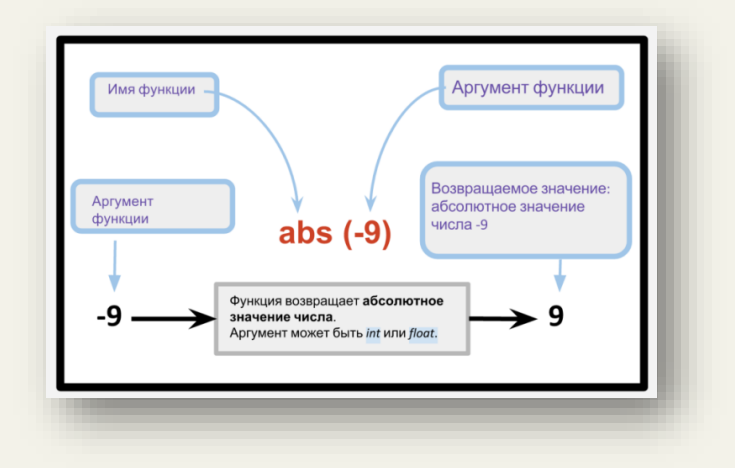

Пример вызова функции abs с аргументом -9 имеет вид:

```
\gg abs (-9)9
>> d = 1>> n = 3
\gg abs (d - n)
\overline{2}
```
<sup>10</sup> Информация для опытных программистов. Для экономии ресурсов при работе с небольшими целыми значениями Python ссылается на уже существующие в памяти объекты

 $\gg$  abs (-9) + abs (5.6) 14.6  $>>$ 

Результат вызова функции можно присвоить переменной, использовать его в качестве операндов математических выражений, т.е. составлять более сложные выражения.

Рассмотрим несколько популярных математических функций языка Python.  $\overline{p}$ ом (х. v) возвращает значение х в степени у. Эквивалентно записи  $x^*$ v.

```
>>> pow(4, 5)1024
>>
```
round (number) возвращает число с плавающей точкой, округленное до 0 цифр после запятой (по умолчанию). Может быть вызвана с двумя аргументами: round (number [, ndigits]), где ndigits - число знаков после запятой.

```
>> round (4.56666)5
>>> round(4.56666, 3)4.567
>>
```
Помимо составления сложных математических выражений Python позволяет передавать результаты вызова функций в качестве аргументов других функций без использования дополнительных переменных:

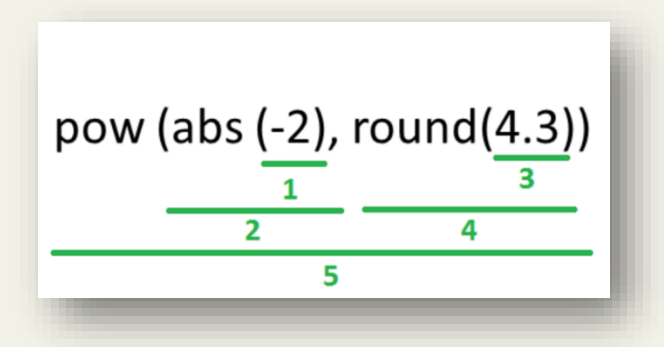

На рисунке представлен пример вызова и порядок вычисления выражений. В этом примере на месте числовых объектов (-2, 4.3) могут находиться вызовы функций или их комбинации, поэтому они тоже вычисляются.

Очень часто при написании программ требуется преобразовать объекты разных типов. Т.к. пока мы познакомились только с числовыми объектами, поэтому рассмотрим функции для их преобразования.

int возвращает целочисленный объект, построенный из числа или строки<sup>11</sup>, или 0, если аргументы не переданы.

float возвращает число с плавающей точкой, построенное из числа или строки.

Рассмотрим примеры:

<sup>11</sup> Об этом типе данных в следующей главе

```
>>\int int (5.6)5<sup>1</sup>\gg int()
\Omega>> float (5)
5.0\gg float()
0.0>>
```
В качестве упражнения найдите значения следующих выражений:

```
pow(abs(-5) + abs(-3), round(5.8))int(round(pow(round(5.777, 2), abs(-2)), 1))
```
Откуда брать описание работы функций? Программисты для этого используют документацию. В Python документация для функции может быть вызвана с помощью функции help, на вход которой передается имя функции:

```
>> help(abs)
Help on built-in function abs in module builtins:
abs(x, /)Return the absolute value of the argument.
```
 $>>$ 

Вернемся к формуле перевода градусов по шкале Фаренгейта (Т<sub>F</sub>) в градусы по шкале Цельсия (Тс):

 $T_c = 5/9$  \*  $(T_F - 32)$ 

Произведем несколько вычислений с использованием Python, где переменная deq f будет содержать значение в градусах по Фаренгейту:

```
>> deg f = 80
>> deg f
80
>>> 5/9 * (deg f - 32)
26.666
>> deg f = 70
>>> 5/9 * (deg f - 32)
```
Заметим, что каждый раз нам приходится набирать одну и ту же формулу для перевода. Упростим наши вычисления, создав собственную функцию, переводящую градусы по Фаренгейту в градусы по Цельсию.

«Python: быстрый старт» http://dfedorov.spb.ru/python3/

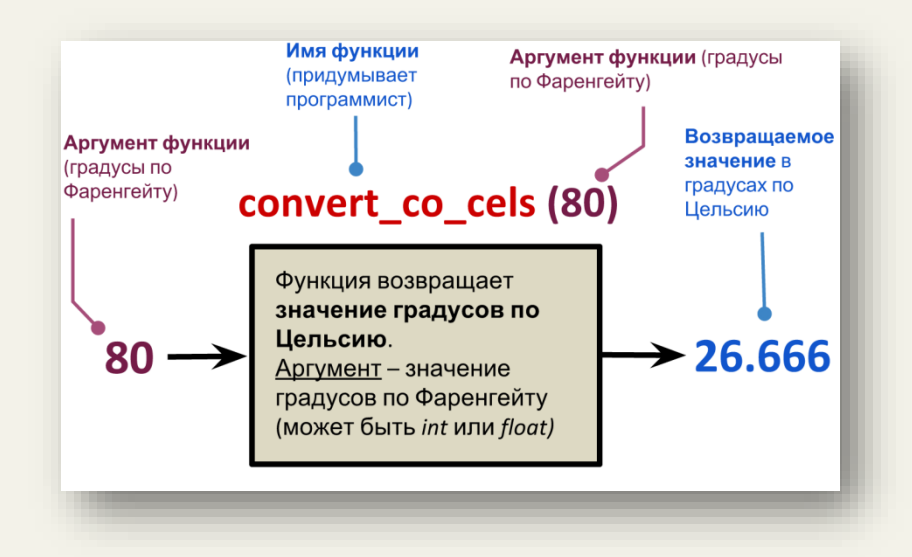

В первую очередь, необходимо придумать имя функции, к примеру, назовем функцию convert co cels. Постарайтесь, чтобы имя было осмысленным (lena123 - плохой пример для имени функции) и отражало смысл функции, вспомните о правилах наименования переменных. Помимо этого, не желательно, чтобы имя вашей функции совпадало с именами встроенных функций Python (встроенные функции в IDLE подсвечиваются фиолетовым цветом).

Представим, что функция с именем convert co cels создана, тогда ее вызов для значения 80 будет иметь вид: convert co cels (80).

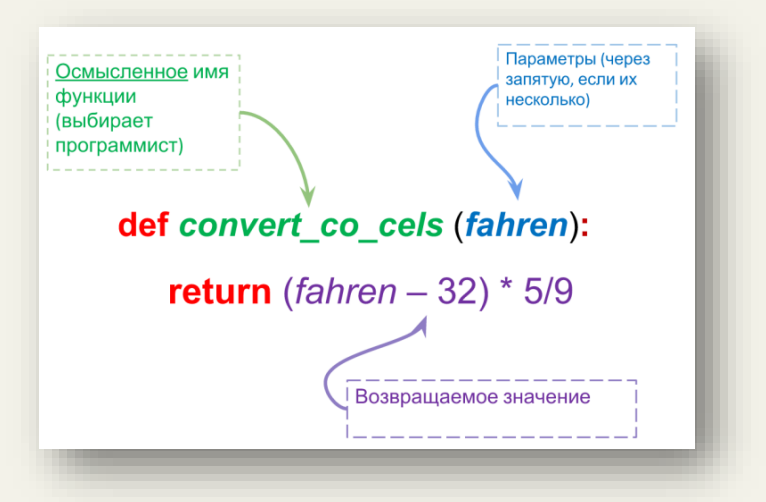

Перейдем непосредственно к созданию функции. Ключевое слово def для Python означает, что дальше идет описание функции. После def указывается имя функции convert co cels, затем в скобках указывается параметр, которому будет присваиваться значение при вызове функции. Параметры функции – обычные переменные, которыми функция пользуется для внутренних вычислений. Переменные, объявленные внутри функции, называются локальными и не видны вне функции. После символа «:» начинается тело функции. В интерактивном режиме Python самостоятельно поставит отступ<sup>12</sup> от края экрана, тем самым обозначив, где начинается тело функции. Выражение, стоящее после ключевого слова return будет возвращаться в качестве результата вызова функции.

В интерактивном режиме создание функции имеет следующий вид (для завершения ввода функции необходимо два раза нажать клавишу <Enter>, дождавшись приглашения для ввода команд):

<sup>&</sup>lt;sup>12</sup> Отступы играют важную роль в Python, отделяя тело функции, цикла и пр.

```
>>> def convert co cels (fahren) :
       return (fahren-32)*5/9
>>> convert co cels (451)
232.77777777777777
>>> convert co cels (300)
148.8888888888889
\rightarrow >
```
После того как функция создана, можно ее вызывать, передавая в скобках различные аргументы.

Лля закрепления созлайте собственные функции для вычисления следующих выражений:

 $x^4$  +  $4^x$  $V^4$  +  $4^{\times}$ 

Внимательный читатель заметил, что в интерактивном режиме нельзя внести изменения в выражение, которое уже ранее было выполнено. Приходится повторно набирать выражение и его запускать. В случае больших программ удобно использовать отдельные файлы с расширением . ру.

В меню IDLE выберете File → New File. Появится окно текстового редактора, в котором можно набирать команды на языке Python. Наберем следующий код:

```
a=5print (a)
print(a+5)
```
В меню редактора выберем Save As и сохраним файл в произвольную директорию, указав имя myprog1, py. В старых версиях IDLE приходится вручную прописывать расширение у файла.

Чтобы выполнить программу в меню редактора выберем Run -> Run Module (или нажмем <F5>). Результат работы программы отобразится в интерактивном режиме (у меня получилось так):

```
>>============ RESTART: C:/Python35-32/myproq1.py ===========
5<sup>1</sup>10>>
```
Здесь нам следует познакомиться с функцией print, которая отображает содержимое переменных, переданных ей в качестве аргументов. Вспомните, что в интерактивном режиме мы просто набирали имя переменной, что приводило к выводу на экран ее содержимого. Дело в том, что Python в интерактивном режиме самостоятельно подставляет вызов функции print, а в файле нам придется делать это вручную.

Разберемся теперь, как создавать функции в отдельном файле и вызывать их.

Создадим файл тургоч.ру, содержащий следующий код (тело функции должно отделяться четырьмя пробелами)<sup>13</sup>:

```
def f(x):x = 2 * xreturn x
```
Запустим программу с помощью F5. Увидим, что в интерактивном режиме программа выполнилась, но ничего не вывела на экран. Правильно, ведь мы не вызвали функцию!

=========== RESTART: C:/Python35-32/myprog.py ============  $>>>$ 

После запуска программы в интерактивном режиме вызовем функцию f с различными аргументами:

```
>> f(4)
8
>> f(56)
112>>
```
Все работает! Теперь вызовем функцию *f* в файле, но не забываем про print. Обновленная версия файла тургоч. ру будет иметь вид:

```
def f(x):x = 2 * xreturn x
print(f(4)) # комментарии игнорируются Python
print(f(56))
```
Запустим программу с помощью F5 и увидим, что в интерактивном режиме отобразился результат!

```
======== RESTART: C:/Python35-32/myprog.py ==========
8
112
>>
```
Теперь поговорим об области видимости переменных. Ранее мы сказали, что переменная является локальной (видна только внутри функции), если значение ей присваивается внутри функций, в ином случае - переменная глобальная, т.е. видна (к ней можно обратиться) во всей программе, в том числе и внутри функции.

<sup>&</sup>lt;sup>13</sup> Разработчики на языке Python очень трепетно относятся к оформлению исходного кода, поэтому следуют ряду правил, собранных в документе под названием РЕР8.

Рассмотрим пример. В отдельный файл с именем тургод. ру поместим следующий код:

```
a = 3 # глобальная переменная
print('глобальная переменная a =', a)у = 8 # глобальная переменная
print ('глобальная переменная y = ', y)
def~func():print('func: ruoɗa Juhha B. nepememha B. a = ', a)y = 5 # локальная переменная
    print ('func: локальная переменная y = ', y)
func () # вызываем функцию func
print('??' y = ', y) # отобразится глобальная переменная
```
Обращаю внимание, что у функции print могут быть несколько аргументов, заданных через запятую. В одинарные кавычки помещается строка<sup>14</sup>.

После выполнения программы получим следующий результат:

```
>>======= RESTART: C:/Python35-32/myprog.py =========
глобальная переменная а = 3
глобальная переменная у = 8
func: глобальная переменная а = 3
func: локальная переменная y = 5??? y = 8>>
```
Внутри функции мы смогли обратиться к глобальной переменной а и вывести ее значение на экран. Далее внутри функции создается локальная переменная у, причем ее имя совпадает с именем глобальной переменной - в этом случае при обращении к у выводится содержимое локальной переменной, а глобальная остается неизменной.

Как быть, если мы хотим изменить содержимое глобальной переменной внутри функции? Ниже показан пример такого изменения с использованием ключевого слова qlobal<sup>15</sup>:

```
x = 50 # глобальная переменная
def func():
    global x # указываем, что x - глобальная переменная
    print ('х равно', х)
    x = 2 # изменяем глобальную переменную
    print('3aменяем глобальное значение х на', х)
func()print ('Значение х составляет', х)
```
<sup>&</sup>lt;sup>14</sup> О строках подробно поговорим в следующей главе

<sup>&</sup>lt;sup>15</sup> В Python «явное лучше неявного».

Часто функции используются для сокращения кода программы, например, объявив функцию вида:

 $def func(x):$  $C = 7$ return  $x + 8 + c$ 

Следующий код может быть заменен на три вызова функции с различными аргументами:

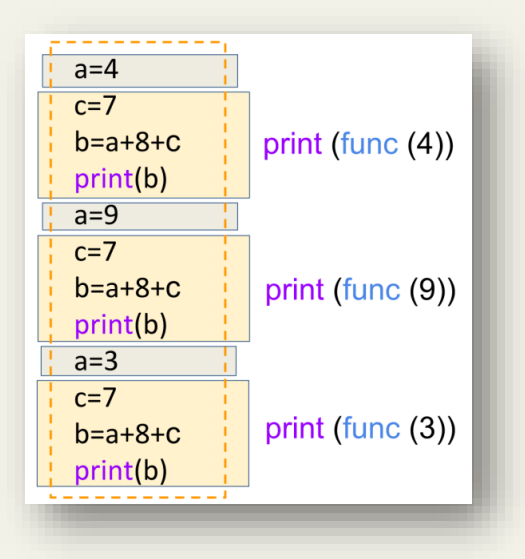

В файле не забываем вызывать функцию print.

Бывают случаи, когда наша функция ничего не принимает на вход и ничего не возвращает<sup>16</sup> (не используется ключевое слово return). Пример подобной функции:

```
def print hello():
    print ('Привет')
    print ('Hello')
    print ('Hi')
```
Видим, что внутри функции происходит вызов print, поэтому в момент вызова функции print hello еще раз вызывать print не требуется. Следующий пример демонстрирует, что множество вызовов print можно заменить тремя вызовами функции print hello:

```
<sup>16</sup> На самом деле, если не указать return, то Python вернет объект None:
\gg def f(x):
      print(x**2 + 1)>> f(2)
\overline{a}>>> 3*f(2)+1 # f(2) вернет объект None типа NoneType
\sqrt{2}Traceback (most recent call last):
  File "<pyshell#14>", line 1, in <module>
    3*f(2)+1TypeError: unsupported operand type(s) for *: 'int' and 'NoneType'
>>>
```
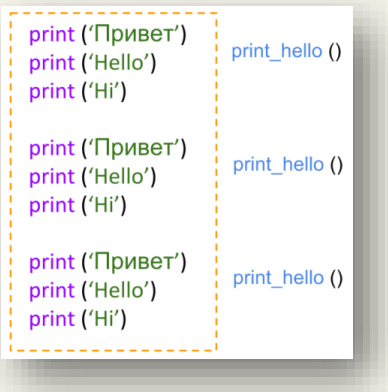

#### Упражнение 2.1

Создайте в отдельном файле функцию, переводящую градусы по шкале Цельсия в градусы по шкале Фаренгейта по формуле:  $T_F = 9/5 * T_C + 32$ 

#### Упражнение 2.2

Создайте в отдельном файле функции, вычисляющие площадь и периметр квадрата.

#### Упражнение 2.3

Напишите функцию в отдельном файле, вычисляющую среднее арифметическое трех чисел.

#### Для справки. Функции в Python

# Здесь и далее в п. «Для справки» приводятся более сложные примеры использования # языка Python. Если при первом прочтении возникли трудности, то рекомендую # вернуться к этому разделу позже.

Рассмотрим несколько полезных особенностей при работе с функциями в Python. Имена функций в Python являются переменными, содержащими адрес объекта<sup>17</sup> типа функция<sup>18</sup>, поэтому этот адрес можно присвоить другой переменной и вызвать функцию с другим именем.

 $def summa(x, y)$ : return x + y  $f = summa$  $v = f(10, 3)$  # вызываем функцию с другим именем

Параметры функции могут принимать значения по умолчанию:

```
def summa(x, y=2):
    return x + y
a = summa (3) # вместо у подставляется значение по умолчанию
b = summa (10, 40) # теперь значение второго параметра равно 40
```
Ранее мы сказали, что имя функции - обычная переменная, поэтому можем передать ее в качестве аргумента при вызове функции:

<sup>&</sup>lt;sup>17</sup> В Python все является объектами.

<sup>18</sup> Да, да, это еще один тип данных.

```
def summa(x, y):
   return x + y
def func(f, a, b):
    return f(a, b)v = func (summa, 10, 3) # передаем summa в качестве аргумента
```
Этот пример демонстрирует, как из функции func можно вызвать функцию summa.

Поимо этого, в момент вызова функции можно присваивать значения конкретным параметрам (использовать ключевые аргументы):

```
def func(a, b=5, c=10):
    print ('a paвнo', a, ', b paвнo', b, ', a c paвнo', c)
func(3, 7)# a=3, b=7, c=10\frac{1}{2} func (25, c=24) \frac{1}{4} a=25, b=5, c=24
func (c=50, a=100) \# a=100, b=5, c=50
```
Ошибкой будет являться вызов функции, при котором не задан аргумент **а**, т.к. для него не указано значение по умолчанию.

### Упражнение 2.4

Напишите функцию в отдельном файле, вычисляющую среднее арифметическое трех чисел. Задайте значения по умолчанию, в момент вызова используйте ключевые аргументы.

## ГЛАВА 3. СТРОКИ И ОПЕРАЦИИ НАЛ НИМИ

<span id="page-24-0"></span>Python часто используют для обработки текстов: поиска в тексте, замены отдельных частей текста и т.д. Для работы с текстом в Python предусмотрен специальный строковый тип данных str.

Python создает строковые объекты, если текст поместить в одинарные или двойные кавычки:

```
\gg 'hello'
"hello"
>>> "Hello"
'Hello'
>>>
```
Без кавычек Python расценит текст как переменную и попытается вывести на экран ее содержимое (если такая переменная была создана):

```
>> hello
Traceback (most recent call last):
  File "<pyshell#2>", line 1, in <module>
   hello
NameError: name 'hello' is not defined
>>
```
Можно создать пустую строку:

 $>>$   $+1$  $\mathbf{U}(\mathbf{V})$  $>>$ 

Для работы со строками в Python предусмотрено большое число встроенных функций, например, len. Эта функция определяет длину строки, которая передается ей в качестве аргумента.

```
>> help (len)
Help on built-in function len in module builtins:
len(obj, /)Return the number of items in a container.
>>> len('Привет!')
7<sup>1</sup>\gg
```
К примеру, если мы хотим объединить несколько строк в одну, Python позволяет это сделать с помощью операции конкатенации (обычный символ + для строк):

```
>> 'Привет, ' + 'земляне!'
'Привет, земляне!'
>>
```
Здесь начинаются удивительные вещи! Помните, мы говорили, что операции зависят от типа данных? Над объектами определенного типа можно производить только определенные операции: числа - складывать, умножать и т.д. Так вот, для строк символ + будет объединять строки, а для чисел - складывать их. А, что если сложить число и строку?

```
>> 'Mapc' + 5
Traceback (most recent call last):
 File "<pyshell#8>", line 1, in <module>
    "Mapc" + 5"TypeError: Can't convert 'int' object to str implicitly
>>
```
Python запутался, т.к. не понял, что мы от него хотим: сложить числа или объединить строки. К примеру, мы хотим объединить строки. Для этого с помощью функции str преобразуем число 5 в строку '5' и выполним объединение:

```
\gg 'Mapc' + str(5)
'Mapc5'
>>
```
Можно ли выполнить обратное преобразование типов? Можно!

```
>>\int int('-5")-5>>
```
Попросим Python повторить нашу строку заданное число раз:

```
>>> "CHAM" * 10
>>
```
Операция умножения для строк приобрела другой смысл. Строки можно присваивать переменным и дальше работать с переменными:

```
>> s = "A изучаю программирование"
>> s
'Я изучаю программирование'
>> s*4'Я изучаю программированиея изучаю программированиея изучаю
программированиеЯ изучаю программирование'
>>> s + " на языке Python"
'Я изучаю программирование на языке Python'
>>
```
Если хотим поместить разные виды кавычек в строку, то сделать это можно несколькими способами<sup>.</sup>

```
>> "Hello's"
"Hello's"
\gg 'Hello\'s'
"Hello's"
>>
```
Первый - заключить в кавычки разных типов, чтобы Python понял, где заканчивается строка.

Второй – использовать специальные символы (управляющие escape-последовательности). которые записываются, как два символа, но Python видит их как один:

```
\gg len("\'")
\mathbf{1}>>
```
Полезно знать об этих символах, т.к. они часто используются при работе со строками:

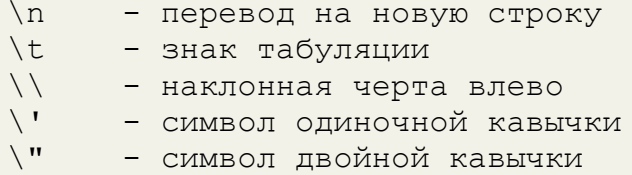

При попытке перенести длинную строку на новую:

```
>> 'Это длинная
SyntaxError: EOL while scanning string literal
>> строка
Traceback (most recent call last):
  File "<pyshell#20>", line 1, in <module>
    строка
NameError: name 'строка' is not defined
>>
```
Создадим многострочную строку (необходимо заключить ее в три одинарные кавычки):

```
>>> '''Это длинная
строка'''
'Это длинная \пстрока'
>>
```
При выводе на экран перенос строки отобразился в виде специального символа '\n'.

Ранее мы говорили о функции print, которая отображает на экране объекты разных типов ланных, передаваемых ей в качестве входных аргументов. Теперь снова к ней вернемся, Передадим на вход функции print строку со специальным символом:

```
>>> print ('Это длинная\пстрока')
Это длинная
строка
>>>
```
Функция print специальный символ смогла распознать и сделать перевод строки.

Рассмотрим еще несколько примеров:

```
>>> print(1, 3, 5)135>>> print (1, '2', 'cнова строка', 56)
1 2 снова строка 56
>>
```
Убедились, что print позволяет выводить объекты разных типов.

На самом деле, у этой функции есть несколько «скрытых» аргументов, которые задаются по умолчанию в момент вызова:

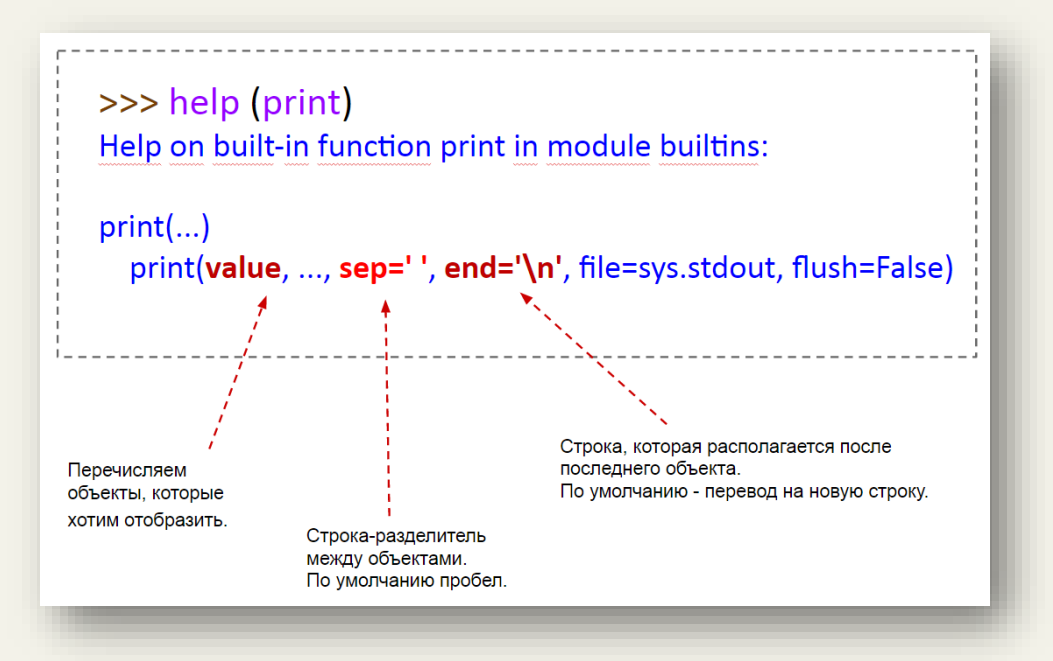

И снова несколько примеров:

```
>> print (1, 6, 7, 8, 9)1 6 7 8 9
>>> print(1, 6, 7, 8, 9, sep=':')
1:6:7:8:9>>
```
По умолчанию print использует в качестве разделителя пробел, мы можем изменить разделитель, изменив для этого принудительно значение параметра sep=':'. Отсюда вывод: полезно читать документацию.

Добавим в наши программы интерактивности, т.е. будем просить у пользователя ввести значение с клавиатуры. В Python для этого есть специальная функция input:

```
>> s = input()
Земляне, мы прилетели с миром!
>> s
'Земляне, мы прилетели с миром!'
\gg type(s)
<class 'str'>
>>
```
В примере мы вызвали функцию input и результат ее работы присвоили переменной s. Далее пользователь ввел значение с клавиатуры и нажал Enter, т.е. закончил ввод. Содержимое переменной вывели на экран. Вызвали функцию type, которая позволяет определить тип объекта. Увидели, что это строка.

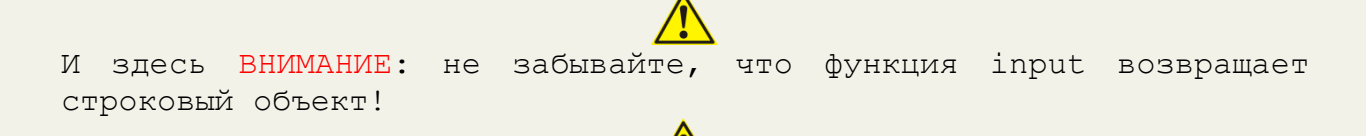

Вот, чем это может обернуться:

```
>> s = input ("Введите число: ")
Введите число: 555
>> s+5
Traceback (most recent call last):
  File "<pyshell#33>", line 1, in <module>
   s + 5TypeError: Can't convert 'int' object to str implicitly
>>
```
В этом примере используется входной аргумент функции input, который выведет строкуприглашение перед пользовательским вводом: "Введите число: ".

После ввода значения с клавиатуры мы пытаемся его сложить с числом 5, а вместо ожидаемого результата получаем сообщение об ошибке. Использование операции + для строкового и числового объектов привело Python в ступор. Как решить проблему? Преобразованием типов:

```
>> s = int(input("BBEIMTE YMCIO: "))Введите число: 555
>> s + 5
560
>>
```
Теперь все получилось! Будьте внимательны!

#### Упражнение 3.1

Попросите пользователя ввести свое имя и после этого отобразите на экране строку вида: Привет, <имя>! Вместо <имя> должно указываться то, что пользователь ввел с клавиатуры.

```
Как тебя зовут?
Вася
Привет, Вася!
```
Со строками познакомились, научились их создавать. Теперь рассмотрим операции над ними.

Каждый символ строки имеет свой порядковый номер (индекс). Нумерация символов начинается с нуля. Теперь мы можем обратиться к заданному символу строки следующим образом:

```
>> s = 'A люблю писать программы!'
>> s[0]
'R'>> s[-1]
\mathbf{U} [ \mathbf{U}>>>
```
В квадратных скобках указывается индекс символа. Нулевой индекс - первая буква строки. А -1 индекс? Можно догадаться, что последний. Если увидите отрицательный индекс, то определить его положительный аналог можно как длина строки + отрицательный индекс. Например, для -1 это будет: len (s) -1, т.е. 24.

```
>> len(s) - 1
24
>> s[24]
T \oplus T>>
```
Какая ситуация с изменением строк в Python?

```
>> s = 'Xлюблю писать программы!'
>> s[0] = 'J'
Traceback (most recent call last):
  File "<pyshell#41>", line 1, in <module>
    S[0] = 'J'TypeError: 'str' object does not support item assignment
>>
```
Попытка изменить нулевой символ в строке **s** привела к ошибке. Дело в том, что в Python строки, как и числа, являются неизменяемыми.

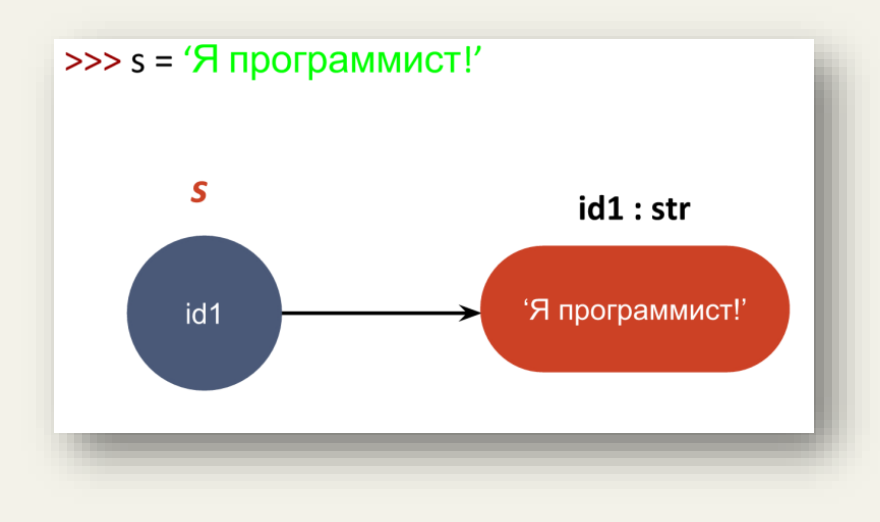

Работа со строковыми объектами для Python не отличается от работы с числовыми объектами:

Изменяем значение переменной s. Создается новый строковый объект (а не изменяется предыдущий) по адресу id2 и этот адрес записывается в переменную s.

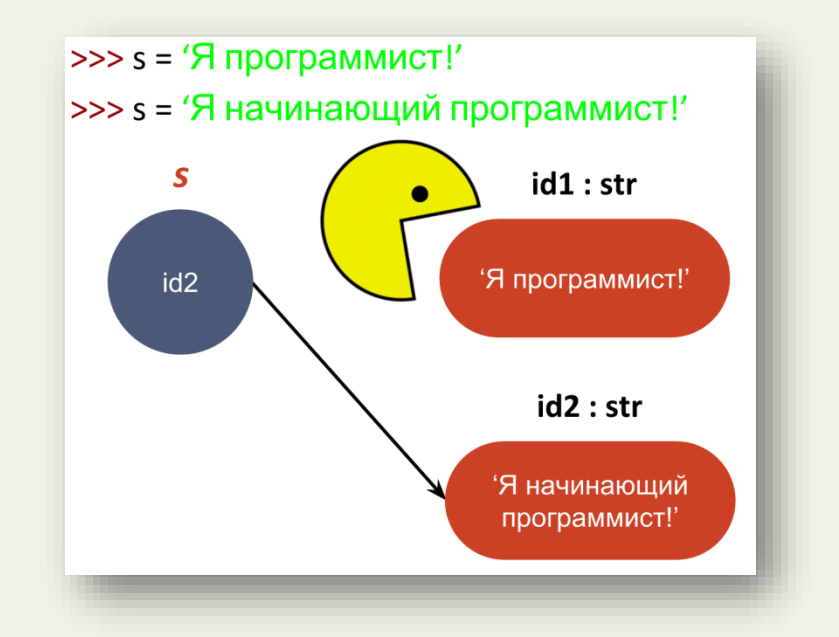

Прежде чем мы поймем, как строки можно изменять, познакомимся со срезами:

```
>> s = 'Питоны водятся в Африке'
>> s[1:3]
"MT">>
```
 $s[1:3]$  – срез строки s, начиная с индекса 1, заканчивая индексом 3 (не включительно). Это легко запомнить, если индексы представить в виде смещений:

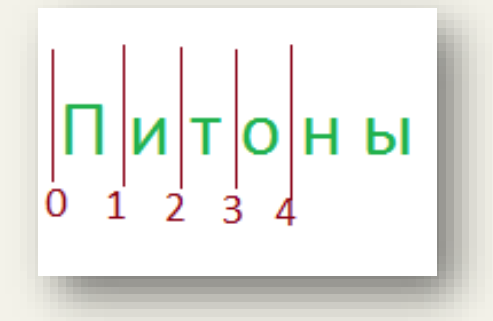

Со срезами можно производить различные манипуляции:

```
>>> s[:3] # с 0 индекса по 3-ий не включительно
"\Pi \texttt{MT}">> s[:] # вся строка
' Питоны водятся в Африке'
>>> s[::2] # третий аргумент задает шаг (по умолчанию один)
'Птн ояс фие'
>> s[::-1]
             # «обратный» шаг
'екирфА в ястядов ынотиП'
>> s[:-1] # вспомним, как мы находили отрицательный индекс
'Питоны водятся в Африк'
```
«Python: быстрый старт» http://dfedorov.spb.ru/python3/

```
>> s[-1:]
             # снова отрицательный индекс
"e">>>
```
Надеюсь, что срезы станут вашими верными помощниками при работе со строками.

Теперь вернемся к вопросу, как изменить первый символ в строке? Со срезами это «элементарно, Ватсон»!

```
>> s = 'A люблю писать программы!'
>> 'J' + s[1:]
'Ј люблю писать программы!'
\boldsymbol{\gt}\boldsymbol{>}>
```
Упражнение 3.2

Напишите программу, определяющую сумму и произведение трех чисел (типа int, float), введенных с клавиатуры.

```
Пример работы программы:
Введите первое число: 1
Введите второе число: 4
Введите третье число: 7
Сумма введенных чисел: 12
Произведение введенных чисел: 28
```
# ГЛАВА 4. ОПЕРАТОРЫ ОТНОШЕНИЙ

<span id="page-32-0"></span>Числа можно сравнивать. В Python для этого есть следующие операции сравнения:

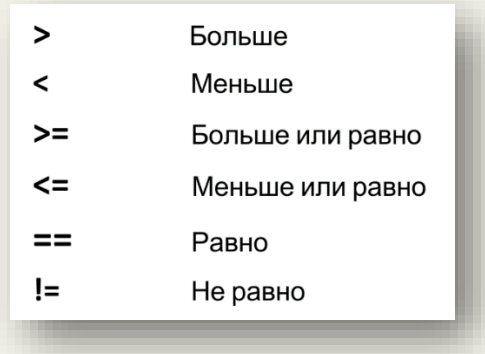

В интерактивном режиме сравним два числа:

```
>> 6 > 5
True
>> 7 < 1
False
>> 7 == 7# не путайте == и =
True
>> 7 ! = 7False
>>
```
Python возвращает  $True$   $^{19}$  (Истина =  $1^{20}$ ), когда сравнение верное и False (Ложь = 0) – в ином случае. True и False относятся к логическому (булевому) типу данных bool.

```
>> type (True)
<class 'bool'>
>>
```
Отдельного разговора заслуживает сравнение вещественных чисел, т.к. оно может привести к неожиданным, на первый взгляд, результатам (см. стандарт IEEE 754):

```
>> 0.1 + 0.1 == 0.2True
\gg 0.1 + 0.1 + 0.1 == 0.3
False
\rightarrow
```
С целыми числами все более-менее просто и понятно. Рассмотрим теперь более сложные логические выражения.

(предикатом)<sup>21</sup> будем высказыванием называть любое Логическим повествовательное предложение, в отношении которого можно однозначно сказать, истинно оно или ложно.

<sup>19</sup> Важно писать в большие буквы.

<sup>&</sup>lt;sup>20</sup> Ттие интерпретируется Python как число 1, а False как число 0.

<sup>&</sup>lt;sup>21</sup> Подробнее здесь: http://book.kbsu.ru/theory/chapter5/1 5 1.html

Например, высказывание: «6 — четное число». Истинно или ложно? Очевидно, что истинно. А высказывание: «6 больше 19»? Хм. Высказывание ложно. Никакого подвоха в этом нет.

Является ли высказыванием фраза: «у него голубые глаза»? Хочется спросить, у кого? Однозначности в этой фразе нет, поэтому она не является высказыванием.

Далее высказывания можно комбинировать. Высказывания «Петров – врач», «Петров – шахматист» можно объединять с помощью связок И, ИЛИ.

«Петров – врач И шахматист». Это высказывание истинно, если ОБА высказывания «Петров – врач» И «Петров – шахматист» являются истинными.

«Петров – врач ИЛИ шахматист». Это высказывание истинно, если истинным является ОДНО ИЗ высказываний «Петров – врач» ИЛИ «Петров – шахматист».

Как это используется в Python? Рассмотрим пример комбинаций из высказываний:

```
>> 2 > 4False
>> 45 > 3
True
>> 2 > 4 and 45 > 3# комбинация False and True вернет False
False
>> 2 > 4 or 45 > 3 # комбинация False or True вернет True
True
>>>
```
Все, что мы сказали про комбинацию логических высказываний, можно объединить и представить в виде таблицы<sup>22</sup>, где  $0$  – False, a  $1$  – True.

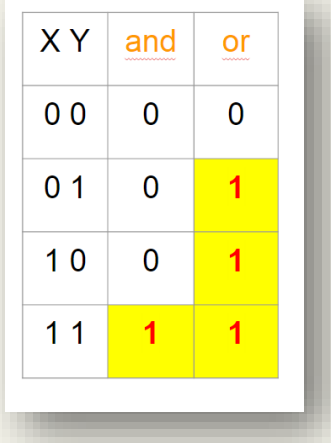

Для Python истинным или ложным может быть не только логическое высказывание, но и объект. Так, что же такое истина в Python?

<u>.</u>

<sup>22</sup> Ее называют таблицей истинности.

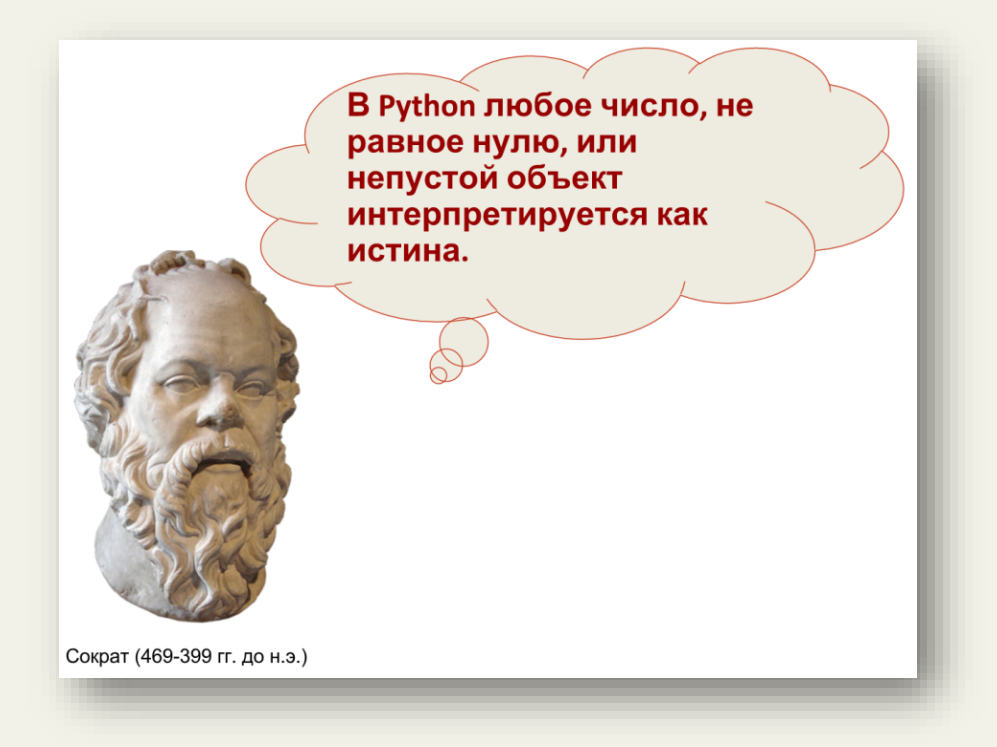

В Python любое число, не равное нулю, или непустой объект интерпретируется как истина. Числа, равные нулю, пустые объекты и специальный объект None<sup>23</sup> интерпретируются как ложь.

Рассмотрим пример:

```
>> \rightarrow and 2
                       # False and True
\mathbf{U} \cdot \mathbf{U}>>> '' or 2 # False or True
\overline{2}>>
```
Мы выполнили логическую операцию and (И) для двух объектов: пустого строкового объекта (он будет ложным) и ненулевого числового объекта (он будет истинным). В итоге Python вернул нам пустой строковый объект. В чем тут дело?

Затем мы выполнили аналогично операцию от (ИЛИ). В результате получили числовой объект. Будем разбираться.

У Python есть три логических оператора and, or, not. not из них самый простой:

```
>> y = 6 > 8>> y
False
>>> not y
True
>>> not None
True
>> not 2
False
```
<sup>&</sup>lt;sup>23</sup> Он имеет тип NoneType

 $\rightarrow$ 

Результатом применения логического оператора not (HE) произойдет отрицание операнда, т.е. если операнд истинный, то not вернет - ложь, если ложный, то - истину.

Логический оператор and (И) вернет True (истину) или False (ложь)<sup>24</sup>, если его операндами являются логические высказывания.

 $>> 2 > 4$  and  $45 > 3$  # комбинация False and True вернет False False  $>>$ 

Если операндами оператора and являются объекты, то в результате Python вернет объект:

```
\gg \rightarrow \sim \sim \sim \sim \frac{4}{10} False and True
\mathbf{Y} \in \mathbf{Y} .
>>
```
Для вычисления оператора and Python вычисляет операнды слева направо и возвращает первый объект, имеющий ложное значение.

Посмотрим на столбец and таблицы истинности. Какая закономерность? Если среди операндов (X, Y) есть ложный, то получим ложное значение, но вместо ложного значения для операндов-объектов Python возвращает первый ложный операнд, встретившийся в выражении, и дальше вычисления НЕ производит. Это называется вычислением по короткой схеме.

```
>>> 0 and 3 # вернет первый ложный объект-операнд
\cap>>> 5 and 4 # вернет крайний правый объект-операнд
\Delta>>
```
Если Python не удается найти ложный объект-операнд, то он возвращает крайний правый операнд.

**XY** and or  $0<sub>0</sub>$  $\Omega$  $\Omega$  $0<sub>1</sub>$  $\overline{0}$  $\overline{1}$  $10$  $\Omega$  $\overline{1}$  $11$  $\overline{1}$  $\overline{1}$ 

Логический оператор от действует похожим образом, но для объектов-операндов Python возвращает первый объект, имеющий истинное значение. Python прекратит дальнейшие вычисления, как только будет найден первый объект, имеющий истинное значение.

```
>> 2 or 3
                  # вернет первый истинный объект-операнд
\overline{2}>>> None or 5 # вернет второй объект-операнд, т.к. первый всегда ложный
5\overline{5}>>> None or 0 # вернет оставшийся объект-операнд
\cap
```
Таким образом, конечный результат становится известен еще до вычисления остальной части выражения.

<sup>24</sup> Исходя из таблицы истинности
Логические выражения можно комбинировать:

```
>>> 1 + 3 > 7 # приоритет + выше, чем >
False
>>> (1 + 3) > 7 # скобки способствуют наглядности
False
>> 1 + (3 > 7)\mathbf{1}>>
```
В Python можно проверять принадлежность интервалу:

```
>>\ x = 0>>> -5 < x < 10 # эквивалентно: x > -5 and x < 10True
>>>
```
Теперь вы без труда сможете разобраться в работе следующего кода:

```
>>> x = 5 < 10 # True
>>> y = 2 > 3 # False
>>> x or y
True
>> (x or y) + 6
\overline{7}\boldsymbol{\gt}\boldsymbol{>}>
```
Решим небольшую задачку. Как вычислить  $1/x$ , чтобы не возникало ошибки деления на нуль. Для этого достаточно воспользоваться логическим оператором.

Прямой путь приводит к ошибке:

```
>>\; x = 0>> 1 / xTraceback (most recent call last):
 File "<pyshell#88>", line 1, in <module>
    1 / xZeroDivisionError: division by zero
>>
```
Ответом будет следующий код:

```
>>x = 1>> x and 1/x1.0>>x = 0>> x and 1/x\overline{0}
```
В качестве упражнения подумайте, почему так можно сделать.

Строки в Python тоже можно сравнивать по аналогии с числами. Начнем издалека. Символы, как и все остальное, представлено в компьютере в виде чисел. Есть специальная таблица, которая ставит в соответствие каждому символу некоторое число. Определить, какое число соответствует символу можно с помощью функции ord:

```
>> ord('L')
76
>> ord('<sup>0</sup>')
1060
\gg ord('A')
65
>>
```
Теперь сравнение символов сводится к сравнению чисел, которые им соответствуют:

```
>>> 'A' > 'L'
False
>>
```
Для сравнения строк Python их сравнивает посимвольно:

```
>> 'Aa' > 'Ll'
False
>>>
```
Следующий полезный оператор, с которым мы познакомимся - in. Он проверяет наличие подстроки в строке:

```
\gg 'a' in 'abc'
True
>>> 'A' in 'abc' # большой буквы А нет
False
>>> "" in 'abc' # пустая строка есть в любой строке
True
\gg \frac{11}{2} in \frac{11}{2}True
>>
```
Освоив логические операции, перейдем к их использованию.

# **ГЛАВА 5. УСЛОВНАЯ ИНСТРУКЦИЯ IF**

Наиболее часто логические выражения используются внутри условной инструкции if:

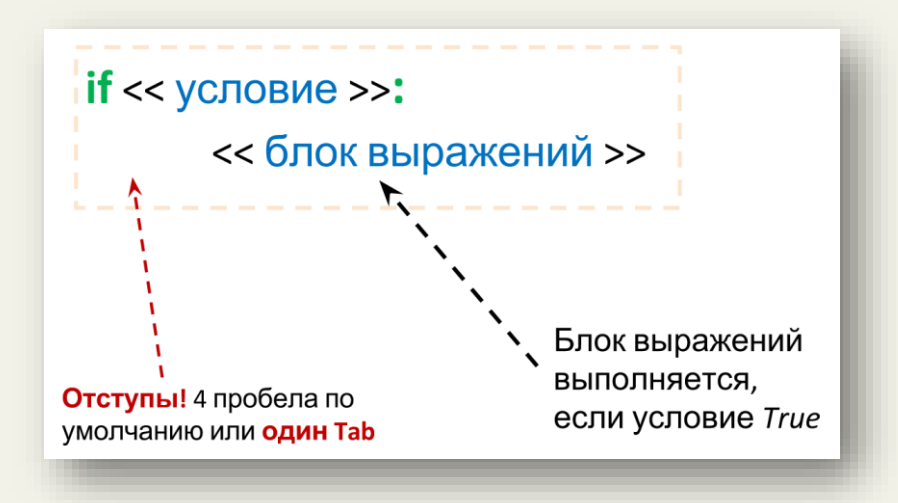

Блок выражений выполняется только в том случае, если выражение, которое находится в условии, является истинным.

Для примера обратимся к таблице с водородными показателями из Википедии для различных веществ.

## Произведем проверку:

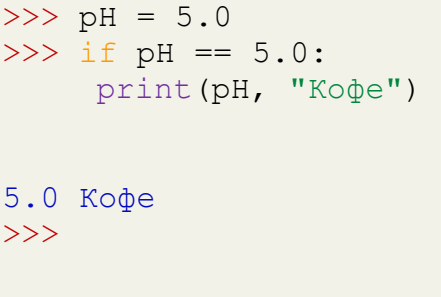

В примере переменной pH присваивается вещественное значение 5.0. Затем значение переменной сравнивается с водородным показателем для кофе и, если они совпадают, то вызывается функция print.

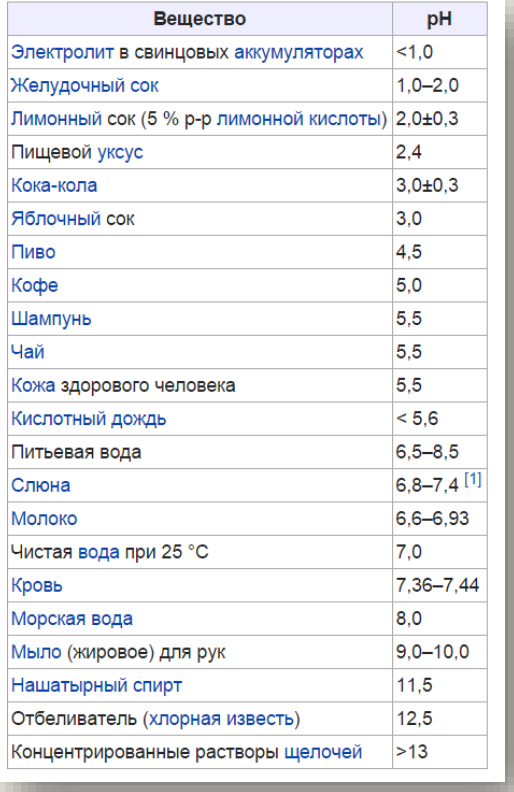

#### «Python: быстрый старт» http://dfedorov.spb.ru/python3/

Можно производить несколько проверок подряд, и они выполнятся по очереди:

```
>> pH = 5.0
>>> if pH == 5.0:
     print (pH, "Kode")
5.0 Ko\phie
>>> if pH == 8.0:
    print (pH, "Вода")
```
 $>>$ 

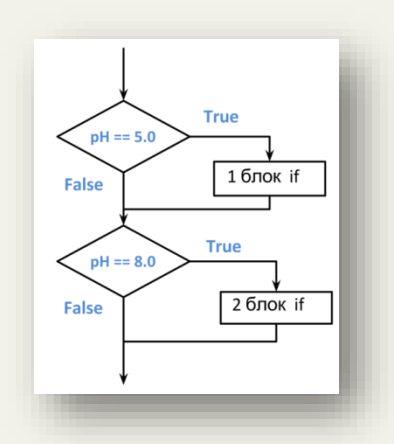

Часто встречаются залачи, где выполнять все проверки не имеет смысла. Следующую программу наберите и выполните в отдельном файле (не забывайте про отступы для блока выражений if, их должно быть четыре):

```
pH = 3.0if pH == 8.0:
   print (pH, "Вода")
elif 7.36 < pH < 7.44:
    print (pH, "Кровь")
```
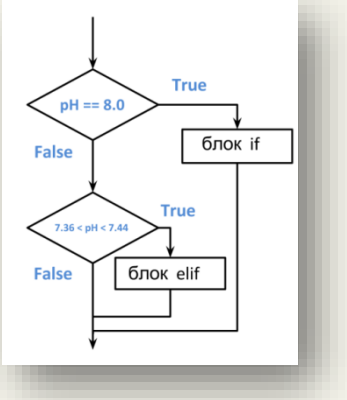

В этой программе используется ключевое слово elif

(сокращение от else if), которое проверяет условие 7.36 < pH < 7.44, если pH =  $= 8.0$ оказалось ложным. Графически это представлено на блок-схеме алгоритма, расположенной справа от программы.

Условное выражение может включать множество проверок. Общий синтаксис у него следующий:

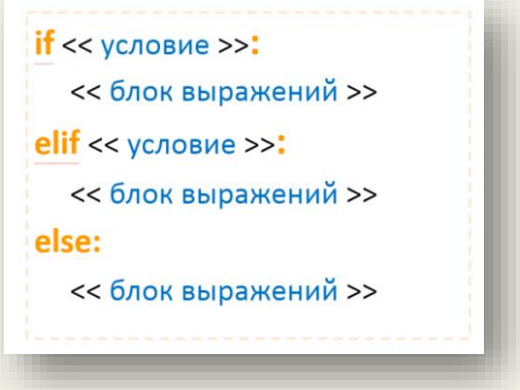

Блок выражений, относящийся к else, выполняется, когда все вышестоящие условия вернули False.

Рассмотрим первую большую программу (наберите ее и выполните в отдельном файле):

```
pH = float(input("BBEJUTE pH: ")) # строку преобразовали к вещественному типу
if pH == 7.0:
    print (pH, "Вода")
elif 7.36 < pH < 7.44:
   print (pH, "Кровь")
else:
    print ("YTO 9TO?!")
```
Далее еще более «сложный» пример (также запустите его в отдельном файле и следите за отступами - в Python это чрезвычайно важно):

```
value = input ("Введите рН: ")
if len(value) > 0: # проверяем, что пользователь хоть что-нибудь ввел
   pH = float(value)# переводим в вещественное число ввод пользователя
    if pH == 7.0:
                            # вложенный if
       print (pH, "Вода")
    elif 7.36 < pH < 7.44:
        print (pH, "Кровь")
    else:
       print ("YTO 9TO?!")
else:
    print ("Введите значение рН!")
```
Чтобы научиться программировать - необходимо экспериментировать: изменять код, дописывать его и смотреть, что при этом произойдет.

### Для справки. Строки документации

Вспомните, когда мы вызывали функцию help (len), получали справочную информацию для len. Откуда Python ее берет? Ответ - из самой функции. Напишем собственную функцию, которая ничего не будет делать (в теле функции для этого указывается слово pass), но которая гордо объявит, что она ничего не делает. В отдельном файле наберите и исполните:

```
def my function():
     ""Не делаем ничего, но документируем.
    Нет, правда, эта функция ничего не делает.
    \mathbf{u} \mathbf{u} \mathbf{u}pass
help (my function)
```
Результат запуска программы:

```
============= RESTART: C:/Python35-32/1.py ==============
Help on function my function in module main :
my function()
   Не делаем ничего, но документируем.
   Нет, правда, эта функция ничего не делает.
>>
```
В **"""** тройные двойные кавычки в теле функции помещается информация, которую выводит на экран функция help. Теперь вы можете добавлять описание к собственным функциям.

## Упражнение 5.1

Напишите программу для определения индекса массы тела (BMI).

### Упражнение 5.2

Напишите собственную программу, определяющую максимальное из двух введенных чисел. Реализовать в виде вызова собственной функции, возвращающей большее из двух переданных ей чисел.

### Упражнение 5.3

Напишите программу, проверяющую целое число на четность. Реализовать в виде вызова собственной функции.

### Упражнение 5.4

Напишите программу, вычисляющую значение функции (на вход подается вещественное число):

$$
f = \begin{cases} x^2 & \text{IPH} -2, 4 \le x \le 5, 7, \\ 4 & \text{B} \text{ IDOTHBHOM CJY4a} \end{cases}
$$

#### Упражнение 5.5

Напишите программу, которая по коду города и длительности переговоров вычисляет их стоимость и результат выводит на экран: Екатеринбург-код 343, 15 руб/мин; Омск-код 381, 18 руб/мин; Воронеж-код 473, 13 руб/мин; Ярославль-код 485, 11руб/мин.

# ГЛАВА 6. МОЛУЛИ В РҮТНОМ

К примеру, вы написали несколько полезных функций, которые часто используете в своих программах. Чтобы к ним быстро обращаться, удобно все эти функции поместить в отдельный файл и загружать их оттуда. В Python такие файлы с набором функций называются модулями. Для того чтобы воспользоваться функциями, которые находятся в этом модуле, его необходимо импортировать с помощью команды import:

```
>>> import math
>>>
```
Мы загрузили в память стандартный модуль math (содержит набор математических функций), теперь можно обращаться к функциям, находящимся внутри этого модуля. Сила Python в огромном количестве стандартных и полезных модулей.

Обратиться к функции модуля (в данном случае для нахождения квадратного корня из 9) можно следующим образом:

```
>> math.sqrt(9)3.0>>
```
Мы указываем имя модуля, точку и имя функции с аргументами. Узнать о функциях, которые содержит модуль, можно через справку:

```
>>> help(math)
Help on built-in module math:
```

```
NAME
```
math

```
DESCRIPTION
   This module is always available. It provides access to the
   mathematical functions defined by the C standard.
```

```
FUNCTIONS
   acos (...)acos (x)
```
Return the arc cosine (measured in radians) of x.

```
>>
```
Если хотим посмотреть описание конкретной функции модуля, то вызываем справку отдельно для нее:

```
>>> help(math.sqrt)
Help on built-in function sqrt in module math:
sqrt(...)sqrt(x)Return the square root of x.
\rightarrow >
```
В момент импортирования модуля math создается переменная с именем math:

```
>>> type(math)
<class 'module'>
>>>
```
Функция type показала, что тип данных переменной math – модуль.

Переменная math содержит ссылку (адрес) модульного объекта. В этом объекте содержатся ссылки на функции (функциональные объекты):

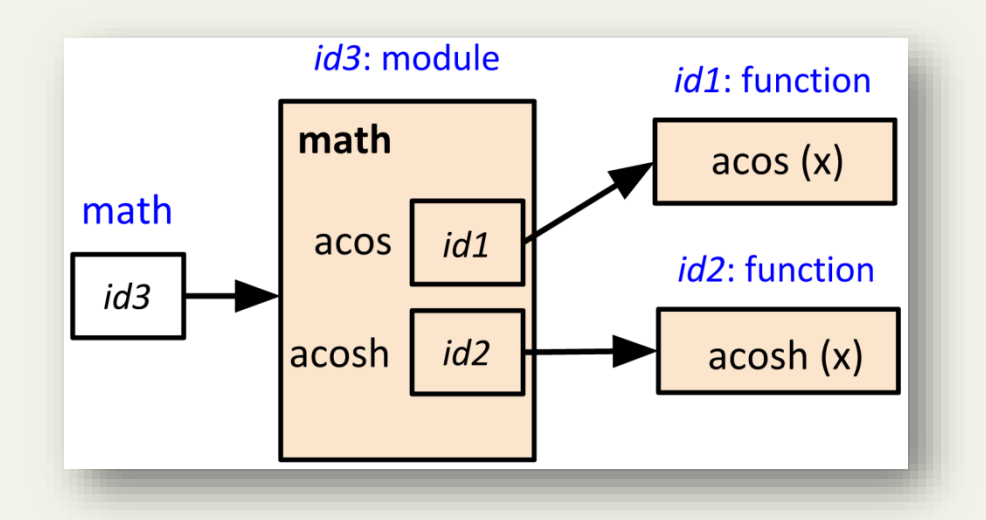

В момент вызова функции sqrt Python находит переменную math (модуль должен быть предварительно импортирован), просматривает модульный объект, находит функцию sqrt внутри этого модуля и затем выполняет ее.

В Python можно импортировать отдельную функцию из модуля:

```
>>> from math import sqrt
>>> sqrt(9)
3.0
>>>
```
Таким образом, Python не будет создавать переменную math, а загрузит в память только функцию sqrt. Теперь вызов функции можно производить, не обращаясь к имени модуля math. Здесь надо быть крайне внимательным. Приведу пример, почему:

```
>>> def sqrt(x):
    return x * x
\gg sart(5)
25
>>> from math import sqrt
>>> sqrt(9)
3.0
>>>
```
Мы создали собственную функцию с именем sqrt, затем вызвали ее и убедились, что она работает. После этого импортировали функцию sqrt из модуля math. Снова вызвали sqrt и видим, что это не наша функция! Ее подменили! Теперь другой пример:

```
\gg def sqrt(x):
   return x*x
>> sqrt(6)36
>>> import math
>> math.sqrt(9)3.0\gg sqrt(7)49
>>
```
Снова создаем собственную функцию с именем sqrt и вызываем ее. Затем импортируем модуль math и через него вызываем стандартную функцию sqrt. Видим, что корень квадратный считается и наша функция осталась в сохранности. Выводы сделайте самостоятельно.

В самом начале занятий мы вызывали функции для работы с числами, например, abs для нахождения модуля числа. На самом деле, эта функция тоже находится в модуле, который Python загружает в память в момент начала работы. Этот модуль называется **builtins** (два нижних подчеркивания до и после имени модуля).

Если вызывать справку для данного модуля, то увидите, что там огромное количество функций и переменных:

```
>>> help( builtins )
Help on built-in module builtins:
```

```
NAME
```

```
builtins - Built-in functions, exceptions, and other objects.
```

```
DESCRIPTION
   Noteworthy: None is the 'nil' object; Ellipsis represents
`...' in slices.
>>
```
В Python есть полезная функция dir, которая возвращает перечень имен всех функций и переменных, содержащихся в модуле:

```
>>> dir( builtins )
\gg
```
Часть из этих функций вы уже знаете, с другими - мы познакомимся чуть позже.

## ГЛАВА 7. СОЗЛАНИЕ СОБСТВЕННЫХ МОЛУЛЕЙ

Теперь попробуем создать собственный модуль.

Создайте файл с именем mm. ру (для модулей обязательно указывается расширение . ру) и содержащий код (содержимое нашего модуля):

```
def f():
   return 4
```
Теперь нужно сказать Python, где искать наш модуль. Выясним через обращение к nepeменной path модуля sys, где Python по умолчанию хранит собственные модули (увас список каталогов может отличаться):

```
>>> import sys
>>> sys.path
[''', 'C:\\\Python35-32\\Lib\\idlelib',°C:\\P32\\python35.zip', 'C:\\Python35-32\\DLLs', 'C:\\Python35-
32\l\lib', \quad 'C:\l\Python35-32', \quad 'C:\l\Python35-32\llib\site-packages']
>>
```
Далее поместим наш модуль в один из перечисленных каталогов, например, в  $'C:\1\forall Pvthon35-32'.$ 

Если мы все правильно сделали, то импортируем наш модуль, указав только его имя (без расширения):

```
>>> import mm
>>>mm.f()\Delta\rightarrow
```
Ура-ура! Теперь мы через точку можем вызывать функцию, которая находится в модуле mm.

Продолжим изучение модулей в Python. Создадим еще один модуль (по аналогии с предыдущим), укажем для него другое имя - mtest.py:

```
print ('test')
```
Новый модуль будет содержать вызов функции print. Импортируем его несколько раз подряд:

```
>>> import mtest
test
>>> import mtest
>>
```
Что мы видим? Во-первых, импортирование модуля выполняет содержащиеся в нем команды. Во-вторых, повторное импортирование не приводит к выполнению модуля, т.е. он повторно не импортируется. Объясняется это тем, что импортирование модулей в память - ресурсоемкий процесс, поэтому лишний раз Python его не производит. Но как быть, если мы изменили наш модуль и хотим его импортировать повторно. Делается это следующим образом:

```
>>> import imp
>>> imp.reload(mtest)
test
<module 'mtest' from 'C:\\Python35-32\\mtest.py'>
>>
```
Таким образом, мы принудительно указали Python, что модуль требует повторной загрузки. После вызова функции reload с указанием в качестве аргумента имени модуля, обновленный модуль загрузится повторно.

Продолжим эксперименты с модулями в Python. Создадим еще один модуль с именем mypr.py:

```
def func(x):return x**2 + 7x = int(input("BBEA^T)print(func(x))
```
Импортирование модуля приводит к выполнению всей программы:

```
>>> import mypr
Введите значение: 111
12328
>>>
```
Как быть и что сделать, если мы хотим только импортировать функцию func () из модуля для использования ее в другой программе? Для того чтобы отделить исполнение модуля  $(Run \rightarrow Run$  Module) от его импортирования (import mypr) в Python есть специальная переменная name (Python начинает названия специальных функций и переменных с двух нижних подчеркиваний):

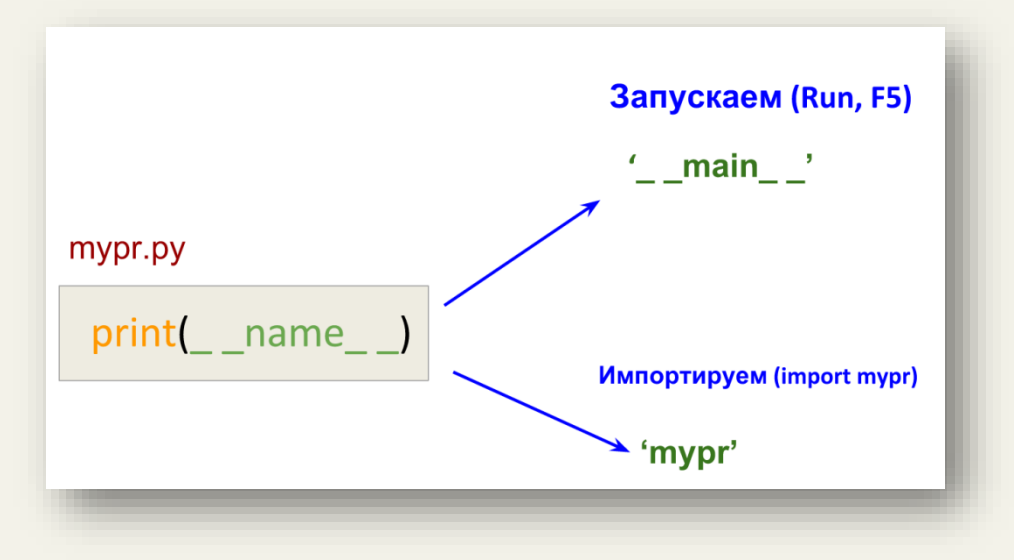

Если мы запускаем модуль, то содержимое переменной пате будет равно строке main, а в случае импортирования - переменная пате будет содержать имя модуля.

Рассмотрим, как это использовать на практике. Создадим модуль с именем ргод3. ру и содержанием:

```
def func(x):return x**2+7
if name == " main ":
   x = int(input("BBeQMTe Sha4eHMe: "))print(func(x))
```
Теперь Python поймет, когда мы хотим выполнить модуль, а когда - импортировать. Если модуль выполнить (Run  $\rightarrow$  Run Module), то выполнится весь файл, т.к. сработает условие if. При импортирование модуля (import prog3) условие не выполнится и Python загрузит в память только функцию func. Попробуйте проделать это самостоятельно.

## Упражнение 7.1

Найдите площадь треугольника с помощью формулы Герона. Стороны задаются с клавиатуры. Реализовать вычисление площади в виде функции, на вход которой подаются три числа, на выходе - площадь. Функция находится в отдельном модуле, где происходит разделение между запуском и импортированием. Описание математических функций можно найти в документации<sup>25</sup>

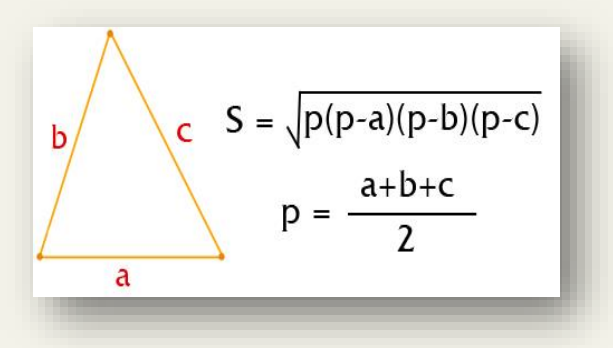

Упражнение 7.2

Вывести число Пи с точностью до сотых. Упражнение 7.3

Создайте в отдельном модуле функцию для вычисления выражения:

$$
\sqrt{1-\sin^2 x}
$$

<sup>&</sup>lt;sup>25</sup> https://docs.python.org/3/library/math.html

#### Упражнение 7.4

Напишите программу-игру в виде отдельного модуля. Компьютер загадывает случайное число, пользователь пытается его угадать. Программа запрашивает число ОДИН раз. Если число угадано, то выводим на экран «Победа», иначе - «Повторите еще раз». Для написания программы понадобится функция randint из модуля random<sup>26</sup>.

### Для справки. Автоматизированное тестирование функций

В отдельном файле создайте и выполните (Run > Run Module) следующий код:

```
def func m(v1, v2, v3):
    """Вычисляет среднее арифметическое трех чисел.
    >> func m(20, 30, 70)
    40.0>> func m(1, 5, 8)
    4.667
    \overline{u} \overline{u} \overline{u}return round ((v1+v2+v3)/3, 3)
import doctest
# автоматически проверяет тесты в документации
doctest.testmod()
```
В результате программа отработает, но ничего не выведет на экран. Это хорошо. Разберемся, что произошло.

В программировании существует подход, при котором сначала разрабатываются тесты, т.е. как программа (функция) должна работать, а после этого пишут саму программу (функцию). Это позволяет впоследствии проверить правильность ее написания. Выше приведен пример такого подхода. Тесты помещаются в описание функции. Представим, что мы уже создали функцию func m, которая вычисляет среднее арифметическое, округляя его до трех знаков после запятой, т.е. как бы мы вызвали функцию:

```
>>> func m(20, 30, 70)
40.0>> func m(1, 5, 8)
4.667
>>
```
Мы предварительно написали проверочные тесты. Теперь мы реализуем функцию func m и в ее описание добавим наши тесты. Затем импортируем модуль doctest и вызовем функцию testmod, которая запустит текущий модуль и проверит, совпадают ли результаты вызовов функций в описании с тем, что получается в реальности. Если все совпадает, то на экране ничего не появится, а если не совпадают, то отобразятся ошибки. Исправим тестовые вызовы в нашей программе:

<sup>&</sup>lt;sup>26</sup> https://docs.python.org/3/library/random.html

```
def func m(v1, v2, v3):
    """Вычисляет среднее арифметическое трех чисел.
    >> func m(20, 30, 70)
    60.0>>> func m(1, 5, 8)
    6.667
    \overline{u} \overline{u} \overline{u}return round ((v1+v2+v3)/3, 3)
import doctest
# автоматически проверяет тесты в документации
doctest.testmod()
```
В результате выполнения программы получим:

```
>>========== RESTART: C:/Python35-32/mypr.py ===========
********************
                               **************
File "C:/Python35-32/mypr.py", line 4, in main .func m
Failed example:
  func m(20, 30, 70)Expected:
  60.0
Got:40.0File "C:/Python35-32/mypr.py", line 7, in main .func m
Failed example:
  func m(1, 5, 8)Expected:
  6.667
Got:
   4.667
1 items had failures:
  2 of 2 in main .func m
***Test Failed*** 2 failures.
>>>
```
Теперь вы умеете создавать собственные тесты!

#### Упражнение 7.5

Напишите функцию, вычисляющую значение:

$$
x^4 + 4^x
$$

Автоматизируйте процесс тестирования функции с помощью модуля doctest.

## **Для справки. Философия Python**

Если импортировать модуль с именем this, то Python отобразит на экране свою философию:

>>> import this The Zen of Python, by Tim Peters Beautiful is better than ugly. Explicit is better than implicit. Simple is better than complex. Complex is better than complicated. Flat is better than nested. Sparse is better than dense. Readability counts. Special cases aren't special enough to break the rules. Although practicality beats purity. Errors should never pass silently. Unless explicitly silenced. In the face of ambiguity, refuse the temptation to guess. There should be one-- and preferably only one --obvious way to do it. Although that way may not be obvious at first unless you're Dutch. Now is better than never. Although never is often better than \*right\* now. If the implementation is hard to explain, it's a bad idea. If the implementation is easy to explain, it may be a good idea. Namespaces are one honking great idea -- let's do more of those!

#### Упражнение 7.6

Найдите значения выражений:

$$
z = \frac{x + \frac{2 + y}{x^2}}{y + \frac{1}{\sqrt{x^2 + 10}}} \quad \text{if} \quad q = 2,8 \sin x + |y|
$$

#### Упражнение 7.7

Напишите программу, вычисляющую значение функции (на вход подается вещественное число):

$$
f = \begin{cases} \sin x & \text{if } 0, 2 \le x \le 0, 9, \\ 1 & \text{if } 0 \le x \le 0, 9. \end{cases}
$$

#### Упражнение 7.8

Напишите программу для моделирования бросания игрального кубика каждым из двух игроков. Определить, кто из игроков получил на кубике больше очков.

# ГЛАВА 8. СТРОКОВЫЕ МЕТОЛЫ В РҮТНОМ

Вызовем функцию суре и передадим ей на вход целочисленный аргумент:

```
>> type (0)
<class 'int'>
>>
```
Функция сообщила нам, что объект 0 относится к классу 'int', т.е. тип данных является классом (тип данных и класс - синонимы).

Мы еще не рассматривали ООП, поэтому класс будем представлять, как некий аналог модуля, т.е. набор функций и переменных, содержащихся внутри класса. Функции, которые находятся внутри класса, называются методами. Их главное отличие от вызова функций из модуля заключается в том, что в качестве первого аргумента метод принимает, например, строковый объект, если это метод строкового класса.

Рассмотрим пример вызова строкового метода:

```
>>> str.capitalize('hello')
'Hello'
>>
```
По аналогии с вызовом функции из модуля указываем имя класса - str, затем через точку пишем имя строкового метода capitalize, который принимает один строковый аргумент:

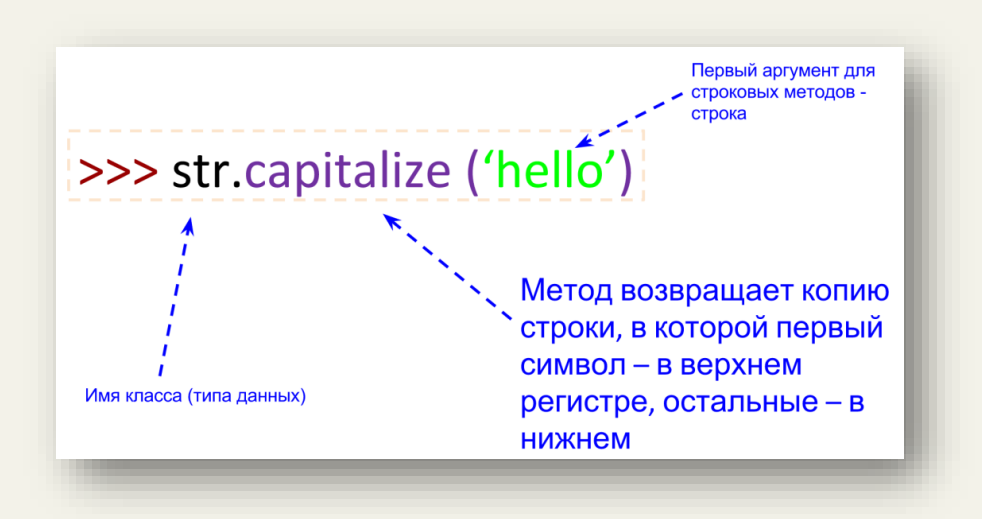

Метод - это обычная функция, расположенная внутри класса. Вызовем еще один метод:

```
>>> str.center('hello', 20)
       hello
\mathbf{L}>>
```
Этот метод принимает два аргумента - строку и число:

Д. Ю. Федоров. «Основы программирования на примере языка Python»

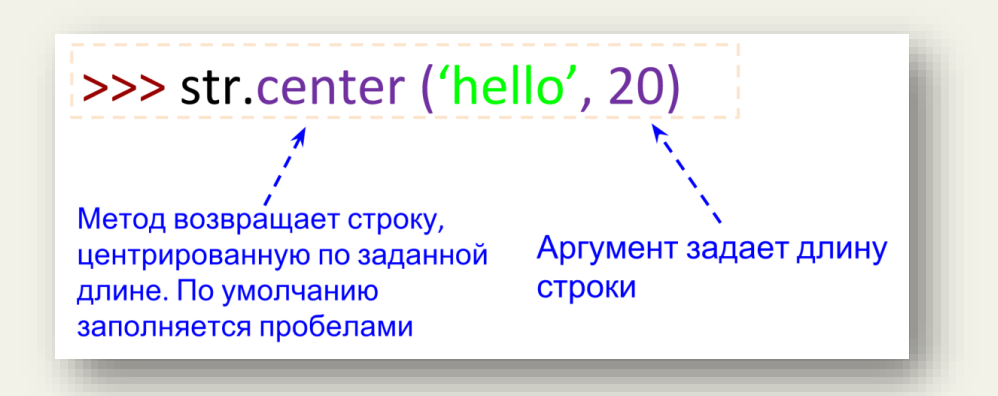

Форма вызова метода через обращение к его классу через точку называется *полной формой*. Постоянно писать имя класса перед вызовом каждого метода быстро надоест, поэтому чаще всего используют сокращенную форму вызова метода:

```
>>> 'hello'.capitalize()
'Hello'
>>>
```
В примере мы вынесли первый аргумент метода и поместили его вместо имени класса:

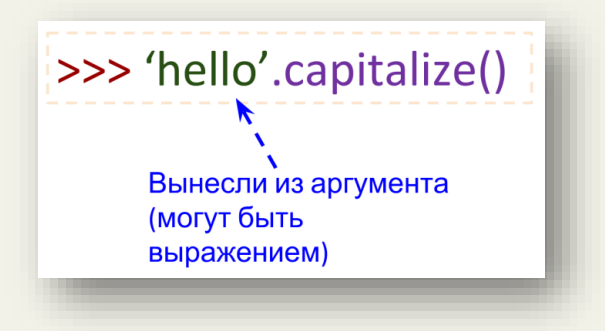

В момент, когда мы используем сокращенную форму для вызова метода, Python преобразует ее в полную форму, а затем вызывает. Это знание нам пригодится, когда дойдем до изучения ООП.

Для вызова справки у методов необходимо через точку указывать их класс:

```
>>> help(str.capitalize)
Help on method descriptor:
```

```
capitalize(...)
    S.capitalize() -> str
```
 Return a capitalized version of S, i.e. make the first character have upper case and the rest lower case.

>>>

Вынесенный из метода первый строковый аргумент может быть выражением, возвращающим строку:

```
>>> ('TTA' + 'G'*3).count('T')\mathcal{P}>>
```
Не сложно догадаться, что делает метод count. Python содержит интересный метод  $format^{27}$ :

```
>>> '{0} и {1}'.format('труд', 'май')
'труд и май'
>>
```
Вместо {0} и {1} подставятся аргументы метода format. Поменяем их местами:

```
>>> '{1} и {0}'.format('труд', 'май')
'май и труд'
>>
```
Формат вывода метода format может варьироваться:

```
>> n = 10
>>> '{:b}'.format(n) # вывод в двоичной системе счисления
'1010'
>> ' : c c c c c c mat(n) # вывод в формате Unicode
\mathbf{I} \setminus n>>> !(:d)'.format(n) # по снованию 10
'10'>>> '{:x}'.format(n) # по основанию 16
^{\prime} a<sup>\prime</sup>
>>
```
В Python есть полезные строковые методы, которые возвращают (True) истину или  $(False)$  ложь:

```
>>> 'spec'.startswith('a')
False
>>
```
Merog startswith проверяет, начинается ли строка с символа, переданного в качестве аргумента методу.

При работе с текстами полезно использовать строковый метод strip:

```
>> s = '
                        \n ssssss \n'
\gg s.strip()
'ssssss'
>>>
```
<sup>&</sup>lt;sup>27</sup> https://docs.python.org/3.1/library/string.html#format-examples

В примере Python вернул строку, очищенную от символа переноса строки  $(\nabla n)$  и пробелов.

Метод swapcase возвращает строку с противоположными регистрами символов:

```
>>> 'Hello'.swapcase()
'hELLO'
\rightarrow
```
Python позволяет творить чудеса с вызовами методов – их можно вызывать подряд в одну строку:

```
>>> 'ПРИВЕТ'.swapcase().endswith('т')
True
>>>
```
В первую очередь вызывается метод swapcase для строки 'ПРИВЕТ', затем для результирующей строки вызывается метод endswith с аргументом 'т':

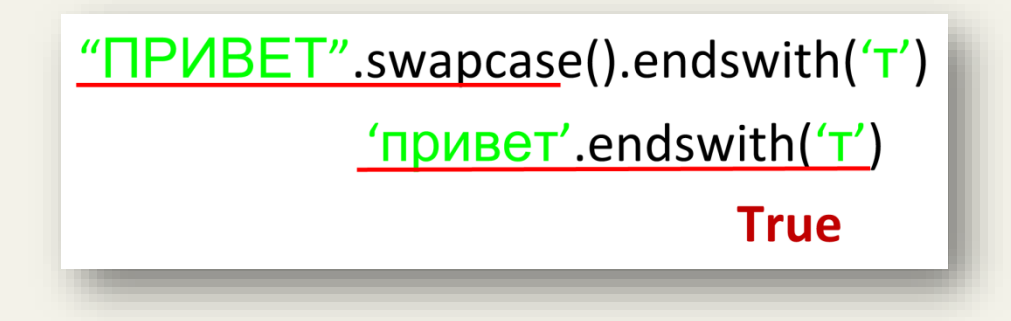

Рассмотрим перечень популярных строковых методов.

Рекомендую каждый из перечисленных ниже методов запустить в интерактивном режиме на примере различных строк.

Предположим, что переменная s содержит некоторую строку, тогда применим к ней метолы<sup>28</sup>:

```
s.upper() – возвращает строку в верхнем регистре
s.lower() – возвращает строку в нижнем регистре 
s.title() – возвращает строку, первый символ которой в верхнем регистре
s.find('вет', 2, 3) - возвращает позицию подстроки в интервале либо -1
s.count('e', 1, 5) – возвращает количество подстрок в интервале либо -1
s.isalpha() – проверяет, состоит ли строка только из букв
s.isdigit() – проверяет, состоит ли строка только из чисел
s.isupper() – проверяет, написаны ли все символы в верхнем регистре
s.islower() – проверяет, написаны ли все символы в нижнем регистре
s.istitle() – проверяет, начинается ли строка с большой буквы
s.isspace() – проверяет, состоит ли строка только из пробелов
```
 $\overline{a}$ 

<sup>28</sup> Документация: <https://docs.python.org/3/library/stdtypes.html#string-methods>

## Лля справки. Специальные строковые метолы

Объединим две строки:

```
>> 'TT' + 'rr'
'TTrr'
>>>
```
На самом деле, в этот момент Python вызывает специальный строковый метод add и передает ему в качестве первого аргумента строку 'rr':

 $\gg$  'TT'. add ('rr') **ITTrr'**  $>>$ 

Напомню, что этот вызов затем преобразуется Python в полную форму (результат будет аналогичный):

```
>>> str. add ("TT", 'rr')
'TTrr'
>>
```
Забегая вперед скажу, что за каждой из операций над типами данных стоит свой специальный метод.

## Упражнение 8.1

 $s = "y$  лукоморья 123 дуб зеленый 456"

- 1. Определить, встречается ли в строке буква 'я'. Вывести на экран ее позицию (индекс) в строке.
- 2. Определить, сколько раз в строке встречается буква 'у'.
- 3. Определить, состоит ли строка только из букв, ЕСЛИ нет, ТО вывести строку в верхнем регистре.
- 4. Определить длину строки. ЕСЛИ длина строки превышает 4 символа, ТО вывести строку в нижнем регистре.
- 5. Заменить в строке первый символ на 'О'. Результат вывести на экран

## Упражнение 8.2

Написать в отдельном модуле функцию, которая на вход принимает два аргумента: строку (s) и целочисленное значение (n).

ЕСЛИ длина строки в превышает п символов. ТО функция возвращает строку в в верхнем регистре, ИНАЧЕ возвращается исходная строка s.

# **ГЛАВА 9. СПИСКИ В PYTHON**

# *9.1. Создание списка*

Начнем с примера. Предположим, что нам необходимо обработать информацию о курсах валют $^{29}$ :

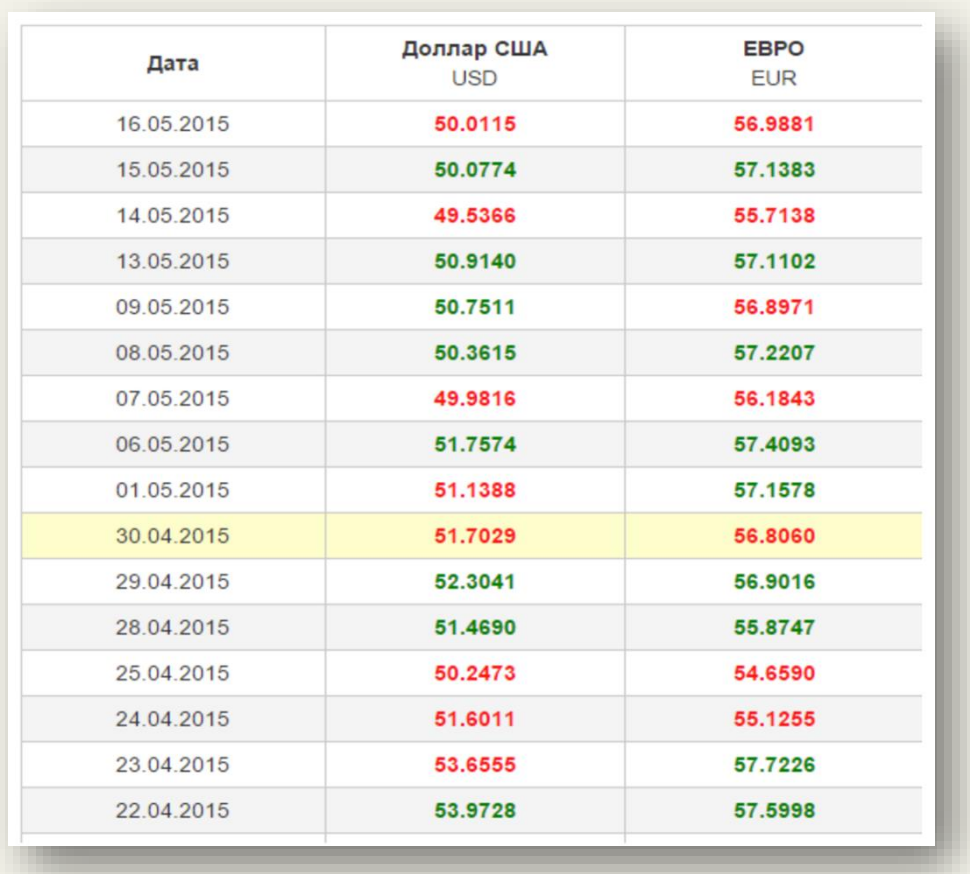

Мы можем курс валюты на каждый день поместить в отдельную переменную:

>>> day1 = 56.8060  $\gg$  day2 = 57.1578 >>>

 $\overline{a}$ 

<sup>&</sup>lt;sup>29</sup> <http://www.sberometer.ru/cbr/>

# Схематично:

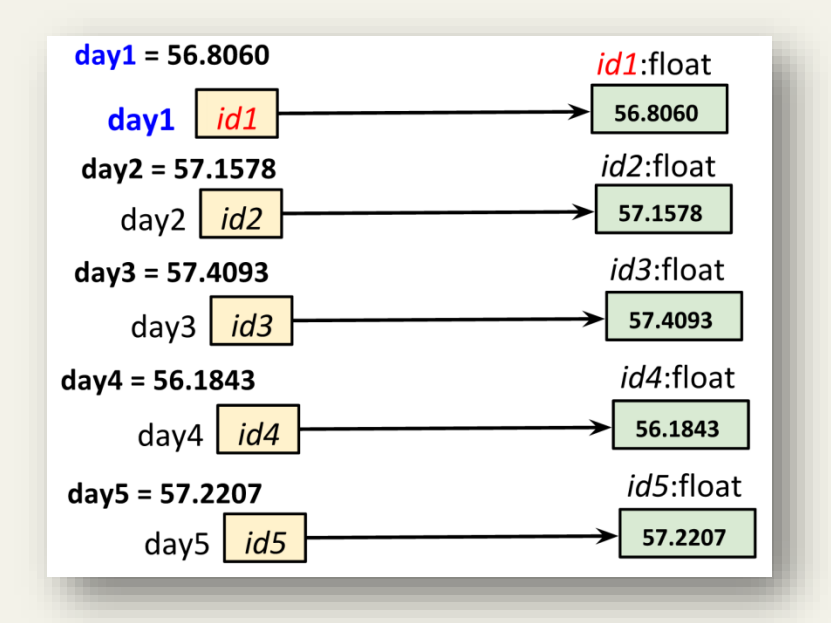

А, если обработать необходимо курсы валют за последние два года…?

Тут нам на помощь приходят **списки**. Их можно рассматривать как аналог массива в других языках программирования, за исключением важной особенности – списки в качестве своих элементов могут содержать любые объекты. Но обо всем по порядку.

Список (list) в Python является объектом<sup>30</sup>, поэтому может быть присвоен переменной (переменная, как и в предыдущих случая, хранит адрес объекта класса список).

Представим список для нашей задачи с курсом валют:

```
\gg e = [56.8060, 57.1578, 57.4093, 56.1843, 57.2207]
>>> e
[56.806, 57.1578, 57.4093, 56.1843, 57.2207]
>>>
```
Список позволяет хранить разнородные данные, обращаться к которым можно через имя списка (в данном случае переменную e).

<u>.</u>

<sup>&</sup>lt;sup>30</sup> В Python все является объектами

Рассмотрим, как Python работает со списками в памяти:

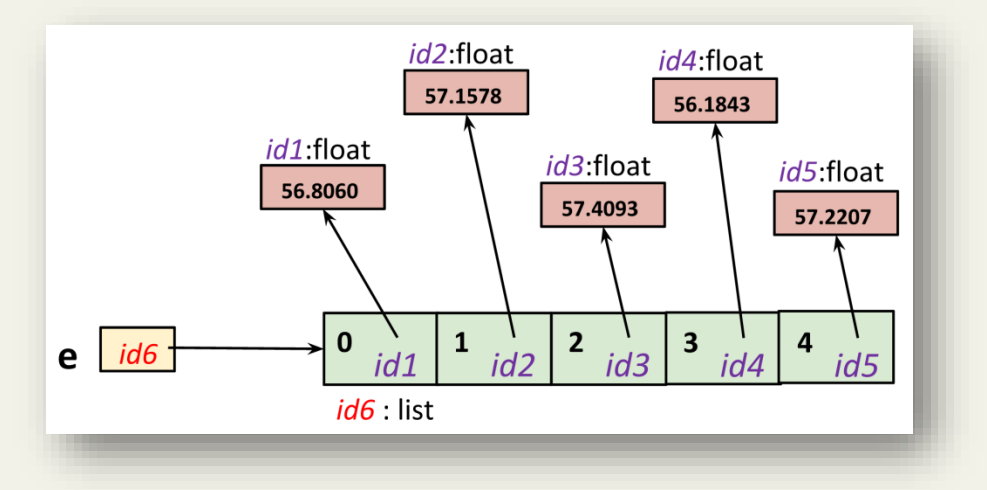

Видим, что переменная e содержит адрес списка (*id*6). Каждый элемент списка является указателем (хранит адрес) другого объекта (в данном случае вещественных чисел).

В общем виде создание списка выглядит следующим образом:

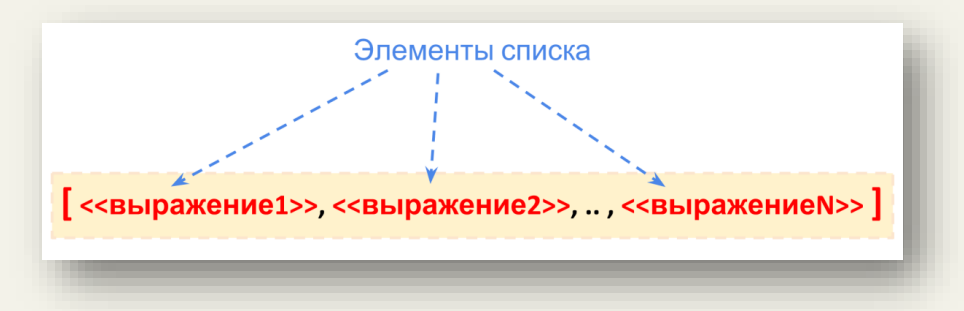

Отмечу, что на месте элементов списка могут находиться выражения, а не просто отдельные объекты.

# *9.2. Операции над списками*

Обращаться к отдельным элементам списка можно по их индексу (позиции), начиная с нуля:

```
\gg e = [56.8060, 57.1578, 57.4093, 56.1843, 57.2207]
>>> e[0]
56.806
>>> e[1]
57.1578
>> e[-1] # последний элемент
57.2207
>>>
```
Обращение по несуществующему индексу вызовет ошибку:

```
>> e[100]
Traceback (most recent call last):
  File "<pyshell#10>", line 1, in <module>
   e[100]
IndexError: list index out of range
>>>
```
До настоящего момента мы рассматривали типы данных (классы), которые нельзя было изменить. Вспомните, как Python ругался при попытке изменить строку. Списки можно изменить. Проведем эксперимент:

```
>>> h = ['Hi', 27, -8.1, [1, 2]]
>> h[1] = 'hello'
>> h
['Hi', 'hello', -8.1, [1, 2]]>> h[1]
'hello'
>>
```
В примере мы создали список и изменили элемент, находящийся в позиции 1. Видим, что список изменился. Рассмотрим еще один пример и покажем, что происходит в памяти:

```
\gg h = ['bonjour', 'привет', 'hola', 'aloha', 'привіт']
>>
```
В памяти:

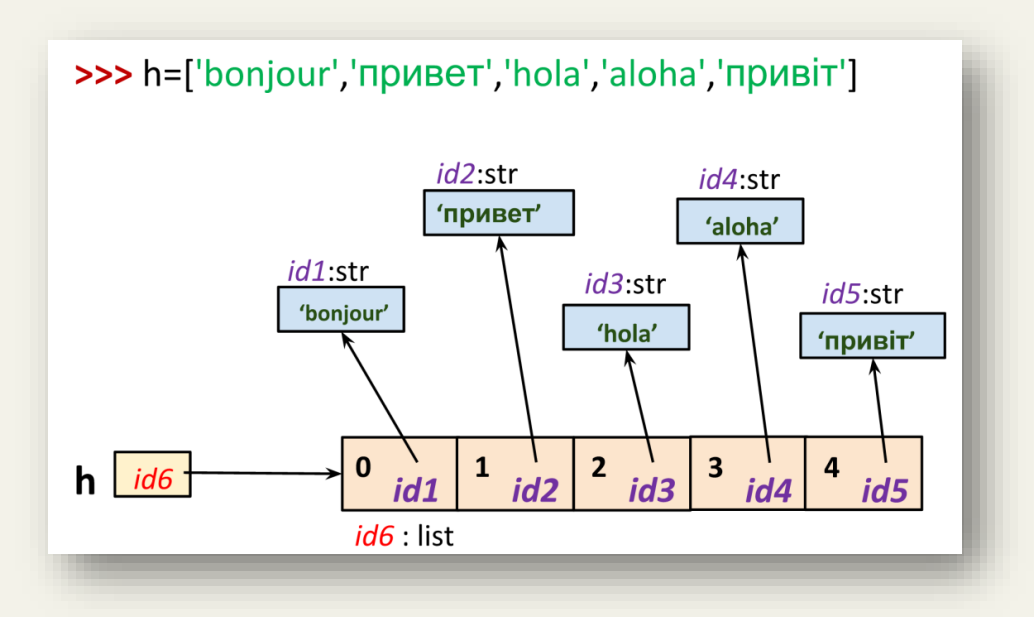

## Производим изменения списка:

```
>>> h[1] = 'hello'>> h
['bonjour', 'hello', 'hola', 'aloha', 'привіт']
>> h[1]
'hello'
>>
```
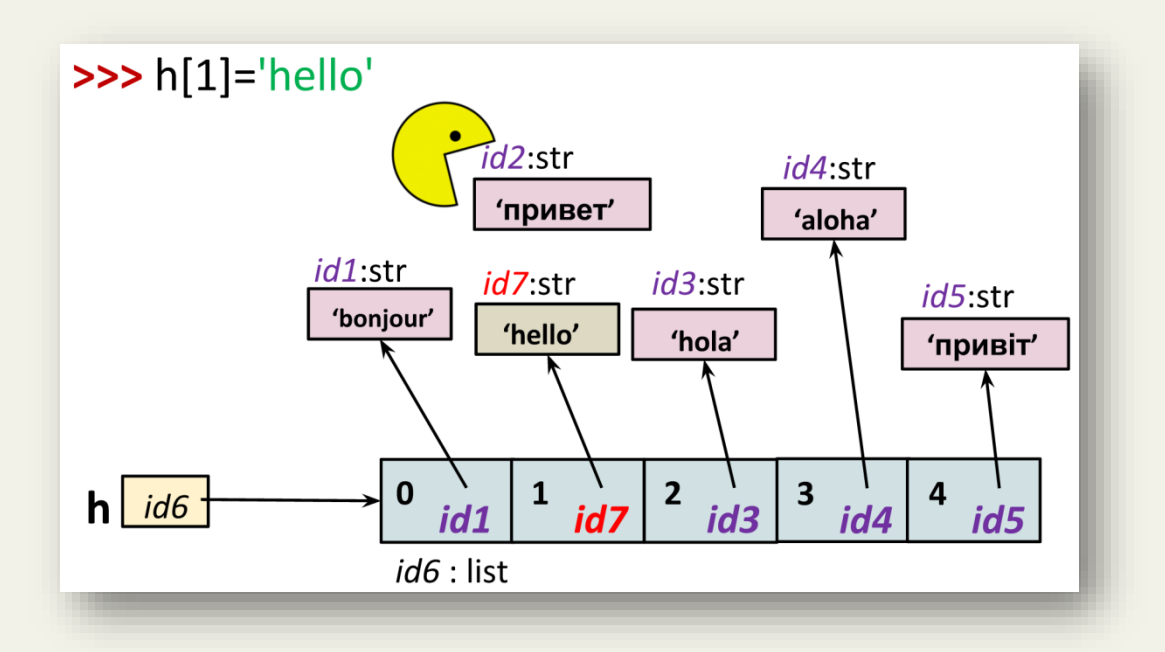

В момент изменения списка в памяти создается новый строковый объект 'hello'. Затем адрес на этот объект (*id*7) помещается в первую ячейку списка (вместо *id*2). Python увидит, что на объект по адресу *id*2 нет ссылок, поэтому удалит его из памяти.

Список (list), наверное, наиболее часто встречающийся тип данных, с которым приходится сталкиваться при написании программ. Это связано со встроенными в Python функциями, которые позволяют легко и быстро обрабатывать списки:

```
len(L) – возвращает число элементов в списке L
max(L) – возвращает максимальное значение в списке L
min(L) – возвращает минимальное значение в списке L
sum(L) - возвращает сумму значений в списке L
sorted(L) - возвращает копию списка L, в котором элементы упорядочены
по возрастанию. Не изменяет список L
```
Примеры вызовов функций:

```
\gg e = [56.8060, 57.1578, 57.4093, 56.1843, 57.2207]
>> e
[56.806, 57.1578, 57.4093, 56.1843, 57.2207]
\gg len(e)
5
\gg max(e)
57.4093
\gg min(e)
56.1843
\gg sum(e)
284.7781
>>> sorted(e)
[56.1843, 56.806, 57.1578, 57.2207, 57.4093]
\gg e
[56.806, 57.1578, 57.4093, 56.1843, 57.2207]
>>>
```
Упражнение 9.1

 $L = [3, 6, 7, 4, -5, 4, 3, -1]$ 

1. Определите сумму элементов списка L. ЕСЛИ сумма превышает значение 2, ТО вывести на экран число элементов списка.

2. Определить разность между минимальным и максимальным элементами списка. ЕСЛИ абсолютное значение разности больше 10, ТО вывести на экран отсортированный по возрастанию список. ИНАЧЕ вывести на экран фразу «Разность меньше 10».

Операция + для списков служит для их объединения (вспомните строки):

```
>>> original = ['H', 'B']\gg final = original + ['T']
\gg final
[H', 'B', 'T']
```
Операция повторения (снова аналогия со строками):

```
>>> final = final * 5
>>> final
['H', 'B', 'T', 'H', 'B', 'T', 'H', 'B', 'T', 'H', 'B', 'T', 'H',
'B', 'T']
```
Инструкция del позволяет удалять из списка элементы по индексу:

```
>>> del final[0]
\gg final
['B', 'T', 'H', 'B', 'T', 'H', 'B', 'T', 'H', 'B', 'T', 'H', 'H', 'B',
T T T T
```
Рассмотрим интересный пример, но для начала напишите функцию, объединяющую два списка

Получится следующее:

```
\gg def f(x, y):
      return x + y
>>> f([1, 2, 3], [4, 5, 6])[1, 2, 3, 4, 5, 6]>>
```
Теперь передадим в качестве аргументов две строки:

```
\gg f("123", "456")
'123456'
>>>
```
Передадим два числа:

>>>  $f(1, 2)$  $\mathcal{E}$ 

Получилась небольшая функция, которая может объединять и складывать в зависимости от класса (типа данных) переданных ей объектов.

Следующий полезный оператор in<sup>31</sup> (схожим образом работает для строк):

```
>>> h = ['bonjour', 7, 'hola', -1.0, 'привіт']
>>> if 7 in h:
       print ('Значение есть в списке')
Значение есть в списке
\Longrightarrow
```
Упражнение 9.2

 $L = [3, 'hello', 7, 4, 'mpuser', 4, 3, -1]$ 

Определите наличие строки «привет» в списке. ЕСЛИ такая строка в списке присутствует, ТО вывести ее на экран, повторив 10 раз.

Аналогично строкам для списка есть операция взятия среза:

```
>>> h = ['bonjour', 7, 'hola', -1.0, 'привіт']
>> h
['bonjour', 7, 'hola', -1.0, 'npusir']
>> \alpha = h[1:2]>> q
\lceil 7 \rceil>>
```
В памяти это выглядит следующим образом:

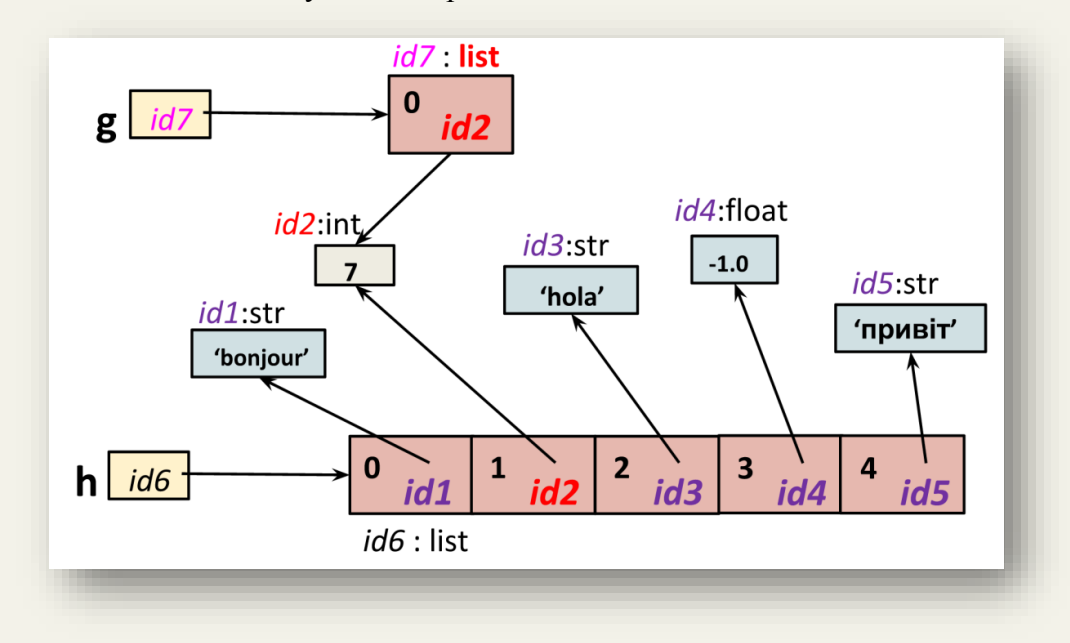

Переменной с присваивается адрес нового списка (id7), содержащего указатель на числовой объект, выбранный с помошью среза.

<sup>&</sup>lt;sup>31</sup> Для списков in выполняет линейный поиск, что сильно сказывается на скорости работы для очень больших наборов данных.

Вернемся к инструкции del и удалим с помощью среза подсписок:

```
>>> a = [-1, 1, 66.25, 333, 333, 1234.5]\gg del a[0]
>> a
[1, 66.25, 333, 333, 1234.5]>> del a[2:4]
                   # удаление подсписка
>> a
[1, 66.25, 1234.5]\gg del a[:]
>>\geq a\Box>>
```
## 9.3. Псевдонимы и копирование списков

Рассмотрим важную особенность списков. Выполним следующий код:

```
>> h
['bonjour', 7, 'hola', -1.0, 'привіт']
>> p = h # содержат указатель на один и тот же список
>> p
['bonjour', 7, 'hola', -1.0, 'npusir']
>> p[0] = 1 # модифицируем одну из переменных
            # изменилась другая переменная!
>> h
[1, 7, 'hola', -1.0, 'привіт']
>> p
[1, 7, 'hola', -1.0, 'npubir']>>
```
В Python две переменные называются *псевдонимами*<sup>32</sup>, когда они содержат одинаковые адреса памяти.

На схеме видно, что переменные р и h указывают на один и тот же список:

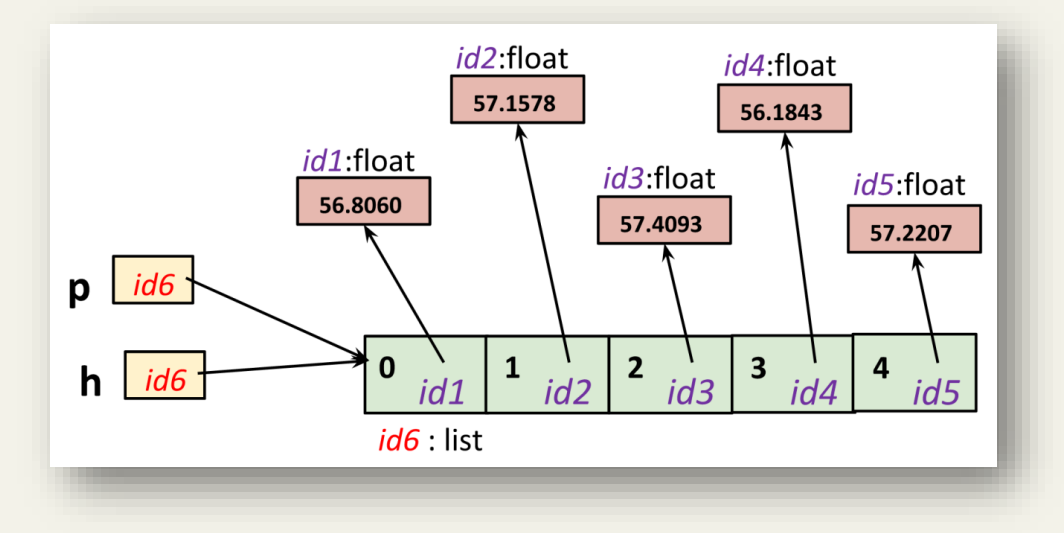

<sup>32</sup> Псевдонимы - альтернативные имена чего-либо

Создание псевдонимов - особенность списков, т.к. они могут изменяться. Будьте крайне внимательны.

Возникает вопрос, как проверить, ссылаются ли переменные на один и тот же список:

```
>> x = y = [1, 2] # создали псевдонимы
>>> x is y # проверка, ссылаются ли переменные на один и тот же объект<sup>33</sup>
True
>>x = [1, 2]>> y = [1, 2]
>> x is y
False
>>
```
К спискам применимы два вида копирования. Первый вид - поверхностное копирование, при котором создается новый объект, но он будет заполнен ссылками на элементы, которые содержались в оригинале:

```
>>> a = [4, 3, [2, 1]]>> b = a[:]
>> b is a
False
>> b[2][0] = -100>> a
[4, 3, [-100, 1]] # список а тоже изменился
>>>
```
Следующий рисунок демонстрирует схему размещения ссылок на объекты при поверхностном копировании:

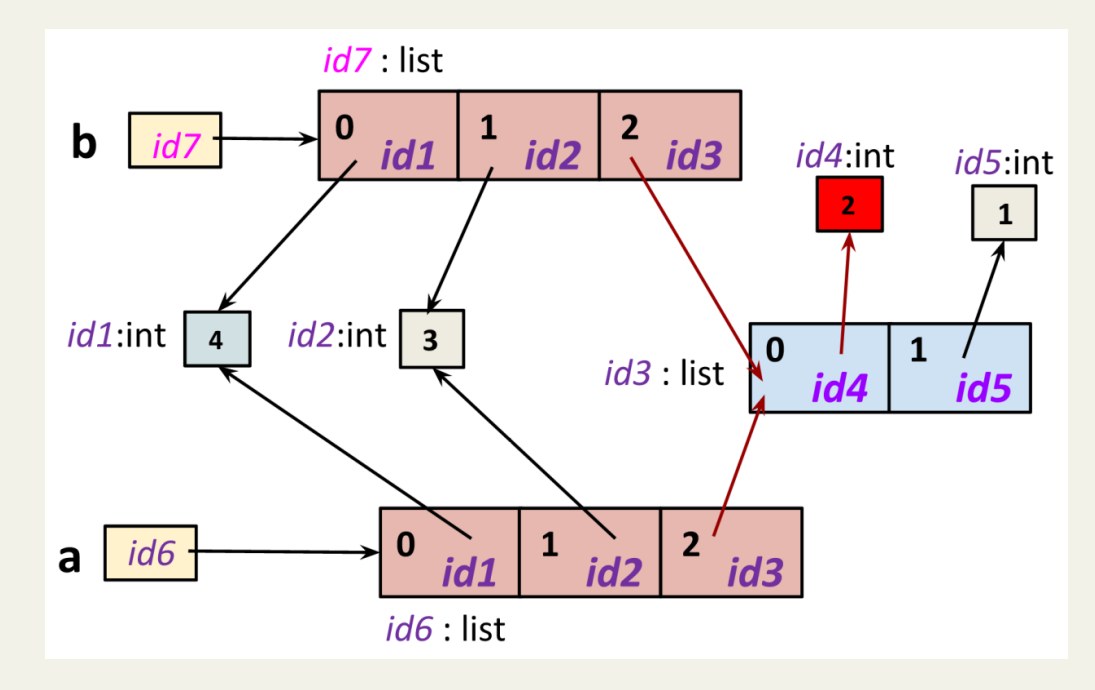

<sup>&</sup>lt;sup>33</sup> С помощью is сравниваются ссылки-адреса, а не сами объекты.

Второй вид копирования - глубокое копирование. При глубоком копировании создается новый объект и рекурсивно создаются копии всех объектов, содержащихся в оригинале<sup>34</sup>:

```
>>> import copy
>>> a = [4, 3, [2, 1]]\gg b = copy.deepcopy(a)
>> b[2][0] = -100
>> a
[4, 3, [2, 1]] # список а не изменился
>>
```
С одной стороны список предоставляет возможность модификации, с другой - появляется опасность незаметно изменить список за счет создания псевдонимов или при поверхностном копировании.

#### Упражнение 9.3

 $L = [3, 'hello', 7, 4, 'mpmber', 4, 3, -1]$ 

Исследуйте несколько примеров использования срезов (выполняются аналогично строкам).

```
>> L[:3]
>> L[:]>> L[::2]
>> L[:-1]>> L[:-1]
>> L[-1:]
```
# 9.4. Методы списка

Вспомните, что мы говорили о строковых методах. Для списков ситуация будет аналогичная. Далее приведены наиболее популярные методы списка<sup>35</sup>:

```
\gg colors = ['red', 'orange', 'green']
>>> colors.extend(['black','blue']) # расширяет список списком
>>> colors
['red', 'orange', 'green', 'black', 'blue']
>>> colors.append('purple') # добавляет элемент в список
\gg colors
['red', 'orange', 'green', 'black', 'blue', 'purple']
>>> colors.insert(2,'yellow') # добавляет элемент в указанную позицию
>>> colors
['red', 'orange', 'yellow', 'green', 'black', 'blue', 'purple']
>>> colors.remove('black') # удаляет элемент из списка
\gg colors
['red', 'orange', 'yellow', 'green', 'blue', 'purple']
>>> colors.count ('red') # считает количество повторений аргумента метода
\mathbf{1}>>> colors.index('green') # возвращает позицию в списке аргумента метода
```
 $34 \text{ https://docs.python.org/3/library/copy.html}$ 

<sup>&</sup>lt;sup>35</sup> https://docs.python.org/3/tutorial/datastructures.html#more-on-lists

Еще несколько полезных методов для списка:

```
>>> colors
['red', 'orange', 'yellow', 'green', 'blue', 'purple']
>>> colors.pop() # удаляет и возвращает последний элемент списка
'purple'
>>> colors 
['red', 'orange', 'yellow', 'green', 'blue']
>>> colors.reverse() # список в обратном порядке
>>> colors
['blue', 'green', 'yellow', 'orange', 'red']
>>> colors.sort() # сортирует список (вспомните о сравнении строк)
>>> colors
['blue', 'green', 'orange', 'red', 'yellow']
>>> colors.clear() # очищает список. Метод появился в версии 3.3. Аналог del color[:]
>>> colors
\Box>>>
```
Методов много, поэтому для их запоминания рекомендую выполнить каждый из перечисленных выше методов для различных аргументов и посмотреть, что они возвращают. Это обязательно пригодится при написании программ.

## *9.5. Преобразование типов*

Очень часто появляется потребность в изменении строк, но напрямую мы этого сделать не можем. Тогда нам на помощь приходят списки. Преобразуем строку в список, изменим список, затем вернем его в строку:

```
>> s = 'Cтрока для изменения'
>>> list(s) # функция list() пытается преобразовать аргумент в список
['С', 'т', 'р', 'о', 'к', 'а', ' ', 'д', 'л', 'я', ' ', 'и', 'з', 
'м', 'е', 'н', 'е', 'н', 'и', 'я']
\gg lst = list(s)
>>> lst[0] = 'M' # изменяем список, полученный из строки
>>> lst
['М', 'т', 'р', 'о', 'к', 'а', ' ', 'д', 'л', 'я', ' ', 'и', 'з', 
'м', 'е', 'н', 'е', 'н', 'и', 'я']
>>> s = ''.join(lst) # преобразуем список в строку с помощью строкового метода join()
>> s
'Мтрока для изменения'
>>>
```
Отдельно рассмотрим несколько примеров строкового метода join:

```
>>> A = ['red', 'green', 'blue']
>>> ' '.join(A)
'red green blue'
>>> ''.join(A)
'redgreenblue'
>> ***'.join(A)
'red***green***blue'
>>>
```
Метод join принимает на вход список, который необходимо преобразовать в строку, а в качестве строкового объекта указывается соединитель элементов списка.

Аналогично можно преобразовать число к списку (через строку) и затем изменить полученный список:

```
\gg n = 73485384753846538465
>>> list (str(n)) # число преобразуем в строку, затем строку в список
[17', 13', 14', 18', 15', 13', 18', 14', 17', 15', 13', 18', 14',16', 15', 13', 18', 14', 16', 15']
>>
```
Если строка содержит разделитель, то ее можно преобразовать к списку с помощью строкового метода split, который по умолчанию в качестве разделителя использует пробел:

```
\gg s = 'd a dd dd gg rr tt yy rr ee'.split()
>>> s
['d', 'a', 'dd', 'dd', 'gg', 'rr', 'tt', 'yy', 'rr', 'ee']
>>
```
Возьмем другой разделитель:

```
\gg s = 'd:a:dd:dd:qq:rr:tt:yy:rr:ee'.split(":")
>>> s
['d', 'a', 'dd', 'dd', 'qq', 'rr', 'tt', 'yy', 'rr', 'ee']
>>
```
Упражнение 9.4

```
L = [3, 'hello', 7, 4, 'upper', 4, 3, -1]
```
Определите наличие строки «привет» в списке. ЕСЛИ такая строка в списке присутствует, ТО удалить ее из списка, ИНАЧЕ добавить строку в список.

Полечитать, сколько раз в списке встречается число 4. ЕСЛИ больше одного раза. ТО очистить список

## 9.6. Вложенные списки

Мы уже упоминали, что в качестве элементов списка могут быть объекты любого типа, например, списки:

```
>>> lst = [['A', 1], ['B', 2], ['C', 3]]>> lst
[['A', 1], [ 'B', 2], [ 'C', 3]]>> lst[0]\lceil'A', 1]
>>
```
Подобные структуры используются для хранения матриц.

Обращение (изменение) к вложенному списку происходит через указание двух индексов:

```
>>> lst[0][1]
1
>>>
```
Схематично вложенные списки выглядят следующим образом:

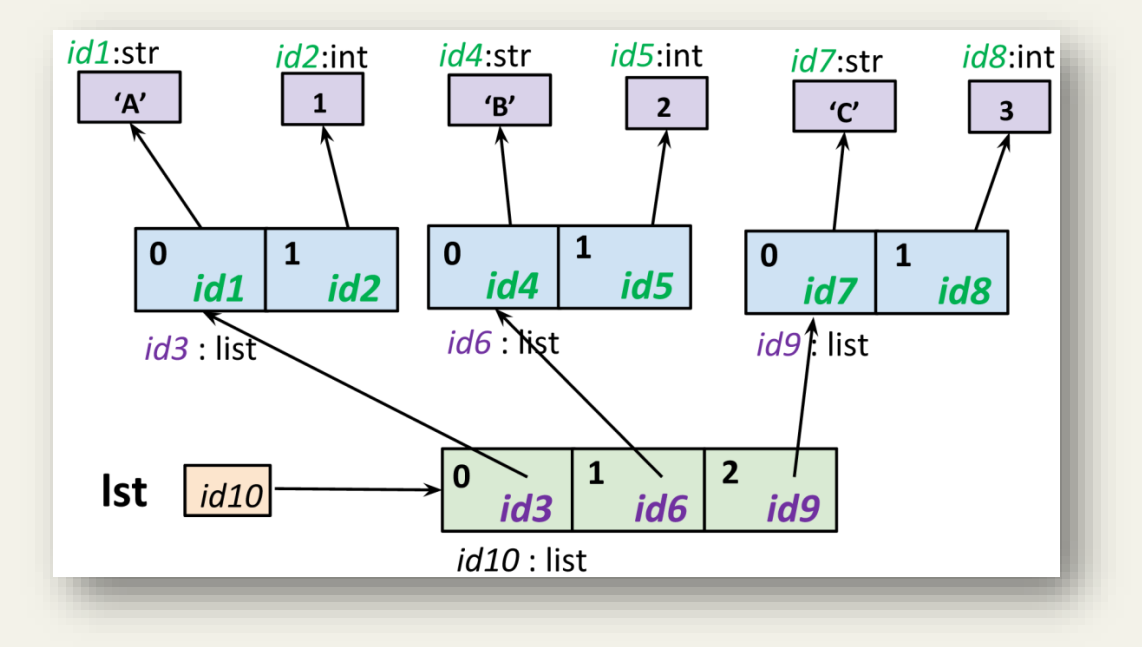

## Упражнение 9.5

Задан список слов. Необходимо выбрать из него случайное слово. Из выбранного случайного слова случайно выбрать букву и попросить пользователя ее угадать.

```
Задан список слов: ['самовар', 'весна', 'лето']
Выбираем случайное слово: 'весна'
Выбираем случайную букву: 'с'
Выводим на экран: ве?на
Пользователь пытается угадать букву.
```
**Подсказка**: используйте метод choice модуля random.

# ГЛАВА 10. ИНСТРУКЦИИ ШИКЛА В РҮТНОМ

Язык Python позволяет быстро создавать прототипы<sup>36</sup> реальных программ благодаря тому, что в него заложены конструкции для решения типовых задач, с которыми часто приходится сталкиваться программисту.

Вспомните, как мы решали задачу подсчета суммы элементов списка через вызов функции sum ( $\begin{bmatrix} 1 & 4 & 5 & 6 & 7 & 0 & 3 & 2 & 0 \end{bmatrix}$ ) – всего лишь один вызов функции!

В этой главе мы рассмотрим еще несколько подобных приемов, которые значительно упрощают жизнь разработчика на языке Python.

# 10.1. Инструкция цикла for

Например, у нас имеется список num и мы хотим красиво вывести на экран каждый из его элементов:

```
>> num = [0.8, 7.0, 6.8, -6]>> num
[0.8, 7.0, 6.8, -6]\gg print (num [0], '- number')
0.8 - number\gg print (num[1], '- number')
7.0 - number
```
Если в списке будет пятьсот элементов?! Для подобных случаев в Python существуют циклы. Циклы являются движущей силой в программировании. Их понимание позволит писать настоящие живые и полезные программы!

Перепишем этот пример с использованием цикла for:

```
>> num = [0.8, 7.0, 6.8, -6]>>> for i in num:
         print(i, ' - number')0.8 - number7.0 - number6.8 - number
-6 - number
>>>
```
Цикл  $for$  позволяет перебрать все элементы указанного списка. Цикл сработает ровно столько раз, сколько элементов находится в списке. Имя переменной, в которую на каждом шаге будет помещаться элемент списка, выбирает программист. В нашем примере это переменная с именем і.

На первом шаге переменной і будет присвоен первый элемент списка num, равный 0.8. Затем программа переходит в тело цикла for, отделенное отступами (четыре пробела или одна табуляция). В теле цикла содержится вызов функции print, которой передается переменная і.

На следующем шаге переменной і присвоится второй элемент списка, равный 7.0. Произойдет вызов функции print для отображения содержимого переменной і на экране и т.д. до тех пор, пока не закончатся элементы в списке!

<sup>36</sup> Быстрая, черновая реализация будущей программы.

В общем виде цикл for для перебора всех элементов указанного списка выглядит следующим образом:

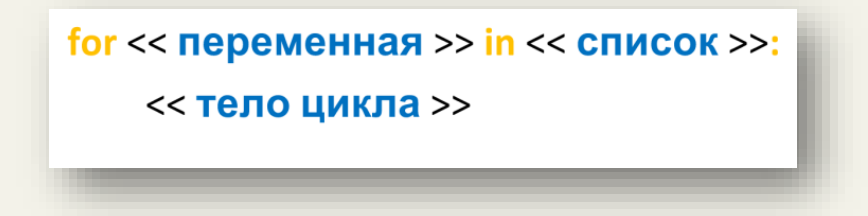

Небольшой пример:

```
>>> for i in [1, 2, 'hi']:
        print(i)
1
2
hi
>>>
```
На самом деле, цикл for работает и для строк!

```
>>> for i in 'hello':
         print(i)
h
e
l
\mathbf{1}o
>>>
```
По аналогии со списком для строк перебираются все символы строки.

В общем виде запись цикла for для заданной строки:

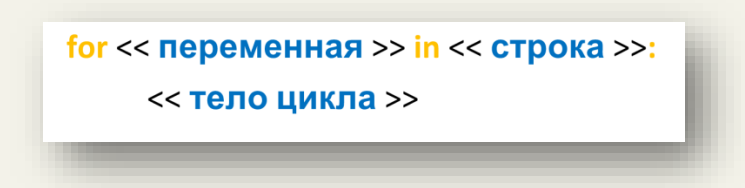

Цикл for позволяет не только выводить элементы строки или списка на экран, но и производить над ними определенные операции:

```
>>> num = [0.8, 7.0, 6.8, -6]
>>> for i in num:
    if i == 7.0:
         print(i, '- число 7.0')
```
 $7.0 - 4$ исло  $7.0$  $>>$ 

Например, можем вывести на экран только заданное значение из списка, выполнив сравнение на каждом шаге цикла.

Похожим образом в цикле производится поиск необходимого символа в строке с помощью вызова строкового метода:

```
>>> country = "Russia"
>>> for ch in country:
    if ch.isupper():
         print (ch)
R
```
 $>>$ 

Напоминаю, что строковый метод isupper проверяет верхний регистр символа (С БОЛЬШОЙ ЛИ ОН БУКВЫ?), возвращает True или False. В цикле проверяется каждый символ строки. Если символ в верхнем регистре, то он выводится на экран.

## 10.2. Функция  $range$

Достаточно часто при разработке программ необходимо получить последовательность (диапазон) целых чисел:

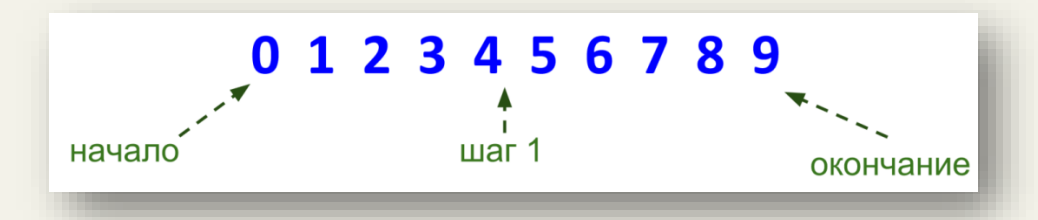

Для решения этой задачи в Python предусмотрена функция range, создающая последовательность (диапазон) чисел. В качестве аргументов функция принимает: начальное значение диапазона (по умолчанию 0), конечное значение (не включительно) и шаг (по умолчанию 1). Если вызвать функцию, то результата мы не увидим:

```
>> range (0, 10, 1)range (0, 10)\gg range (10)
range (0, 10)>>
```
Дело в том, что для создания диапазона чисел необходимо использовать цикл for:

```
\gg for i in range(0, 10, 1):
       print(i, end=' ' )0 1 2 3 4 5 6 7 8 9 
>>> for i in range(10):
       print(i, end=' ')
0 1 2 3 4 5 6 7 8 9 
>>> for i in range(2, 20, 2):
       print(i, end=' ')
2 4 6 8 10 12 14 16 18 
>>>
```
Таким образом, в переменную i на каждом шаге цикла будет записываться значение из диапазона, который создается функцией range.

При желании можно получить диапазон в обратном порядке следования (обратите внимание на аргументы функции range):

```
>>> for i in range(20, 2, -2):
        print(i, end=' ')
20 18 16 14 12 10 8 6 4
>>>
```
Теперь с помощью диапазона найдем сумму чисел на интервале от 1 до 100:

```
\gg total = 0
\gg for i in range(1, 101):
       total = total + i # total += i>>> total
5050
>>>
```
Переменной i на каждом шаге цикла будет присваиваться значение из диапазона от 1 до 100 (крайнее значение не включаем). В цикле мы накапливаем счетчик. Что это означает? На первом шаге цикла сначала вычисляется правая часть выражения, т.е. total+i. Переменная total на первом шаге равна 0 (присвоили ей значение 0 перед началом цикла), переменная i на первом шаге содержит значение 1 (первое значение из диапазона), таким образом, правая часть будет равна значению 1 и это значение присвоится левой части выражения, т.е. переменной total.

На втором шаге total уже будет равна значению  $1$ ,  $i$  – содержать значение 2, т.е. правая часть выражения будет равна 3, это значение присвоится снова total и т.д. пока не дойдем до конца диапазона. В итоге в total после выхода из цикла будет содержаться искомая сумма!

В Python есть более красивое решение данной задачи:

```
>>> sum(list(range(1, 101))) \# sum(range(1, 101))
5050
>>>
```
Это решение требует небольших пояснений. Диапазоны можно использовать при создании списков:

```
\gg list (range (10))
[0, 1, 2, 3, 4, 5, 6, 7, 8, 9]>>> list(range(2, 10, 2))
[2, 4, 6, 8]>>
```
Вызов функции sum для списка в качестве аргумента приводит к подсчету суммы всех элементов списка - это как раз то, что нам нужно!

#### Упражнение 10.1

Найдите все значения функции  $y(x) = x^2 + 3$  на интервале от 10 до 30 с шагом 2.

#### Упражнение 10.2

```
L = [-8, 8, 6.0, 5, 'CPOKa', -3.1]Определить сумму чисел, входящих в список L. Подсказка: для определения типа объекта
можно воспользоваться сравнением вида type (-8) == int.
```
Диапазон, создаваемый функцией гапое, часто используется для задания индексов. Например, если необходимо изменить существующий список, умножив каждый его элемент на 2:

```
1st = [4, 10, 5, -1.9]print (1st)
for i in range (len(lst)):
    lst[i] = lst[i] * 2print (1st)
```
В результате выполнения программы:

```
>>======= RESTART: C:/Python35-32/myprog.py ======
[4, 10, 5, -1.9][8, 20, 10, -3.8]>>
```
Необходимо пройти в цикле по всем элементам списка 1st, для этого перебираются и изменяются последовательно элементы списка через указание их индекса. В качестве аргумента гапое задается длина списка. В этом случае создаваемый диапазон будет от 0 до len (lst) -1. Python не включает крайний элемент диапазона, т.к. длина списка всегда на 1 больше, чем индекс последнего его элемента, т.к. индексация начинается с нуля.

## 10.3. Подходы к созданию списка

Рассмотрим различные способы создания списков. Самый очевидный способ:

```
>> a = []\gg for i in range (1, 15):
        a.append(i)>> a
[1, 2, 3, 4, 5, 6, 7, 8, 9, 10, 11, 12, 13, 14]>>>
```
В цикле из диапазона от 1 до 14 выбираем числа и с помощью спискового метода append добавляем их к списку а.

С созданием списка из диапазона мы уже встречались:

```
>> a = list(range(1, 15))\gg a
[1, 2, 3, 4, 5, 6, 7, 8, 9, 10, 11, 12, 13, 14]>>
```
Можно также использовать «списковое включение» (иногда его называют «генератором списка»):

```
>>> a = [i for i in range(1, 15)]>> a
[1, 2, 3, 4, 5, 6, 7, 8, 9, 10, 11, 12, 13, 14]\rightarrow >
```
Правила работы для спискового включения:

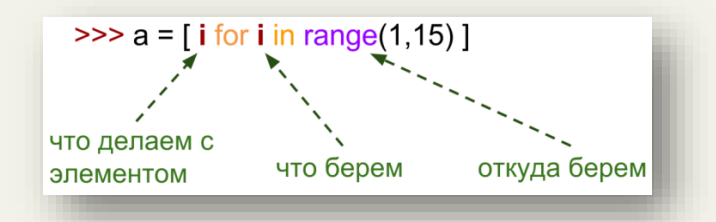

В следующем примере выбираем из диапазона все числа от 1 до 14, возводим их в квадрат и сразу формируем из них новый список:

```
>>> a = [i**2 for i in range(1, 15)]>> a
[1, 4, 9, 16, 25, 36, 49, 64, 81, 100, 121, 144, 169, 196]>>
```
Списковое включение позволяет залавать условие для выбора значения из диапазона (в примере исключили значение 4):

```
>>> a = [i**2 for i in range(1, 15) if i!=4]>>\geq a[1, 4, 9, 25, 36, 49, 64, 81, 100, 121, 144, 169, 196]>>
```
Вместо лиапазонов списковое включение позволяет указывать существующий список:

```
>>> a = [2, -2, 4, -4, 7, 5]>>> b = [i**2 for i in a]>> b
[4, 4, 16, 16, 49, 25]>>
```
В примере мы выбираем последовательно значения из списка а, возводим в квадрат каждый из его элементов и сразу добавляем полученные значения в новый список. По аналогии можно перебирать символы из строки и формировать из них список:

```
\gg c = [c*3 for c in 'list' if c != 'i']
>>> c[1111', 'sss', 'ttt']>>>
```
В Python есть интересная функция map, которая позволяет создавать новый список на основе существующего списка:

```
\gg def f(x):
     return x + 5>>> list(map(f, [1, 3, 4]))
[6, 8, 9]>>
```
Функция тар принимает в качестве аргументов имя функции и список (или строку). Каждый элемент списка (или строки) подается на вход функции, и результат работы функции добавляется как элемент нового списка. Получить результат вызова функции тар можно через цикл for или функцию list. Функции, которые принимают на вход другие функции, называются функциями высшего порядка.

Пример вызова тар для строки:

```
\gg def f(s):
      return s * 2
\gg list (map (f, "hello"))
['hh', 'ee', 'll', 'll', 'oo']
>>
```
Рассмотрим, как получить список, состоящий из случайных целых чисел:

```
>>> from random import randint
>> A = [randint(1, 9) for i in range(5)]>> A
[2, 1, 1, 7, 8]>>
```
В данном примере функция range выступает как счетчик числа повторений (цикл for сработает ровно 5 раз). Обратите внимание, что при формировании нового списка переменная і не используется. В результате пять раз будет произведен вызов функции

randint, которая сгенерирует целое случайное число из интервала, и уже это число добавится в новый список.

Перейдем к ручному вводу значений для списка. Зададим длину списка и введем с клавиатуры все его значения:

```
а = [] # объявляем пустой список
n = int(input()) # считываем количество элемент в списке
for i in range(n):
        new element = int (input()) # считываем очередной элемент
        a \n\text{,} a \n\text{,} b \n\text{,} c \n\text{,} d \n\text{,} d \n\text{,} e \n\text{,} d \n\text{,} d \n\text{,} d \n\text{,} d \n\text{,} d \n\text{,} d \n\text{,} d \n\text{,} d \n\text{,} d \n\text{,} d \n\text{,} d \n\text{,} d \n\text{,} d \n\text{,} d \n\text{,} d \n\text{,} d \n\text{,} d \n\text{,} d \n\text{,} d \n\text{,} d \n\text{,} d \n# a.append(int(input()))
print(a)
```
В результате запуска программы:

```
>>====== RESTART: C:\Pvthon35-32\mvprog.pv ========
\mathcal{E}\overline{4}\overline{2}\mathbf{1}[4, 2, 1]\rightarrow
```
В этом примере галое снова выступает как счетчик числа повторений, а именно - задает длину списка.

Теперь запишем решение этой задачи через списковое включение в одну строку:

```
\gg A = [int(input()) for i in range(int(input()))]
\overline{3}\overline{4}\overline{2}\mathbf{1}>> A
[4, 2, 1]>>
```
#### Упражнение 10.3

Дан список числовых значений, насчитывающий N элементов. Поменяйте местами первую и вторую половины списка.

# 10.4. Инструкция цикла while

Как вы уже догадались, цикл for используется, если заранее известно, сколько повторений необходимо выполнить (указывается через аргумент функции гапде или пока не закончится список/строка).

Если заранее количество повторений цикла неизвестно, то применяется другая конструкция, которая называется циклом while:

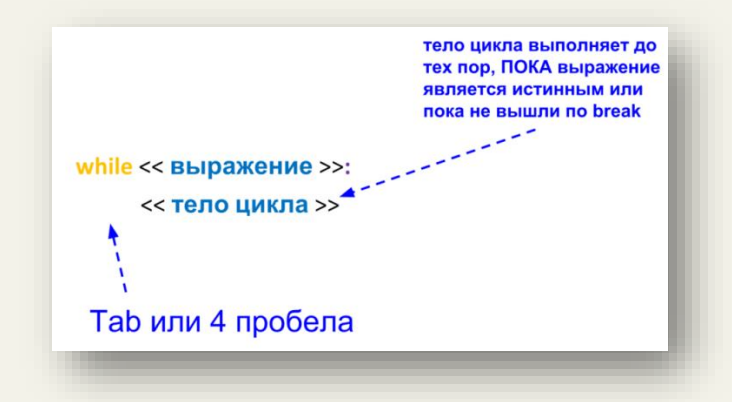

Определим количество кроликов:

```
rabbits = 3while rabbits > 0:
       print (rabbits)
       rabbits = rabbits - 1
```
В результате выполнения программы:

```
>>\texttt{RE} = \texttt{RESTART: C:\Python35-32\mvproof.py \texttt{S} = \texttt{RESTART: C:\Python35-32\mvproof.py \texttt{S} = \texttt{S} \texttt{S} \texttt{S} \texttt{S} \texttt{S} \texttt{S} \texttt{S} \texttt{S} \texttt{S} \texttt{S} \texttt{S} \texttt{S} \texttt{S} \texttt{S} \texttt{S} \texttt{S} \texttt{S} \texttt{S} \texttt{S} \texttt{S} \texttt{S} \texttt{S} \texttt{S} \texttt{S} \texttt{S} \texttt{S} \texttt\overline{3}\overline{2}\mathbf{1}>>
```
В примере цикл while выполняется до тех пор, ПОКА число кроликов в условии положительное. На каждом шаге цикла мы переменную rabbits уменьшаем на 1, чтобы не уйти в бесконечный цикл, когда условие всегда будет являться истинным. Рассмотрим подробнее ход выполнения программы.

В начале работы программы переменная rabbits равна 3, затем попадаем в цикл while, т.к. условие rabbits > 0 будет являться истинным (вернет значение True). В теле цикла вызывается функция print, которая отобразит на экране текущее значение переменной rabbits. Далее переменная уменьшится на 1 и снова произойдет проверка условия while, т.е.  $2 > 0$  (вернет True). Попадаем в цикл и действия повторяются до тех пор, пока не дойдем до условия  $0 > 0$ . В этом случае вернется логическое значение False и цикл while не сработает.

Рассмотрим следующий пример:

```
while True:
   text = input("BBEJUTE YUCD UJU TUJU TUJJZ BEJXOL3: ") if text == "стоп":
         print("Выход из программы! До встречи!")
         break # инструкция выхода из цикла
    elif text == '1': print("Число 1")
     else:
        print("Что это?!")
```
В результате работы программы получим:

```
>>> 
============ RESTART: C:\Python35-32\myprog.py ===========
Введите число или стоп для выхода: 4
Что это?!
Введите число или стоп для выхода: 1
Число 1
Введите число или стоп для выхода: стоп
Выход из программы! До встречи!
>>>
```
Программа выполняется в бесконечном цикле, т.к. True всегда является истиной. Внутри цикла происходит ввод значения с клавиатуры и проверка введенного значения. Инструкция break осуществляет выход из цикла.

В подобных программах необходимо внимательно следить за преобразованием типов данных.

### Упражнение 10.4

Напишите программу-игру. Компьютер загадывает случайное число, пользователь пытается его угадать. Пользователь вводит число до тех пор, пока не угадает или не введет слово «Выход». Компьютер сравнивает число с введенным и сообщает пользователю больше оно или меньше загаданного.

В следующей программе реализован один из вариантов подсчета суммы чисел в строке:

```
s = 'aa3aBbb6ccc'total = 0for i in range(len(s)):
     if s[i].isalpha(): # посимвольно проверяем наличие буквы
         continue # инструкция перехода к следующему шагу цикла
     total=total+int(s[i]) #накапливаем сумму, если встретилась цифра
print("сумма чисел:", total)
```
Результат выполнения:

```
>>> 
======== RESTART: C:\Python35-32\myprog.py =======
сумма чисел: 9
>>>
```
В примере демонстрируется использование инструкции continue. Выполнение данной инструкции приводит к переходу к следующему шагу цикла, т.е. все команды, которые находятся после continue, будут проигнорированы.

## Упражнение 10.5

Дано число, введенное с клавиатуры. Определите сумму квадратов нечетных цифр в числе.

## Упражнение 10.6

Найдите сумму чисел, вводимых с клавиатуры. Количество вводимых чисел заранее неизвестно. Окончание ввода, например, слово «Стоп».

## Упражнение 10.7

Задана строка из стихотворения: «Мой дядя самых честных правил, Когда не в шутку занемог, Он уважать себя заставил И лучше выдумать не мог»

Удалите из строки все слова, начинающиеся на букву «м». Результат вывести на экран в виде строки.

Подсказка: вспомните про модификацию списков.

## Упражнение 10.8

Дан произвольный текст. Найдите номер первого самого длинного слова в нем.

## Упражнение 10.9

Дан произвольный текст. Напечатайте все имеющиеся в нем цифры, определите их количество, сумму и найти максимальное.

## 10.5. Вложенные циклы

Циклы можно вкладывать друг в друга.

```
outer = [1, 2, 3, 4]# внешний цикл
inner = [5, 6, 7, 8]# вложенный (внутренний) цикл
for i in outer:
   for j in inner:
       print ('i=', i, 'j=', j)
```
Результат работы программы:

 $>>$ 

```
>>===== RESTART: C:\Python35-32\myprog.py ======
i = 1 i = 5i= 1 i= 6i= 1 j= 7i = 1 j = 8i=2 i=5i=2 j=6i=2 i=7i = 2 i = 8i= 3 i= 5i = 3 i = 6i= 3 j= 7i = 3 i = 8i = 4 i = 5i = 4 i = 6i = 4 j = 7i = 4 j = 8
```
В примере цикл for сначала продвигается по всем элементам внешнего цикла (фиксируем  $i=1$ ), затем переходит к вложенному циклу (переменная  $\dot{i}$ ) и проходим по всем элементам вложенного списка. Далее возвращаемся к внешнему циклу (фиксируем следующее значение i=2) и снова проходим по всем элементам вложенного списка. Так повторяем до тех пор, пока не закончатся элементы во внешнем списке:

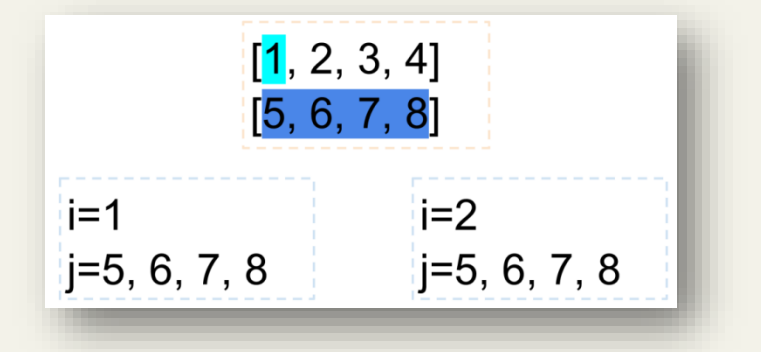

Данный прием активно используется при работе с вложенными списками.

Сначала пример с одним циклом for:

```
lst = [[1, 2, 3],[4, 5, 6]for i in lst:
    print(i)
```
Результат выполнения программы:

```
>>> 
==== = RESTART: C:\Pvthon35-32\myprog.py =======
[1, 2, 3][4, 5, 6]>>>
```
В примере с помощью цикла for перебираются все элементы списка, которые также являются списками.

Если мы хотим добраться до элементов вложенных списков, то придется использовать вложенный цикл for:

```
lst = [[1, 2, 3], [4, 5, 6]]
for i in lst: # цикл по элементам внешнего списка
    print()
    for j in i: # цикл по элементам элементов внешнего списка 
        print(j, end="")
```
Результат выполнения программы:

```
>>> 
======= RESTART: C:\Python35-32\myprog.py =======
123
456
>>>
```
#### Упражнение 10.10

Создайте матрицу (список из вложенных списков) размера N x M (фиксируются в программе), заполненную случайными целыми числами.

## Упражнение 10.11

Создайте матрицу (список из вложенных списков) размера N x N (фиксируются в программе), заполненную случайными целыми числами.

#### Упражнение 10.12

Дана матрица (см. упражнение 10.10). Вывести номер строки, содержащей максимальное число одинаковых элементов.

## Для справки. Else в инструкции цикла

Инструкции циклов могут иметь ветвь else. Она исполняется, когда цикл выполнил перебор до конца (в случае for) или когда условие становится ложным (в случае while), но не в тех случаях, когда цикл прерывается по break.

Рассмотрим следующий пример разложения числа на множители:

```
for n in range (2, 10):
    for x in range (2, n):
        if n \, % x == 0:
           print (n, 'pabH0', x, '*), n//x)break
   else:
        # циклу не удалось найти множитель
        print(n, ' - move число')
```
Результат выполнения программы:

```
>>======== RESTART: C:\Python35-32\myprog.py =========
2 - простое число
3 - простое число
4 равно 2 * 2
5 - простое число
6 равно 2 * 3
7 - простое число
8 равно 2 * 4
9 равно 3 * 3
>>
```
## ГЛАВА 11. ЛОПОЛНИТЕЛЬНЫЕ ТИПЫ ЛАННЫХ В РҮТНОМ

# 11.1. Множества

Математическое образование разработчика языка Python наложило свой отпечаток на типы данных (классы), которые присутствуют в языке.

Рассмотрим множество (set) в Python - неупорядоченную коллекцию неизменяемых, уникальных элементов. Созлалим множество:

```
>>> v = \{ 'A', 'C', 4, '5', 'B' \}>> v
\{^{\prime}C^{\prime},^{\prime}B^{\prime},^{\prime}5^{\prime},4^{\prime},^{\prime}A^{\prime}\}>>
```
Заметим, что полученное множество отобразилось не в том порядке, в каком мы его создавали, т.к. множество - это неупорядоченная коллекция. Представим множество схематично:

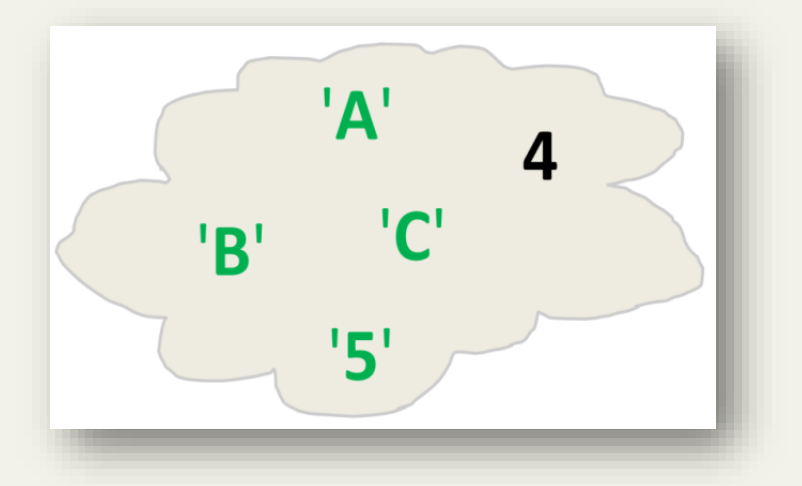

Множества в Python обладают интересными свойствами:

```
>>> v = \{ 'A', 'C', 4, '5', 'B', 4 \}>> v
\{^{\dagger}C^{\dagger}, \^{\dagger}B^{\dagger}, \^{\dagger}5^{\dagger}, 4, \^{\dagger}A^{\dagger}\}>>
```
Видим, что повторяющиеся элементы, которые мы добавили при создании множества, были удалены (элементы множества уникальны).

Рассмотрим способы создания множеств:

```
>>> set ([3, 6, 3, 5])
\{3, 5, 6\}>>
```
Множества можно создавать на основе списков. Обратите внимание, что в момент создания множества из списка будут удалены повторяющиеся элементы. Это отличный способ очистить список от повторов:

```
>>> list(set([3, 6, 3, 5]))
```
[3, 5, 6] >>>

Функция range позволяет создавать множества из диапазона:

```
\gg set (range(10))
{0, 1, 2, 3, 4, 5, 6, 7, 8, 9}
>>>
```
Рассмотрим некоторые операции над множествами<sup>37</sup>:

```
>> s1 = set(range(5))>>> s2 = set(range(2))>>> s1
{0, 1, 2, 3, 4}
>>> s2
\{0, 1\}>>> s1.add('5') # добавить элемент
>>> s1
{0, 1, 2, 3, 4, '5'}
>>>
```
У множеств в Python много общего с множествами из математики:

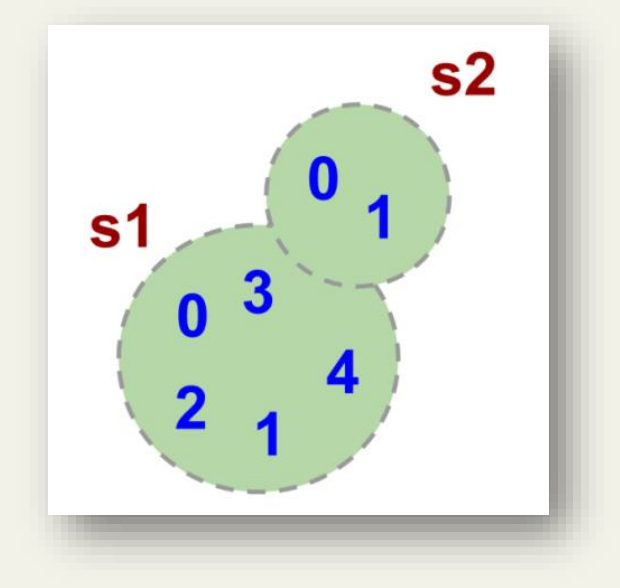

```
>>> s1.intersection(s2) # пересечение множеств через вызов метода (s1 & s2)
{0, 1}>>> s1.union(s2) # объединение множеств через вызов метода (s1 & s2)
{0, 1, 2, 3, 4, '5'}
>>>
```
<u>.</u>

<sup>37</sup> <https://docs.python.org/3/tutorial/datastructures.html#sets>

# 11.2. Кортежи

Следующий тип данных (класс), который также уходит своими корнями в математику - кортеж (tuple). Кортеж условно можно назвать неизменяемым «списком», т.к. к нему применимы многие списковые функции, кроме изменения. Кортежи используются, когда мы хотим быть уверены, что элементы структуры данных не будут изменены в процессе работы программы. Вспомните проблему с псевдонимами у списков.

Некоторые операции над кортежами<sup>38</sup>:

 $\gg$  ()  $\#$  создание пустого кортежа  $()$  $\gg$  (4) # это не кортеж, а целочисленный объект!  $\Delta$ >>>  $(4, 4)$  # а вот это - кортеж, состоящий из одного элемента!  $(4, )$ >>> b =  $(11, 2, 14)$  # cosgaem koptex  $>>$  b  $(11, 2, 14)$  $\gg$  len(b) # определяем длину кортежа  $\mathcal{B}$  $>>$  t = tuple (range (10)) # создание кортежа с помощью функции range () >>>  $t + b$  # слияние кортежей  $(0, 1, 2, 3, 4, 5, 6, 7, 8, 9, 11, 2, 14)$ >>> r = tuple([1, 5, 6, 7, 8, '1']) # кортеж из списка  $>>$ r  $(1, 5, 6, 7, 8, 1)$  $\rightarrow$   $>$ 

С помощью кортежей можно присваивать значения одновременно двум переменным:

 $>>$   $(x, y) = (10, 5)$  $>>> x$  $10$  $>>$  y  $5$ >>> x,  $y = 1$ , 3 # если убрать круглые скобки, то результат не изменится  $>>>$  x  $\mathbf{1}$  $>>$  y  $\mathcal{R}$  $>>$ 

Поменять местами содержимое двух переменных:

```
>> x, y = y, x
>>> x\overline{3}>> v
\mathbf{1}>>
```
<sup>&</sup>lt;sup>38</sup> https://docs.python.org/3/tutorial/datastructures.html#tuples-and-sequences

Мы сказали, что кортеж нельзя изменить, но можно изменить, например, список, входящий в кортеж:

```
>>> t = (1, [1, 3], '3')>> t[1]
[1, 3]>>> t[1][0] = '1'
>> t
(1, [11, 3], 3)>>
```
# 11.3. Словари

Следующий тип данных (класс) - словарь (dict). Словарь в Python неупорядоченная изменяемая коллекция или, проще говоря, «список» с произвольными ключами, неизменяемого типа.

Пример создания словаря, который каждому слову на английском языка будет ставить в соответствие слово на испанском языке.

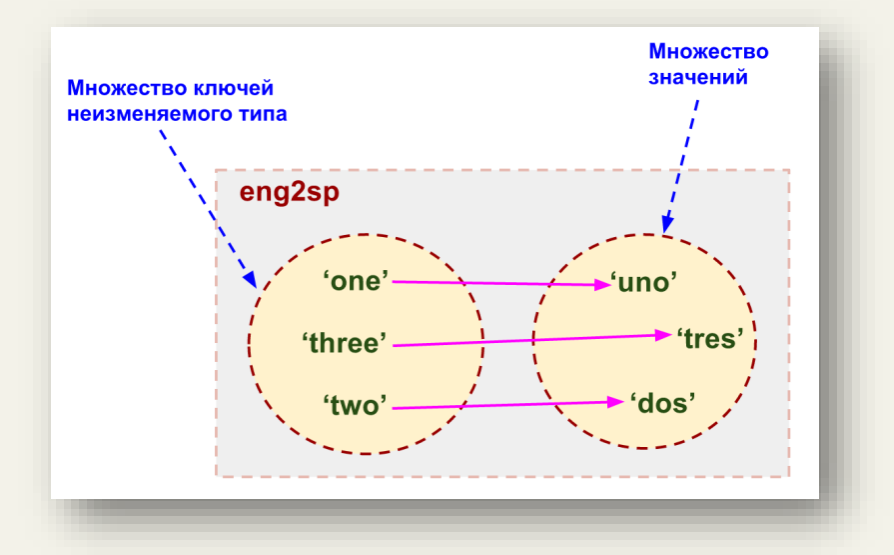

```
\gg eng2sp = dict() # создаем пустой словарь
>> eng2sp
\{\}>>> eng2sp['one'] = 'uno' # добавляем 'uno' для элемента с индексом 'one'
>>> eng2sp
\{ 'one': 'uno' \}>>> eng2sp['one']
'uno'
\gg eng2sp['two'] = 'dos'
>>> eng2sp['three'] = 'tres'
>>> eng2sp
{'three': 'tres', 'one': 'uno', 'two': 'dos'}
>>>
```
В качестве индексов словаря используются неизменяемые строки, могли бы воспользоваться кортежами, т.к. они тоже неизменяемые:

```
>>e = \{\}>> e
\{\}>>> e[(4, '6')] = '1'>> e
\{(4, 16) : 11\}>>
```
Результирующий словарь eng2sp отобразился в «перемешанном» виде, т.к. по аналогии с множествами, словари являются неупорядоченной коллекцией.

К словарям применим оператор in:

```
>>> eng2sp
{'three': 'tres', 'one': 'uno', 'two': 'dos'}
>>> 'one' in eng2sp # поиск по множеству КЛЮЧЕЙ
True
>>
```
Часто словари используются, если требуется найти частоту встречаемости элементов в последовательности (списке, строке, кортеже<sup>39</sup>).

Функция, которая возвращает словарь, содержащий статистику встречаемости элементов в последовательности:

```
def histogram(s):
      d = \text{dict}()for c in s:
          if c not in d:
               d[c] = 1else:
               d[c] = d[c] + 1 # <i>MIN</i> d[c] += 1return d
```
Результат вызова функции histogram для списка, строки, кортежа соответственно:

```
>>> histogram([2, 5, 6, 5, 4, 4, 4, 4, 3, 2, 2, 2, 2])
\{2: 5, 3: 1, 4: 4, 5: 2, 6: 1\}>>> histogram("ywte3475eryt3478e477477474")
{'4': 6, '8': 1, 'e': 3, '3': 2, '7': 7, '5': 1, 'r': 1, 'y': 2, 'w':
1, 't': 2>>> histogram((5, 5, 5, 6, 5, 'r', 5))
\{5: 5, 6: 1, 'r': 1\}>>
```
<sup>39</sup> Вы, наверно, обратили внимание, что все эти типы данных имеют общие свойства, поэтому их относят к последовательностям.

## **Для справки. Переменное число параметров**

Когда мы объявляем параметр со звездочкой (например, \*param), все **позиционные аргументы**, начиная с этой позиции и до конца, будут собраны в кортеж под именем param. Аналогично, когда мы объявляем параметры с двумя звездочками (\*\*param), все **ключевые аргументы**, начиная с этой позиции и до конца, будут собраны в словарь под именем param.

```
def total(initial=5, *numbers, **keywords): 
     count = initial for number in numbers: 
                                 count += number # или count = count + number
      for key in keywords: 
          count += keywords [key] # _{MJM} count = count + keywords [key]
      return count
```

```
# 1, 2, 3 – позиционные аргументы, vegetables и fruits – ключевые аргументы
print(total(10, 1, 2, 3, vegetables=50, fruits=100))
```
Результат работы программы:

```
>>>
======== RESTART: C:/Python35-32/test.py ==========
166
>>>
```
Если некоторые ключевые параметры должны быть доступны только по ключу, а не как позиционные аргументы, их можно объявить после параметра со звездочкой. Объявление параметров после параметра со звездочкой дает только ключевые аргументы. Если для таких аргументов не указано значение по умолчанию, и оно не передано при вызове, обращение к функции вызовет ошибку

```
def total(initial=5, *numbers, extra number):
     count = initial for number in numbers: 
         count += number 
      count += extra_number 
      print(count) 
total(10, 1, 2, 3, extra number=50)
total(10, 1, 2, 3) 
# Вызовет ошибку, поскольку мы не указали значение 
# аргумента по умолчанию для 'extra_number'
```
Результат работы программы:

```
>>> 
========= RESTART: C:/Python35-32/test.py ==========
66
Traceback (most recent call last):
  File "C:/Python35-32/test.py", line 9, in <module>
     total(10, 1, 2, 3)
TypeError: total() missing 1 required keyword-only argument: 'extra_number'
>>>
```
# ГЛАВА 12. НЕСКОЛЬКО СЛОВ ОБ АЛГОРИТМАХ

В предыдущих главах мы рассмотрели основные типы данных (классы), которые Python предоставляет программисту для работы. Теперь несколько слов отдельно скажем об алгоритмах.

Алгоритм - конечный набор шагов, который требуется для выполнения задачи, например, алгоритм заваривания чая или алгоритм похода в магазин. Каждая функция в программе и каждая программа - это реализация определенного алгоритма, написанного на языке программирования.

К примеру, нам необходимо найти позицию наименьшего элемента в следующем наборе данных: 809, 834, 477, 478, 307, 122, 96, 102, 324, 476.

Первым делом выбираем подходящий для хранения тип данных. Очевидно, что это будет список:

```
>>> counts = [809, 834, 477, 478, 307, 122, 96, 102, 324, 476]>>> counts.index(min(counts)) # решение задачи в одну строку!
6
>>
```
Усложним залачу и попытаемся найти позицию лвух наименьших элементов в не отсортированном списке.

Какие возможны алгоритмы решения?

1. Поиск, удаление, поиск. Поиск индекса минимального элемента в списке, удаление его, снова поиск минимального, возвращаем удаленный элемент в список.

2. Сортировка, поиск минимальных, определение индексов.

3. Перебор всего списка. Сравниваем каждый элемент по порядку, получаем два наименьших значения, обновляем значения, если найдены наименьшие.

Рассмотрим каждый из перечисленных алгоритмов.

1. Поиск, удаление, поиск: поиск индекса минимального элемента в списке, удаление его, снова поиск минимального, возвращаем удаленный элемент в список. Начнем:

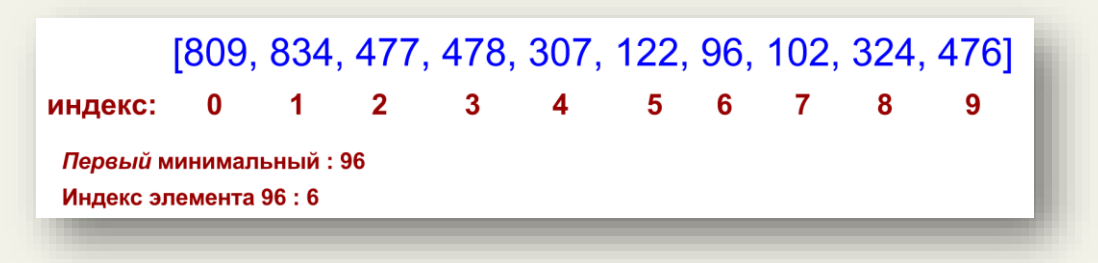

Удаляем из списка найденный минимальный элемент. При этом индексы в обновленном списке смешаются:

#### Д. Ю. Федоров. «Основы программирования на примере языка Python»

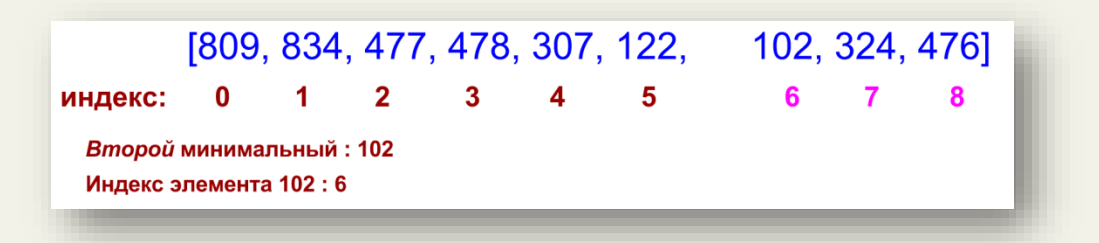

Возвращаем удаленный (первый минимальный) элемент обратно в список:

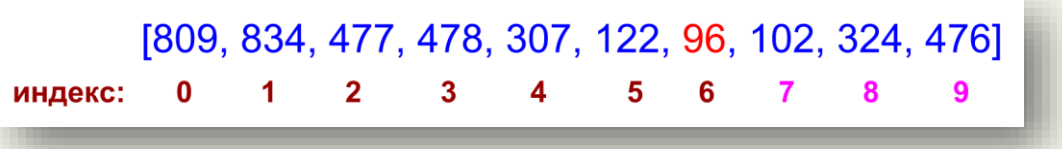

Не забываем о смещении индексов после удаления первого минимального элемента: индекс второго минимального элемента равен индексу первого минимального элемента, поэтому увеличим индекс второго минимального на 1.

Функция, реализующая данный алгоритм имеет вид:

```
def find two smallest(L):
    smallest = min(L) min1 = L.index(smallest)
     L.remove(smallest) # удаляем первый минимальный элемент
    next smallest = min(L)min2 = L. index (next smallest)
     L.insert(min1, smallest)# возвращаем первый минимальный обратно
    if min1 \leq min2: # проверяем индекс второго минимального из-за смещения
        min2 + = 1 + min2 = min2 + 1 return (min1, min2) # возвращаем кортеж
```
#### 2. **Сортировка, поиск минимальных, определение индексов**

Реализация второго алгоритма интуитивно понятна, поэтому приведу только исходный текст функции:

```
def find two smallest(L):
   temp list = sorted(L) # возвращаем КОПИЮ отсортированного списка
   smallest = temp list[0]next smallest = temp list[1]min1 = L.index(small)min2 = L.index(new) return (min1, min2)
```
3. **Перебор всего списка**: сравниваем каждый элемент по порядку, получаем два наименьших значения, обновляем значения, если найдены наименьшие.

Третий алгоритм наиболее сложный из перечисленных выше, поэтому остановимся на нем подробнее.

В отличие от человека, который может охватить взглядом сразу весь список и моментально сказать, какой из элементов является минимальным, компьютер не обладает подобным интеллектом. Машина просматривает элементы по одному, последовательно перебирая и сравнивая элементы.

На первом шаге просматриваем первые два элемента списка:

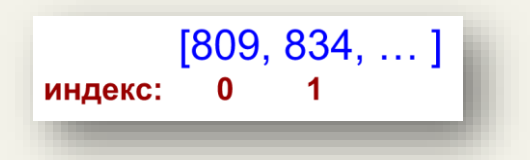

Сравниваем 809 и 834 и определяем наименьший из них, чтобы задать начальные значения min1 и min2, где будут храниться индексы первого минимального и второго минимального элементов соответственно.

Затем перебираем элементы, начиная со 2-ого индекса до окончания списка:

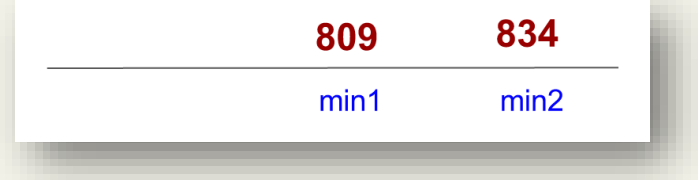

Определили, что 809 – первый минимальный, а 834 – второй минимальный элемент из двух первых встретившихся значений списка.

Просматриваем следующий элемент списка (477):

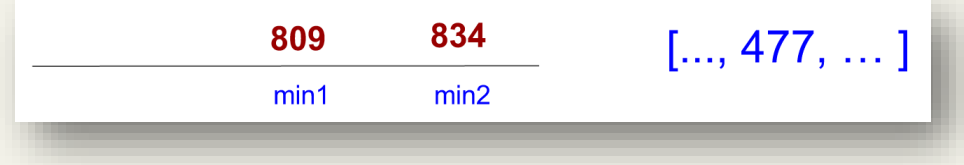

Элемент 477 оказался меньше всех (условно назовем это «первым вариантом»):

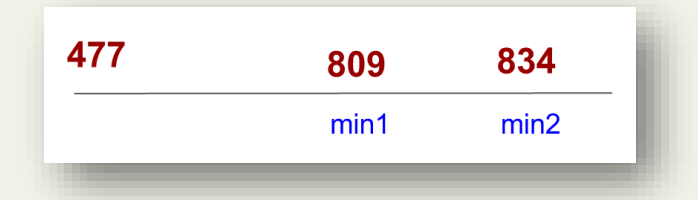

Поэтому обновляем содержимое переменных min1 и min2, т.к. нашли новый наименьший элемент:

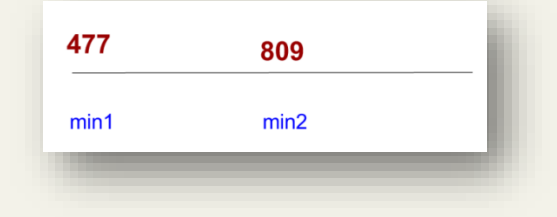

Рассматриваем следующий элемент списка (478):

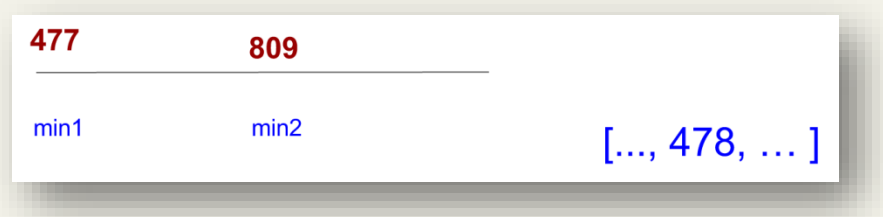

Он оказался между двумя минимальными элементами (условно назовем это «вторым вариантом»):

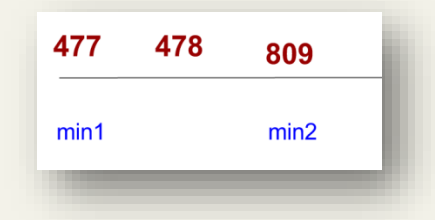

Снова обновляем минимальные элементы (теперь обновился только min2):

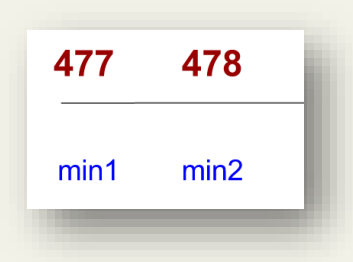

И т.д. пока не дойдем до конца списка:

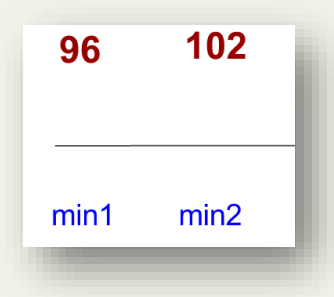

Исходный текст функции, реализующий предложенный алгоритм:

```
def find two smallest(L):
    if L[0] < L[1]:
       min1, min2 = 0, 1 # устанавливаем начальные значения
    else:
       min1, min2 = 1, 0for i in range(2, len(L)):
         if L[i] < L[min1]: # «первый вариант»
           min2 = min1min1 = i elif L[i] < L[min2]: # «второй вариант»
           min2 = i return (min1, min2)
```
Специально не останавливался на теории построения и оценки алгоритмов. Приведу книги, где об этом говорится хорошо и подробно.

- 1. Томас Х. Кормен. *Алгоритмы. Вводный курс.*
- 2. Томас Х. Кормен. *Алгоритмы. Построение и анализ.*
- 3. Стивен С. Скиена. *Алгоритмы. Руководство по разработке.*

## Упражнение 12.1

Напишите функцию, которая возвращает разность между наибольшим и наименьшим значениями из списка целых случайных чисел.

## Упражнение 12.2

Напишите программу, которая для целочисленного списка из 1000 случайных элементов определяет, сколько отрицательных элементов располагается между его максимальным и минимальным элементами.

В упражнениях 12.3-8 список состоит из случайных элементов, в списке не менее 1000 элементов.

#### Упражнение 12.3

Найти элемент, наиболее близкий к среднему значению всех элементов списка.

#### Упражнение 12.4

Дан список, состоящий из чисел. Найти сумму простых чисел в списке.

#### Упражнение 12.5

Дан список целых чисел. Определить, есть ли в нем хотя бы одна пара соседних нечетных чисел. В случае положительного ответа определить номера элементов первой из таких пар.

#### Упражнение 12.6

Дан список целых чисел. Определить количество четных элементов и количество элементов, оканчивающихся на цифру 5.

#### Упражнение 12.7

Задан список из целых чисел. Определить процентное содержание элементов, превышающих среднеарифметическое всех элементов списка.

#### Упражнение 12.8

Задан список из целых чисел. Определить количество участков списка, на котором элементы монотонно возрастают (каждое следующее число больше предыдущего).

#### Упражнение 12.9

Дан список из 20 элементов. Найти пять соседних элементов, сумма значений которых максимальна.

# **ГЛАВА 13. ОБРАБОТКА ИСКЛЮЧЕНИЙ В РУТНОМ**

В этой главе речь пойдет об обработке ошибок (исключений) в Python. Рассмотрим пример:

```
x = int(input())print(5/x)
```
Выполним его и убедимся, что перевод буквы в число и деление на нуль приводят к ошибкам:

```
>>rTraceback (most recent call last):
 File "C:\Python35-32\test.py", line 1, in <module>
  x = int(input())ValueError: invalid literal for int() with base 10: 'r'
>>\capTraceback (most recent call last):
 File "C:\Python35-32\test.py", line 2, in <module>
  print(5/x)ZeroDivisionError: division by zero
>>>
```
Возникают два извечных вопроса: кто виноват и что делать? Можно осуществить прямую проверку вводимого с клавиатуры значения:

```
x = int(imout())if x == 0:
   print ("Error!")
else:
    print(5/x)
```
Программа работает и на нуль не делит:

```
>>========== RESTART: C:\Python35-32\test.py ==========
\OmegaError!
>>
```
Python предлагает<sup>40</sup> другой способ, основанный на перехвате ошибок (исключений).

<sup>40</sup> Другие объектно-ориентированные языки тоже поддерживают данный механизм

Перепишем наш пример с учетом возможностей Python:

```
try:
   x = int(input("Enter number: "))print(5/x)except:
   print ("Error dividing by zero")
```
Выполним программу:

```
>>======== RESTART: C:\Python35-32\test.py ===============
Enter number: 0
Error dividing by zero
>>
```
В блок try помещается код, в котором может произойти ошибка. В случае возникновения ошибки (исключения) управление передается в блок except. Запустим программу и увидим, что при возникновении ошибки перевода буквы в число, мы снова попадаем в блок except:

```
>>Enter number: t
Error dividing by zero
>>>
```
Дело в том, что except без указания типа перехватываемой ошибки (исключения) обрабатывает все виды ошибок. Как нам отделить ошибки деления на нуль и преобразования типов?

Перейдем в интерактивный режим Python и выполним несколько команд, приводящих к ошибкам (исключениям):

```
>> 4/0Traceback (most recent call last):
  File "<pvshell#0>", line 1, in <module>
    4/0ZeroDivisionError: division by zero
>>\int int("r")Traceback (most recent call last):
  File "<pyshell#1>", line 1, in <module>
    int("r")ValueError: invalid literal for int() with base 10: 'r'
\rightarrow >
```
При делении на нуль возникает ошибка ZeroDivisionError, а при преобразовании TUHOB-ValueError.

Воспользуемся этим знанием и перепишем нашу программу:

```
try:
   x = int(input("Enter number: ")) print(5/x)
except ZeroDivisionError: # указываем тип исключения
    print("Error dividing by zero")
except ValueError:
    print("Error converting to a number")
```
Выполним программу и убедимся, что теперь срабатывают различные блоки except в зависимости от типа возникающих ошибок (исключений):

```
>>> 
============ RESTART: C:\Python35-32\test.py ==============
Enter number: 0
Error dividing by zero
>>> 
============ RESTART: C:\Python35-32\test.py ==+===========
Enter number: r
Error converting to a number
>>>
```
Инструкция обработки исключений имеет несколько дополнительных возможностей. Рассмотрим их на примере:

```
try:
       x = int(input("Bee<sub>EM</sub>Te<sub>W</sub>Te<sub>W</sub>ce<sub>W</sub>ce<sub>W print(5/x)
except ZeroDivisionError as z:
        print("Обрабатываем исключение - деление на нуль!")
        print(z) # выводим на экран информацию об исключении ZeroDivisionError
except ValueError as v:
        print("Обрабатываем исключение - преобразование типов!")
        print(v)
else:
        print("Выполняется, если не произошло исключительных ситуаций!")
finally:
        print("Выполняется всегда и в последнюю очередь!")
```
Запустим программу для различных входных значений:

```
>>> 
========== RESTART: C:\Python35-32\test.py =============
Введите число: 0
Обрабатываем исключение - деление на нуль!
division by zero
Выполняется всегда и в последнюю очередь!
>>> 
=========== RESTART: C:\Python35-32\test.py ==============
Введите число: r
Обрабатываем исключение - преобразование типов!
invalid literal for int() with base 10: 'r'
Выполняется всегда и в последнюю очередь!
>>>
```
Отмечу только, что информацию об исключении можно помещать в переменную (с помощью инструкции as) и выводить на экран с помощью функции print.

Перехват исключений используется при написании функций, например:

```
def list find(lst, target):
    try:
        index = lst.index(target)
    except ValueError:
     ## ValueError: value is not in list 
       index = -1 return index
```
print(list find( $[3,5,6,7]$ , -6))

Результат выполнения:

```
>>> 
========= RESTART: C:\Python35-32\1.py =============
-1
>>>
```
# Упражнение 13.1

Напишите программу, проверяющую четность числа, вводимого с клавиатуры. Выполните обработку возможных исключений.

## Упражнение 13.2

Напишите программу, которая будет генерировать матрицу из случайных целых чисел. Пользователь может указать число строк и столбцов, а также диапазон целых чисел. Произведите обработку ошибок ввода пользователя.

# **ГЛАВА 14. РАБОТА С ФАЙЛАМИ В РУТНОМ**

Чаще всего данные для обработки поступают из внешних источников - файлов. Существуют различные форматы файлов, наиболее простой и универсальный - текстовый. Он открывается в любом текстовом редакторе (например, Блокноте). Расширения у текстовых файлов: .txt, .html, .csv (их достаточно много).

Помимо текстовых есть другие типы файлов (музыкальные, видео, .doc, .ppt и пр.), которые открываются в специальных программах (музыкальный или видео проигрыватель,  $MS$  Word  $n \pi p$ .).

В этой главе остановимся на текстовых файлах, хотя возможности Python этим не ограничиваются.

Выполните несколько шагов.

1. Создайте каталог (папку) file examples.

2. С помощью (например, Блокнота) создайте в каталоге file examples текстовый файл example\_text.txt, содержащий следующий текст:

```
First line of text
Second line of text
Third line of text
```
3. Создайте в каталоге file\_examples файл file\_reader.py, содержащий исходный текст программы на языке Python:

```
file = open('example text.txt', 'r')
contents = file.read()print (contents)
file.close()
```
Получится примерно следующее:

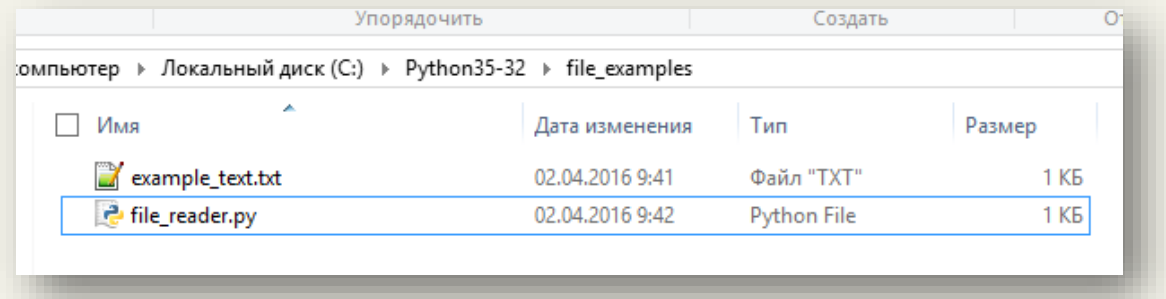

Запустим программу file\_reader.py:

```
>>==== RESTART: C:\Python35-32\file examples\file reader.py =====
First line of text
Second line of text
Third line of text
>>
```
Небольшие комментарии к исходному тексту:

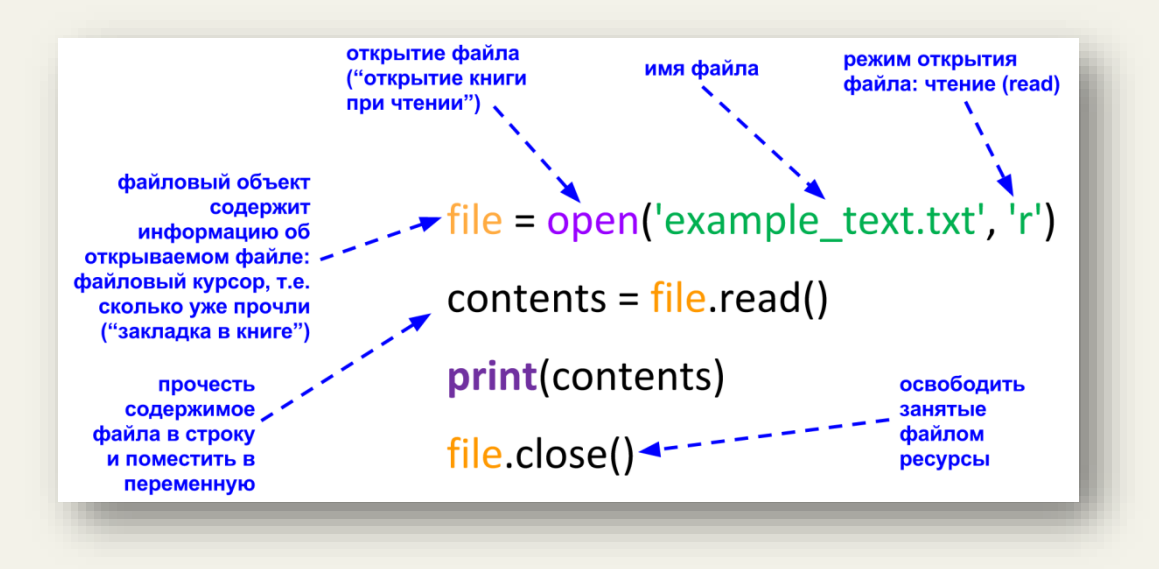

Рассмотренный подход по работе с файлами в Python перешел из языка С.

По умолчанию, если не указывать режим открытия, то используется открытие на «чтение». Файлы особенно подвержены ошибкам во время работы с ними. Диск может заполниться, пользователь может удалить используемый файл во время записи, файл могут переместить и т.д. Эти типы ошибок можно перехватить с помощью обработки исключений:

```
# Ошибка при открытии файла
try:
    f = open('lexample text.txt') # открытие на чтение
except:
   print ("Error opening file")
else: # выполняется в любом случае
   f.close()print (' (Очистка: Закрытие файла)')
```
Запустим программу:

```
>>=== RESTART: C:\Python35-32\file examples\file reader.py ===
Error opening file
>>
```
В дальнейшем для работы с файлами мы будем использовать менеджер контекста (инструкцию with<sup>41</sup>), который не требует ручного освобождения ресурсов. Перепишем предыдущий пример с использованием менеджера контекста:

```
try:
    with open('lexample text.txt', 'r') as file:
        contents = file.read()print (contents)
except:
    print ("Error opening file")
```
Выполним программу:

<sup>41</sup> Менеджер контекста используется не только при работе с файлами.

```
\rightarrow \rightarrow== RESTART: C:\Python35-32\file examples\file reader.py ==
Error opening file
>>
```
Исходный текст заметно упростился, т.к. освобождение ресурсов в этом случае происходит автоматически (внутри менеджера контекста).

Каким образом Python определяет, где искать файл для открытия? В момент вызова функции open Python ищет указанный файл в текущем рабочем каталоге. В момент запуска программы текущий рабочий каталог там, где сохранена программа. Определить текущий рабочий каталог можно следующим образом:

```
>>> import os
>>> os.getcwd()
'C:\\Python35-32\\file examples'
>>
```
Если файл находится в другом каталоге, то необходимо указать путь к нему:

```
1. абсолютный путь (начиная с корневого каталога):
```

```
'C:\\Users\\Dmitriy\\data1.txt'
```
2. относительный путь (относительно текущего рабочего каталога, см. рисунок ниже): 'data\\data1.txt'

На следующем рисунке текущий рабочий каталог 'C:\\Users\\Dmitriy\\home'

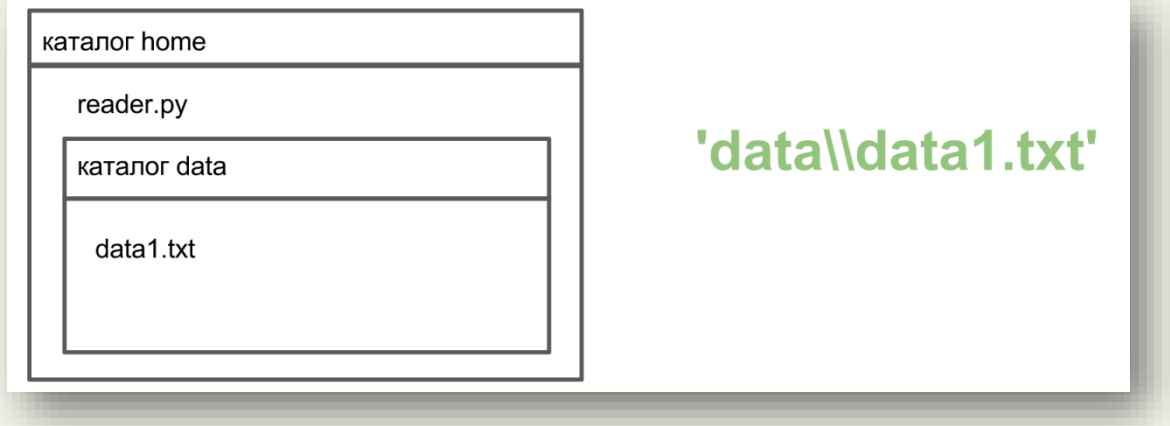

Далее рассмотрим некоторые способы чтения содержимого файла.

В следующем примере происходит чтение содержимого всего файла, начиная с текущей позиции курсора (перемещает курсор в конец файла):

```
with open('example text.txt', 'r') as file:
    contents = fill.read()
print (contents)
```
Результат выполнения:

```
>>>
=== RESTART: C:\Python35-32\file_examples\file_reader.py ===
First line of text
Second line of text
Third line of text
>>>
```
Следующий пример демонстрирует работу с курсором:

```
with open('example text.txt', 'r') as file:
    \cotentents = file.read(10) \# указываем кол-во символов для чтения
     # курсор перемещается на 11 символ
    rest = file.read() # читаем с 11 символа
print("10:", contents)
print("остальное:", rest)
```
Результат работы программы:

```
>>> 
=== RESTART: C:\Python35-32\file examples\file reader.py ===
10: First line
остальное: of text
Second line of text
Third line of text
>>>
```
Если необходимо получить список, состоящий из строк, то можно воспользоваться методом readlines:

```
with open('example text.txt', 'r') as file:
    lines = file.readlines()print(lines)
```
Результат работы программы:

```
>>> 
==== RESTART: C:\Python35-32\file_examples\file_reader.py =====
['First line of text\n', 'Second line of text\n', 'Third line of text']
>>>
```
Для демонстрации следующего примера создайте файл *plan.txt*, содержащий следующий текст:

Mercury Venus Earth Mars Jupiter Saturn Uranus Neptune Далее запустим программу (с учетом текущего рабочего каталога!):

```
with open('plan.txt', 'r') as file:
     planets = file.readlines()
print(planets)
for planet in reversed(planets):
     print(planet.strip())
```
В результате выполнения получим:

```
>>> 
=== RESTART: C:\Python35-32\file_examples\file_reader.py ====
['Mercury\n', 'Venus\n', 'Earth\n', 'Mars\n', 'Jupiter\n', 
'Saturn\n', 'Uranus\n', 'Neptune']
Neptune
Uranus
Saturn
Jupiter
Mars
Earth
Venus
Mercury
>>>
```
Комментарии к исходному тексту приведены на следующем рисунке:

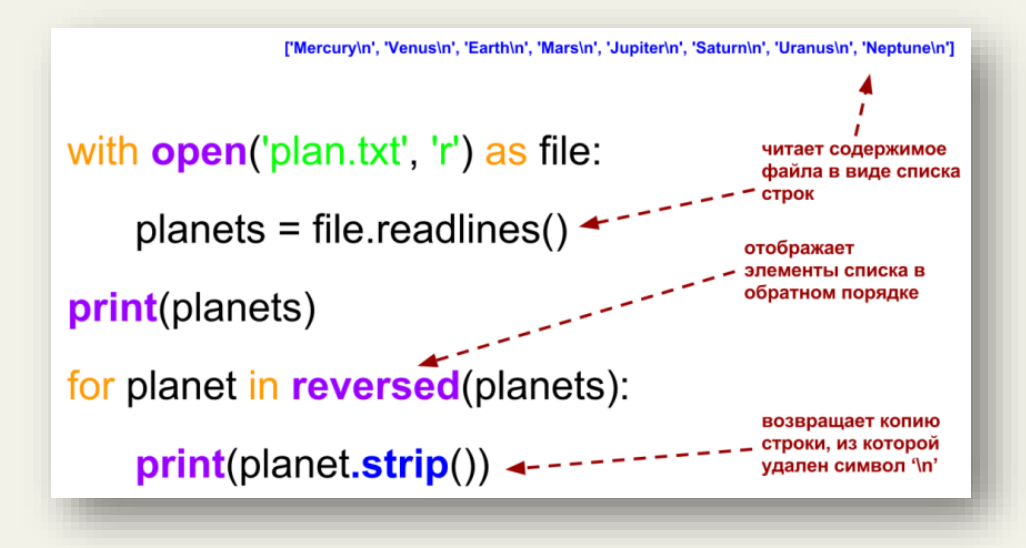

Используйте следующий способ чтения из файла, если хотите сделать некоторые операции с каждой из строк, начиная с текущей позиции файлового курсора до конца файла:

```
with open('plan.txt', 'r') as file:
     for line in file:
         print(line)
         print(len(line.strip()))
```
Результат выполнения:

```
>>==== RESTART: C:\Python35-32\file examples\file reader.py ====
Mercury
7<sup>1</sup>Venus
\overline{5}Earth
5<sup>1</sup>Mars
\overline{4}Jupiter
\overline{7}Saturn
6<sup>1</sup>Uranus
6
Neptune
7<sup>1</sup>\gg
```
Следующий пример производит запись строки в файл. Если файла с указанным именем в рабочем каталоге нет, то он будет создан, если файл с таким именем существует, то он будет ПЕРЕЗАПИСАН:

```
with open("top.txt", 'w') as output file:
    output file.write("Hello!\n")
    # метод write возвращает число записанных символов
```
Для добавления строки в файл необходимо открыть файл в режиме «а» (сокр. от append):

```
with open("top.txt", 'a') as output file:
   output file.write("Hello!\n")
```
## Упражнение 14.1

Отсортированное по алфавиту содержимое файла *plan.txt* поместите в файл sort\_plan.txt.

Следующий пример показывает, как можно напрямую обращаться к файлам, находящимся в сети Интернет:

```
import urllib.request
url = "http://dfedorov.spb.ru/python3/src/romeo.txt"
with urllib.request.urlopen(url) as webpage:
     for line in webpage:
         line = line.strip()
         line = line.decode('utf-8') # преобразуем тип bytes в utf-8
         print(line)
```
### **Для справки. Регулярные выражения**

Python поддерживает мощный язык регулярных выражений, т.е. шаблоны, по которым можно искать/заменять некоторый текст.

Например, регулярное выражение '[ea]' означает любой символ из набора в скобках, т.е. регулярное выражение 'r[ea]d' совпадает с 'red' и 'radar', но не со словом 'read'.

Для работы с регулярными выражениями необходимо импортировать модуль re:

```
>>> import re
>>> re.search("r[ea]d", "rad") # указываем шаблон и текст
\leq sre.SRE Match object; span=(0, 3), match='rad'>
>>> re.search("r[ea]d", "read")
>>> re.search("[1-8]", "3") # ищет совпадением с любым числом из интервала
\leq sre.SRE Match object; span=(0, 1), match='3'>
>>> re.search("[1-8]", "9")
>>>
```
В случае совпадения текста с шаблоном возвращается объект match, иначе возвращается None.

#### Упражнение 14.2

Найдите в файле (файл находится в сети Интернет): <http://dfedorov.spb.ru/python/files/mbox-short.txt> строки, содержащие почтовые адреса. Запишите найденные строки в файл с именем *mail.txt*.

#### Упражнение 14.3

Очистите файл от HTML-тегов:<http://dfedorov.spb.ru/python/files/p.html> Выведите на экран «чистый» текст. PS. можно использовать только стандартные модули Python.

# Упражнение 14.4

Определите частоту встречаемости всех слов для текста, находящегося в сети Интернет:<http://dfedorov.spb.ru/python3/src/romeo.txt> PS: используйте словари (dict).

#### Упражнение 14.5

Определите три наиболее популярных вида спорта в стране, исходя из количества построенных спортивных объектов для них.

Файл с данными находится по адресу:<http://dfedorov.spb.ru/python3/sport.txt>

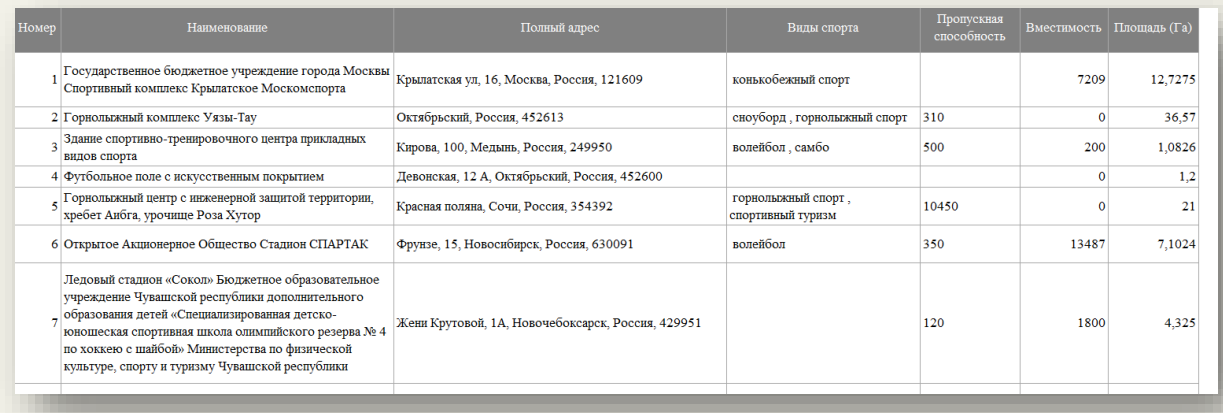

Поля (столбцы) файла:

- порядковый номер строки;
- наименование спортивного объект;
- полный адрес спортивного объекта;
- виды спорта, для которых предназначен спортивный объект;
- пропускная способность объекта;
- вместимость объекта;
- площадь объекта (Га).

Разделитель между полями (столбцами) в файле: '\t'

Кодировка файла: 'cp1251'

PS: для сбора статистики можно воспользоваться словарем (dict), после чего провести его сортировку по значению.

Сортировка списка:

```
>>> sorted("This is a test string from Andrew".split())
['Andrew', 'This', 'a', 'from', 'is', 'string', 'test']
>>> str.lower("a")
'a'
>>> str.lower('Andrew')
'andrew'
```
Сортировка с предварительным применением к каждому элементу списка строкового метода lower. Метод указывается в качестве значения параметра key.

```
>>> sorted("This is a test string from Andrew".split(), key=str.lower)
['a', 'Andrew', 'from', 'is', 'string', 'test', 'This']
```
Создание и сортировка словаря по значению:

```
>>> d = \{ "t1":2, "t6":5, "t9":1 \}>>> d
{'t9': 1, 't6': 5, 't1': 2}
>>> sorted(d)
['t1', 't6', 't9']
>>> d.get('t1')
\mathcal{P}>>> sorted(d, key=d.get)
['t9', 't1', 't6']
```
## Упражнение 14.6\*

Напишите функцию stringCount, которая принимает два входных аргумента – имя файла и строку, а возвращает число повторений указанной строки в указанном файле.

### Упражнение 14.7\*

Реализуйте функцию myGrep, которая принимает два входных аргумента – имя файла и строку, а выводит на экран все строки указанного файла, содержащие заданную строку в качестве подстроки:

```
>>> myGrep('example.txt', 'line')
The 3 lines in this file end with the new line character.
There is a blank line above this line.
```
## Упражнение 14.8\*

Реализуйте функцию links, которая принимает на вход имя HTML-файла и возвращает количество гиперссылок в этом файле (тег </a>):

```
>>> links('twolinks.html')
2
```
# ГЛАВА 15. ОБЪЕКТНО-ОРИЕНТИРОВАННОЕ ПРОГРАММИРОВАНИЕ В **PYTHON**

## 15.1. Основы объектно-ориентированного подхода

Ранее мы говорили о том, что Python является полностью объектно-ориентированным языком программирования, но подробно не рассматривали, что это означает. Вернемся к этому вопросу, начнем с примера.

Предположим, что существует набор строковых переменных для описания адреса проживания некоторого человека:

```
addr name = 'Ivan Ivanov' # имя человека
addr line1 = '1122 Main Street'
addr line2 = \cdot\overline{\text{addr}} city = 'Panama City Beach'
addr state = 'FL'addr zip = '32407' # MHL
```
Напишем функцию, которая выводит на экран всю информацию о человеке:

```
def printAddress(name, line1, line2, city, state, zip):
   print (name)
   if len(line1) > 0:
       print (line1)
    if len(line2) > 0:
       print (line2)
   print(city + ", " + state + " " + zip)
```
# Вызов функции, передача аргументов:

```
printAddress(addr name, addr line1, addr line2, addr city, addr state, addr zip)
```
В результате работы программы:

```
\rightarrow====== RESTART: C:/Pvthon35-32/addr.pv ========
Ivan Ivanov
1122 Main Street
Panama City Beach, FL 32407
>>
```
Предположим, что изменились начальные условия и у человека в адресе появился второй индекс. Почему бы и нет? Создадим новую переменную:

```
# добавим переменную, содержащую индекс
addr zip2 = "678900"
```
Изменим функцию printAddress с учетом новых сведений:

```
def printAddress(name, line1, line2, city, state, zip, zip2):
# добавили параметр zip2
   print (name)
    if len(line1) > 0:
       print (line1)
    if len(line2) > 0:
      print (line2)
    # добавили вывод на экран переменной zip2
    print (city + ", " + state + " " + zip + \mathsf{zip2})# Лобавили новый аргумент addr zip2:
printAddress(addr name, addr line1, addr line2, addr city, addr state,
addr zip, addr \overline{zip2})
```
Пришлось несколько раз добавить новый индекс, чтобы функция printAddress корректно отработала при новых условиях. Какой недостаток у рассмотренного подхода? Огромное количество переменных! Чем больше сведений о человеке хотим обработать, тем больше переменных мы должны создать. Конечно, можно поместить всё в список (элементами списка тогда будут строки), но в Python есть более универсальный подход для работы с наборами разнородных данных, ориентированный на объекты.

Создадим структуру данных (класс) с именем Address, которая будет содержать все сведения об адресе человека:

```
class Address: # имя класса выбирает программист
  name = ""# поля класса
   line11 = 10line2 = 11city = "state = ""zip = ""
```
Класс задает шаблон для хранения адреса. Превратить шаблон в конкретный адрес можно через создание *объекта* (экземпляра)<sup>42</sup> класса Address<sup>43</sup>:

```
homeAddress = Address()
```
Теперь можем заполнить поля объекта конкретными значениями:

```
# заполняем поле name объекта homeAddress:
homeAddress.name = "Ivan Ivanov"
homeAddress.line1 = "701 N. C Street"
homeAddress.line2 = "Carver Science Building"
homeAddress.city = "Indianola"
homeAddress.state = "IA"homeAddress.zip = "50125"
```
Создадим еще один объект класса Address, который содержит информацию о загородном ломе того же человека:

```
# переменная содержит адрес объекта класса Address:
vacationHomeAddress = Address()
```
<sup>&</sup>lt;sup>42</sup> В Python классы являются объектами, но для упрощения скажем, что это шаблон

<sup>&</sup>lt;sup>43</sup> Вспомните о создании объекта класса int:  $a = int()$ 

Зададим поля объекта, адрес которого находится в переменной vacationHomeAddress:

```
vacationHomeAddress.name = "Ivan Ivanov"
vacationHomeAddress.line1 = "1122 Main Street"
vacationHomeAddress.line2 = ""
vacationHomeAddress.city = "Panama City Beach"
vacationHomeAddress.state = "FL"
vacationHomeAddress.zip = "32407"
```
Выведем на экран информацию о городе для основного и загородного адресов проживания (через указание имен объектов):

```
print("Основной адрес проживания " + homeAddress.city)
print("Адрес загородного дома " + vacationHomeAddress.city)
```
Изменим исходный текст функции printAddress() с учетом полученных знаний об объектах:

```
def printAddress(address): # передаем в функцию объект
    print(address.name) # выводим на экран поле объекта
    if len(address.line1) > 0:
        print(address.line1)
    if len(address.line2) > 0:
        print(address.line2)
    print(address.city + ", " + address.state + " " + address.zip)
```
Если объекты homeAddress и vacationHomeAddress ранее были созданы, то можем вывести информацию о них, передав в качестве аргумента функции printAddress:

```
printAddress(homeAddress)
printAddress(vacationHomeAddress)
```
В результате выполнения программы получим:

```
>>> 
========= RESTART: C:/Python35-32/addr2.py ==========
Ivan Ivanov
701 N. C Street
Carver Science Building
Indianola, IA 50125
Ivan Ivanov
1122 Main Street
Panama City Beach, FL 32407
>>>
```
Возможности классов и объектов не ограничиваются лишь объединением переменных под одним именем, т.е. хранением состояния объекта. Классы также позволяют задавать функции внутри себя (методы) для работы с полями класса, т.е. влиять на поведение объекта.

Создадим класс Dog:

```
class Dog: 
   age = 0 # возраст собаки
   name = "" # 1000000weight = 0 # вес собаки
    # Первым аргументом любого метода всегда является self, т.е. сам объект
    def bark(self): # функция внутри класса называется методом
```

```
# self.name - обращение к имени текущего объекта-собаки
        print (self.name, " говорит гав")
# Создадим объект myDog класса Dog:
mvDoq = Doq()# Присвоим значения полям объекта myDog:
myDog.name = "Spot" # Придумываем имя созданной собаке
myDog.weight = 20 # Указываем вес собаки
                  # Возраст собаки
myDog.age = 1# Вызовем метод bark объекта myDog, т.е. попросим собаку подать голос:
mvDoq.bark()# Полная форма для вызова метода myDog.bark() будет: Dog.bark(myDog),
# т.е. полная форма требует в качестве первого аргумента сам объект - self
```
Л. Ю. Федоров. «Основы программирования на примере языка Python»

Результат работы программы:

```
========= RESTART: C:/Python35-32/ndog.py ========
Spot говорит гав
\rightarrow
```
Данный пример демонстрирует объектно-ориентированный подход в программировании, когда создаются объекты, приближенные к реальной жизни. Между объектами происходит взаимодействие посредством вызова методов. Поля объекта (переменные) фиксируют его состояние, а вызов метода приводит к реакции объекта и/или изменению его состояния (изменению переменных внутри объекта).

#### Упражнение 15.1

Создайте класс Cat. Определите атрибуты name (имя), color (цвет) и weight (вес). Лобавьте метод под названием meow («мяуканье»). Создайте объект класса Cat. установите атрибуты, вызовите метод теом.

В предыдущем примере между созданием объекта myDog класса Dog и присвоению ему имени (myDog.name="Spot") прошло некоторое время. Может случиться так, что программист забудет указать имя и тогда собака будет безымянная - такого допустить мы не можем! Избежать подобной ошибки позволяет специальный метод (конструктор), который вызывается сразу в момент создания объекта заданного класса.

Сначала рассмотрим работу конструктора в общем виде:

```
class Dog:
   name = """# Конструктор вызывается в момент создания объекта этого типа;
    # специальный метод Python, поэтому два нижних подчеркивания
   def init (self):
        \overline{\text{print}} ("Родилась новая собака!")
# Создаем собаку (объект myDog класса Dog)
```
 $myDoq = Doq()$ 

#### Запустим программу:

```
>>= ========= RESTART: C:/Python35-32/dog1.py ==========
Родилась новая собака!
>>
```
Рассмотрим пример присвоения имени собаки через вызов конструктора класса:

```
class Dog:
   name = ""# Конструктор
    # Вызывается на момент создания объекта этого типа
    def init (self, newName):
         \overline{\text{self}.\text{name}} = \text{newName}# Создаем собаку и устанавливаем ее имя:
myDog = Dog("Spot")# Вывести имя собаки, убедиться, что оно было установлено
print (myDog.name)
# Следующая команда выдаст ошибку, потому что
# конструктору не было передано имя
# \text{herDog} = \text{Dog}()
```
Результат работы программы:

```
\rightarrow====== = RESULT: C:/Python35-32/dog2.py == == == ==Spot
>>
```
Теперь имя собаки присваивается в момент ее создания. В конструкторе указали self.name, т.к. в момент вызова конструктора вместо self подставится конкретный объект, т.е. myDog.

В предыдущем примере для обращения к имени собаки мы выводили на экран поле myDog, name, т.е., переводя на язык реального мира, мы залезали во внутренности объекта и доставали оттуда информацию. Звучит жутковато, поэтому обеспечим «гуманные» методы для работы с именем объекта-собаки (setName и getName):

```
class Dog:
   name = ""# Конструктор вызывается в момент создания объекта этого класса
    def __init_(self, newName) :
        self.name = newName
    # Можем в любой момент вызвать метод и изменить имя собаки
    def setName(self, newName):
        self.name = newName
    # Можем в любой момент вызвать метод и узнать имя собаки
    def getName(self):
        return self.name # возвращаем текущее имя объекта
# Создаем собаку с начальным именем:
myDog = Dog('Spot")# Выводим имя собаки:
print (myDog.getName())
# Установим новое имя собаки:
myDog.setName("Sharik")
# Посмотрим изменения имени:
print (myDog.getName())
```
Проверим, что все работает:

```
>>========= RESTART: C:/Python35-32/dog3.py ===========
Spot
Sharik
>>
```
### Упражнение 15.2

1. Напишите код, описывающий класс Animal:

- добавьте атрибут имени животного  $\bullet$
- добавьте метод eat, выводящий «Ням-ням»
- добавьте методы getName и setName
- добавьте метод makeNoise, выводящий «Имя животного говорит Гррр»
- добавьте конструктор классу Animal, выводящий «Родилось животное имя **ЖИВОТНОГО»**

#### 2. Основная программа:

- создайте животное, в момент создания определите его имя
- узнайте имя животного через вызов метода getName
- измените имя животного через вызов метода setName
- вызовите eat и makeNoise для животного

#### Упражнение 15.3

Создайте класс StringVar для работы со строковым типом данных, содержащий методы set и get. Метод set служит для изменения содержимого строки, get - для получения содержимого строки. Создайте объект типа StringVar и протестируйте его методы.

## Упражнение 15.4

Создайте класс точка Point, позволяющий работать с координатами (x, y). Добавьте необходимые методы класса.

#### *15.2. Наследование в Python*

<u>.</u>

Объектно-ориентированный подход в программировании тесно связан с мышлением человека, с работой его памяти. Для того чтобы нам лучше понять свойства ООП, рассмотрим модель хранения и извлечения информации из памяти человека (модель предложена учеными Коллинзом и Квиллианом)<sup>44</sup>. В своем эксперименте они использовали семантическую сеть, в которой были представлены знания о канарейке:

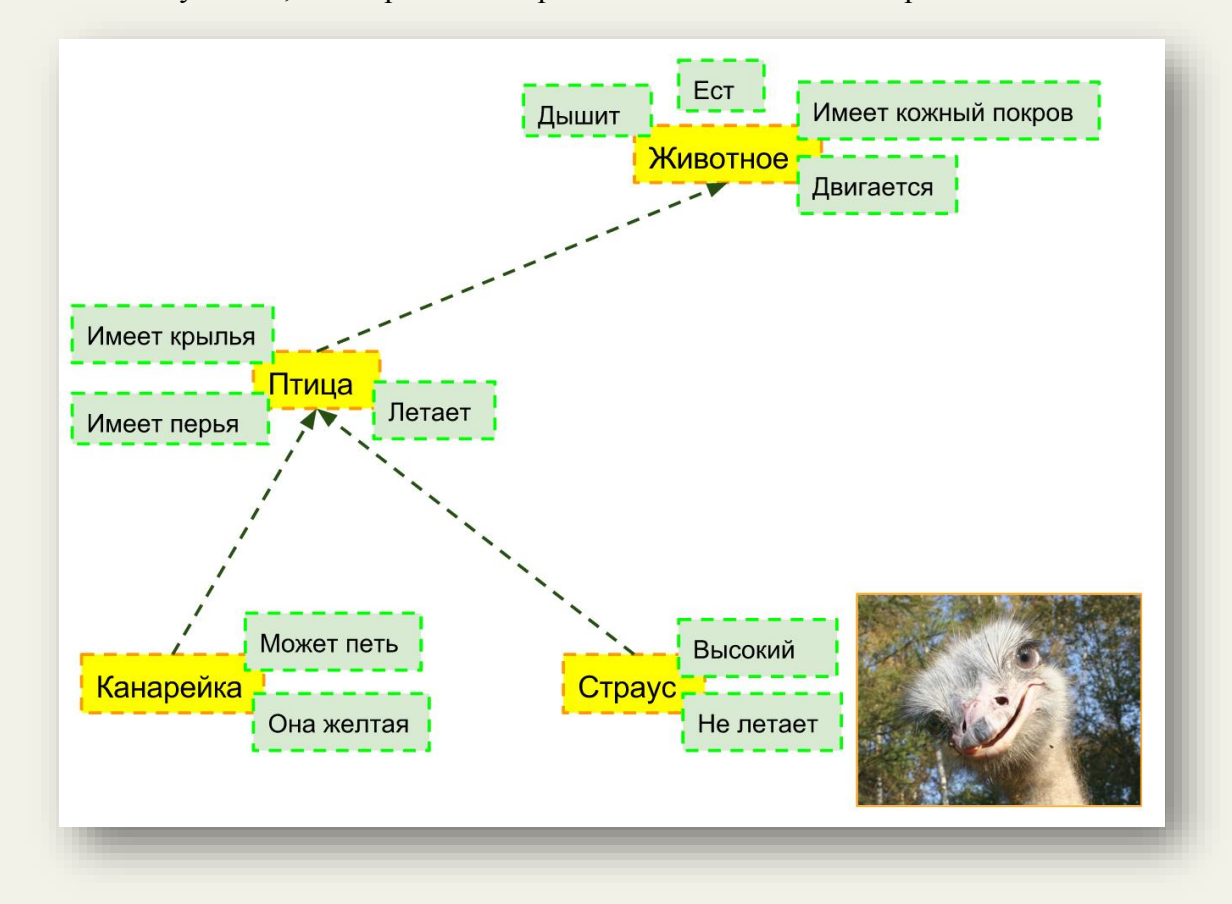

Например, «канарейка — это желтая птица, которая умеет петь», «птицы имеют перья и крылья, умеют летать» и т. п. Знания в этой сети представлены на различных уровнях: на нижнем уровне располагаются более частные знания, а на верхних — более общие. При таком подходе для понимания высказывания «Канарейка может летать» необходимо воспроизвести информацию о том, что канарейка относится к множеству птиц, и у птиц есть общее свойство «летать», которое распространяется (*наследуется*) и на канареек. Лабораторные эксперименты показали, что реакции людей на простые вопросы типа «Канарейка — это птица?», «Канарейка может летать?» или «Канарейка может петь?» различаются по времени. Ответ на вопрос «Может ли канарейка летать?» требует большего времени, чем на вопрос «Может ли канарейка петь». По мнению Коллинза и Квиллиана, это связано с тем, что информация запоминается человеком на наиболее абстрактном уровне. Вместо того чтобы запоминать все свойства каждой птицы, люди запоминают только отличительные особенности, например, желтый цвет и умение петь у канареек, а все остальные свойства переносятся на более абстрактные уровни: канарейка как птица умеет летать и покрыта перьями; птицы, будучи животными, дышат и питаются и т. д. Действительно, ответ на вопрос «Может ли канарейка дышать?» требует большего времени, т. к. человеку необходимо проследовать по иерархии понятий в своей памяти. С другой стороны, конкретные свойства могут перекрывать более общие, что также требует меньшего времени на обработку информации. Например, вопрос «Может ли страус летать»

<sup>44</sup> см. Гаврилова Т.А., Муромцев Д.И. Интеллектуальные технологии в менеджменте: инструменты и системы

требует меньшего времени для ответа, чем вопросы «Имеет ли страус крылья?» или «Может ли страус дышать?».

Упомянутое выше свойство наследования нашло свое отражение в объектноориентированном программировании.

К примеру, необходимо создать программу, содержащую описание классов Работника (Employee) и Клиента (Customer). Эти классы имеют общие свойства, присущие всем людям, поэтому создадим *базовый* класс Человек (Person) и наследуем от него *дочерние* классы Employee и Customer:

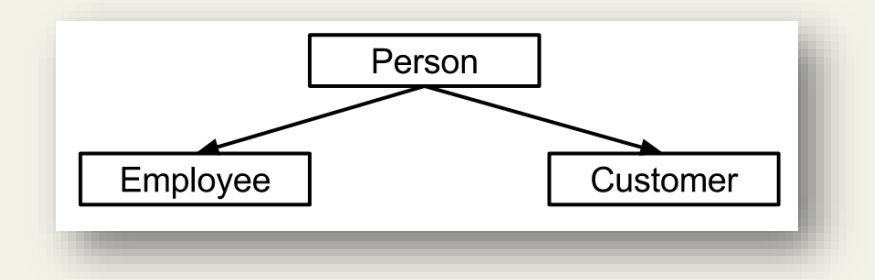

Код, описывающий иерархию классов, представлен ниже:

```
class Person:
    name = "" # имя у любого человека
class Employee(Person):
    job title = "" # наименование должности работника
class Customer(Person):
    email = "" # почта клиента
```
Создадим объекты на основе классов и заполним их поля:

```
johnSmith = Person() 
johnSmith.name = "John Smith"
janeEmployee = Employee()
janeEmployee.name = "Jane Employee" # поле наследуется от класса Person
janeEmployee.job title = "Web Developer"
bobCustomer = Customer()
bobCustomer.name = "Bob Customer" # поле наследуется от класса Person
bobCustomer.email = "send_me@spam.com"
```
В объектах классов Employee и Customer появилось поле name, унаследованное от класса Person.

Помимо полей базового класса происходит наследование методов:

```
class Person:
   name = ""def init (self): # конструктор базового класса
        print("Создан человек")
class Employee(Person):
     job_title = ""
class Customer(Person):
   email = "johnSmith = Person()
janeEmployee = Employee()
bobCustomer = Customer()
```
Результат работы программы:

```
>>> 
========= RESTART: C:\Python35-32\person.py =========
Создан человек
Создан человек
Создан человек
>>>
```
Таким образом, при создании объектов вызывается конструктор, унаследованный от базового класса. Если дочерние классы содержат собственные методы, то выполняться будут они:

```
class Person:
   name = ""def init (self): # конструктор базового класса
         print("Создан человек")
class Employee(Person):
     job_title = ""
    def init (self): # конструктор дочернего класса
        \overline{p}rint ("Создан работник")
class Customer(Person):
    email = "def init (self): # конструктор дочернего класса
         print("Создан покупатель")
johnSmith = Person()
janeEmployee = Employee()
bobCustomer = Customer()
Результат работы программы:
\rightarrow
```

```
========== RESTART: C:\Python35-32\person.py ==============
Создан человек
Создан работник
Создан покупатель
\rightarrow
```
Видим, что в момент создания объекта вызывается конструктор, содержащийся в дочернем классе, т.е. конструктор дочернего класса переопределил конструктор базового класса. Порой требуется вызвать конструктор базового класса из конструктора дочернего класса:

```
class Person:
   name = ""def __ init (self):
         print("Создан человек")
class Employee(Person):
    job title = ""def __ init (self):
        Person. init (self) # вызываем конструктор базового класса
        print("Создан работник")
class Customer(Person):
   email = "def __ init (self):
        Person. init (self) # вызываем конструктор базового класса
         print("Создан покупатель")
johnSmith = Person()
janeEmployee = Employee()
bobCustomer = Customer()
```
Результат работы программы:

```
>>> 
=========== RESTART: C:\Python35-32\person.py ==============
Создан человек
Создан человек
Создан работник
Создан человек
Создан покупатель
>>>
```
#### **Упражнение 15.5**

1. Напишите код, описывающий класс Animal:

- a) Добавьте атрибут имени животного.
- b) Добавьте метод eat, выводящий «Ням-ням».
- c) Добавьте методы getName и setName.
- d) Добавьте метод makeNoise, выводящий «Имя животного говорит Гррр».
- e) Добавьте конструктор класса Animal, выводящий «Родилось животное».

2. Пусть Animal будет родительским для класса Cat. Метод makeNoise класса Cat выводит «Имя животного говорит Мяу». Конструктор класса Cat выводит «Родился кот», а также вызывает родительский конструктор.

3. Пусть Animal будет родительским для класса Dog. Метод makeNoise для Dog выводит «Имя животного говорит Гав». Конструктор Dog выводит «Родилась собака», а также вызывает родительский конструктор.

4. *Основная программа*. Код, создающий кота, двух собак и одно простое животное. Дайте имя каждому животному (через вызов методов). Код, вызывающий eat и makeNoise для каждого животного.

## 15.3. Иерархия наследования в Python

В Python все создаваемые классы наследуются от класса object. Создадим класс (собственный тип данных) Point, в котором определим (переопределим методы базового класса object) специальные методы \_\_ init\_, \_\_ eq\_, \_\_ str\_:

```
class Point:
    def init (self, x=0, y=0): # конструктор устанавливает координаты
       self.x = xself.v = vdef _eq_(self, other): # метод для сравнения двух точек
       return self.x == other.x and self.y == other.y
    def str (self): # метод для строкового вывода информации
       return "({0.x}, {0.y})".format(self)
    def func(self): # понадобится в следующем примере
       return abs (self.x - self.y)
a = Point() # создаем объект, по умолчанию x=0, y=0
print (str(a)) # здесь вызывается метод str класса Point
# полная форма Point. str (a)
b = Point (3, 4)print (str(b))
b.x = -19print (a.func())
print(str(b))print (a == b, a != b) # вызывается метод eq
\# полная форма для сравнения a == b имеет вид: Point. eq (a, b)
```
#### Результат работы программы:

```
>>======= RESTART: C:\Python35-32\point.py ========
(0, 0)(3, 4)\Omega(-19, 4)False True
>>
```
Схематично иерархия классов имеет следующий вид:

. . . . . . . . . . . . . . . . object \_ \_init\_ \_()  $eq$   $($ )  $\_str_()$  $\dddotsc$ ÷. ….≸……. Point  $\boldsymbol{x}$  $\mathbf{y}$  $func()$  $\_init$ <sub>()</sub>  $_--$ eq $_-($ )  $\_str\_()$  $\sim$  100  $\sim$ . . . . . . . . . . . . . . . . . . .

Получается, что за всеми операциями над объектами стоят вызовы соответствующих методов. За каждой стандартной операцией над объектами закреплен собственный специальный метод (при сложение вызывается метод add и т.д.). Заметим, что мы не переопределяли специальный метод ( ne ) для неравенства а != b, но Python смог выполнить сравнение, т.к. принял его результат за обратный к равенству (вызов метода ед ).

Наследуем от класса Point класс Circle:

| object             |
|--------------------|
| $-\text{init}_-()$ |
| $-\text{eq}_-()$   |
| $-\text{str}_-()$  |
| $-\text{str}_-()$  |
| $\text{point}$     |
| $x$                |
| $y$                |
| $\text{func}()$    |
| $-\text{init}_-()$ |
| $-\text{str}_-()$  |
| $-\text{str}_-()$  |
| $\text{Circle}$    |
| $x$                |
| $y$                |
| $\text{circle}$    |
| $x$                |
| $y$                |
| $\text{circle}$    |
| $x$                |
| $y$                |
| $\text{circle}$    |
| $y$                |
| $\text{circle}$    |
| $y$                |
| $\text{rule}( )$   |
| $-\text{init}_-()$ |
| $\text{area}( )$   |
| $-\text{est}_-()$  |
| $-\text{est}_-()$  |

Исходный код класса Circle:

```
import math
class Circle (Point):
    def __init_ (self, radius, x=0, y=0):
        super(). init (x, y) # вызов конструктора базового класса
       self. radius = radiusdef area (self): # площадь окружности
       return math.pi * (self.radius ** 2)
    def circumference(self): # длина окружности
       return 2 * math.pi * self.radius
    def eq (self, other): # сравнение двух окружностей
        return self.radius == other.radius and super(). eq (other)
    def str (self): # вывод информации в виде строки
       return "({0.radius}, {0.x}, {0.y})".format(self)
circle = Circle(2) # создаем объект, radius=2, x=0, y=0circle.</math>radius = 3circle.x = 12a = Circle(4, 5, 6)
```

```
b = Circle(4, 5, 6)print(str(a)) # здесь вызывается специальный метод str ()
print(str(b))
print(a == b) # здесь вызывается специальный метод eq()\frac{1}{\pi} полная форма вызова метода для a == b: Circle. \overline{eq} \overline{(a, b)}print(a == circle)print(a != circle) # отрицание результата вызова метода eq()# вызов метода базового класса из дочернего называется полиморфизмом:
print(circle.func())
```
Результат работы программы:

```
>>> 
======= RESTART: C:\Python35-32\circle.py =========
(4, 5, 6)(4, 5, 6)
True
False
True
12
>>>
```
Таблицы специальных методов<sup>45</sup>:

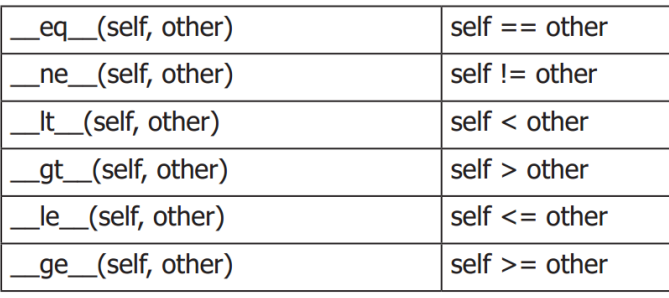

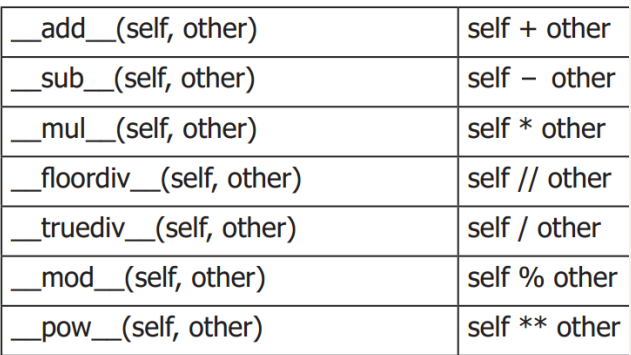

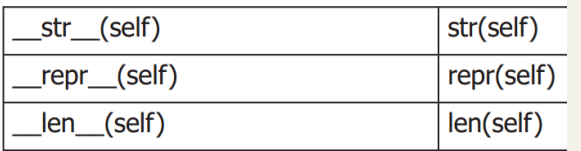

<u>.</u>

<sup>45</sup> <https://docs.python.org/3/reference/datamodel.html#special-method-names>

# **ГЛАВА 16. РАЗРАБОТКА ПРИЛОЖЕНИЙ С ГРАФИЧЕСКИМ ИНТЕРФЕЙСОМ**

## *16.1. Основы работы с модулем tkinter*

Язык Python позволяет создавать приложения с графическим интерфейсом, для этого используются различные графические библиотеки. Остановимся на рассмотрении стандартной (входит в стандартный комплект Python) графической библиотеки tkinter.

Первым делом при работе с tkinter необходимо создать главное (корневое) окно, в котором размещаются остальные графические элементы – виджеты. Существуют различные виджеты<sup>46</sup> на все случаи жизни: для ввода текста, вывода текста, выпадающее меню и пр. Некоторые виджеты (фреймы) используются для группировки других виджетов внутри себя. Есть специальный виджет кнопка, при нажатии на который происходят некоторые события (события можно обрабатывать).

Схематично главное окно с набором виджетов изображено на следующей схеме:

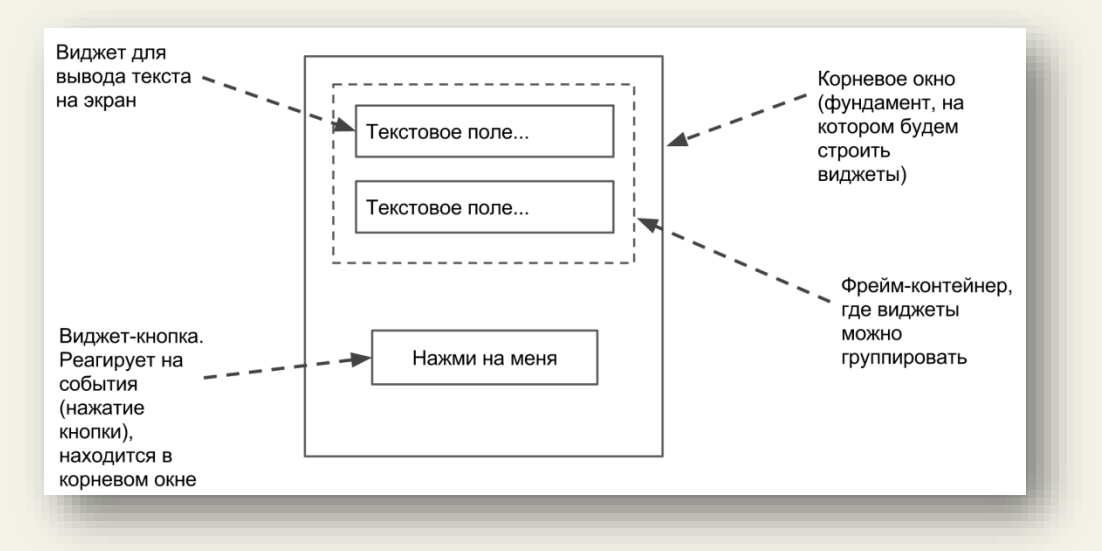

В отдельном файле (*mytk1.py*, но не с именем *tkinter.py*!) выполним следующую простейшую программу для отображения главного окна:

```
# Подключаем модуль, содержащий методы для работы с графикой
import tkinter
# Создаем главное (корневое) окно,
# в переменную window записываем ссылку на объект класса Tk
window = tkinter.Fk()# Задаем обработчик событий для корневого окна
window.mainloop()
```
 $\overline{a}$ 

<sup>46</sup> [Перечень виджетов](http://effbot.org/tkinterbook/tkinter-index.htm)

Результат выполнения программы:

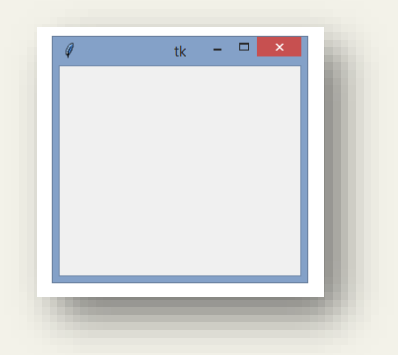

Появилось полноценное окно, которое можно свернуть, растянуть или закрыть! И это только три строчки кода!

Графические (оконные) приложения отличаются от консольных (без оконных) наличием обработки событий. Для консольных приложений, с которыми мы работали ранее, не требовалось определять, какую кнопку мыши и в какой момент времени нажал пользователь программы. В оконных приложениях важно нажатие мыши, т.к. от этого зависит, например, какой пункт меню выберет пользователь.

Слева на схеме показан алгоритм работы консольной программы, справа – программы с графическим интерфейсом:

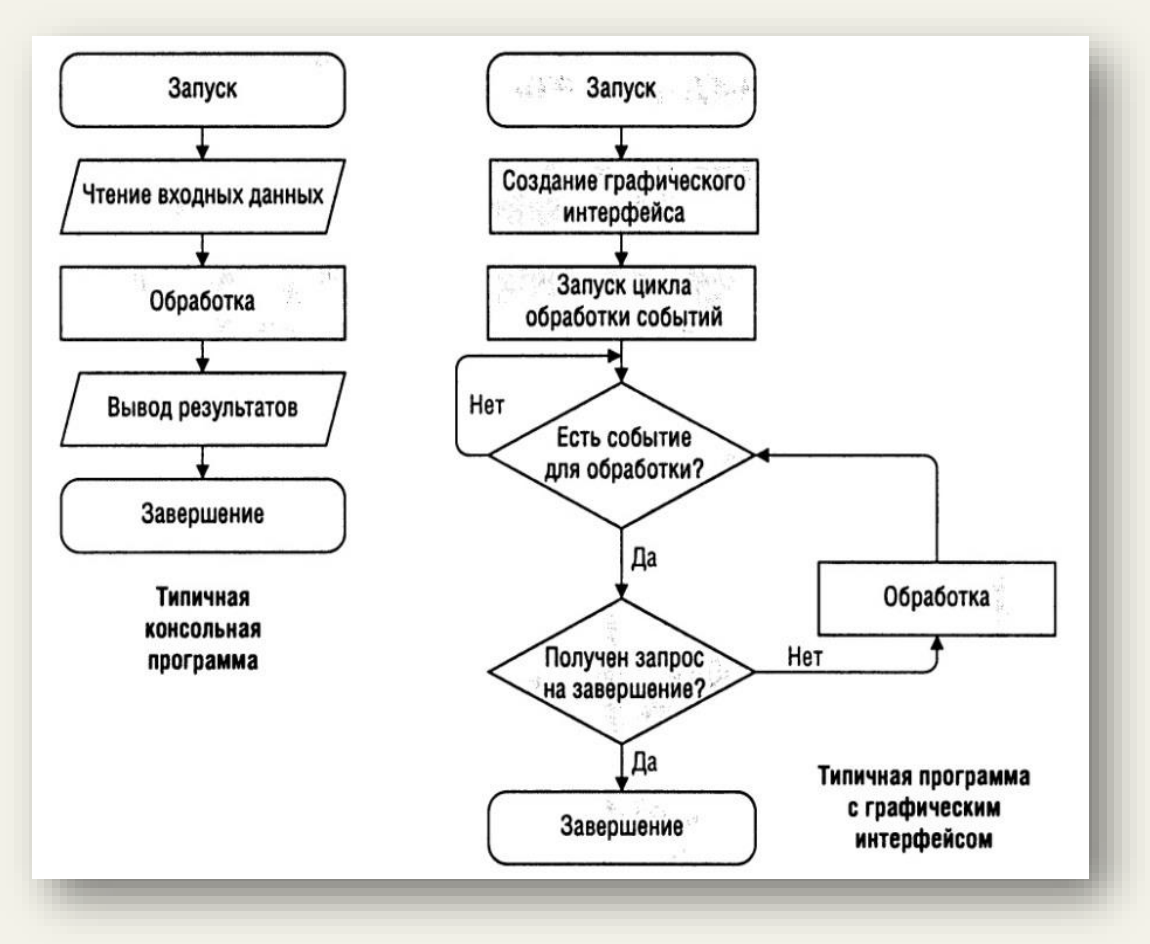

Следующий пример демонстрирует создание виджета Label:

```
import tkinter
window = tkinter.Fk()# Создаем объект-виджет класса Label в корневом окне window
# text – параметр для задания отображаемого текста
label = tkinter.Label(window, text="Это текст в окне!")
# Отображаем виджет с помощью менеджера pack
label.pack()
window.mainloop()
```
Результат работы программы:

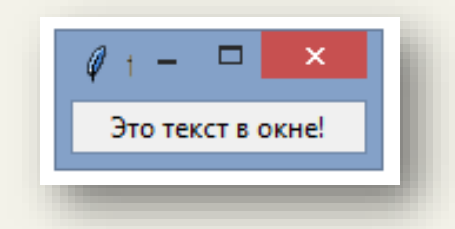

Следующий пример демонстрирует размещение виджетов во фрейме:

```
import tkinter
window = tkinter.Fk()# Создаем фрейм в главном окне
frame = tkinter.Frame(window)
frame.pack()
# Создаем виджеты и помещаем их во фрейме frame
first = tkinter.Label(frame, text='First label')
# Отображаем виджет с помощью менеджера pack
first.pack()
second = tkinter.Label(frame, text='Second label')
second.pack()
third = tkinter.Label(frame, text='Third label')
third.pack()
window.mainloop()
```
Пример выполнения программы:

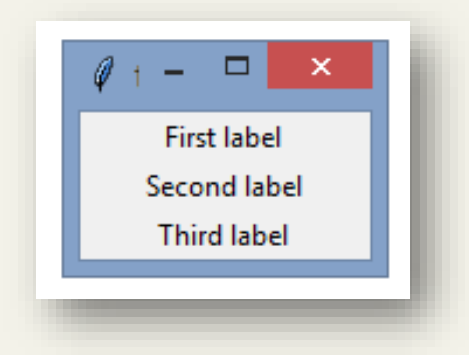

Можно изменять параметры фрейма в момент создания объекта<sup>47</sup>:

```
import tkinter
window = tkinter.Fk()frame = tkinter.Frame(window)
frame.pack()
# Можем изменять параметры фрейма:
frame2 = tkinter.Frame(window, borderwidth=4, relief=tkinter.GROOVE)
frame2.pack()
# Размещаем виджет в первом фрейме (frame)
first = tkinter.Label(frame, text='First label')
first.pack()
# Размещаем виджеты во втором фрейме (frame2)
second = tkinter.Label(frame2, text='Second label')
second.pack()
third = tkinter.Label(frame2, text='Third label')
third.pack()
window.mainloop()
```
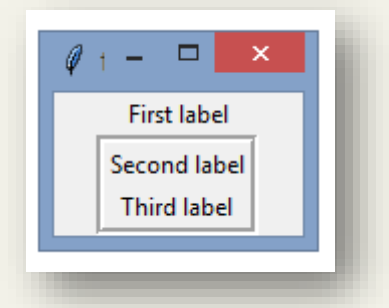

В следующем примере для отображения в виджете Label содержимого переменной, используется переменная data класса StringVar (из модуля tkinter). В дальнейшем из примеров станет понятнее, почему в tkinter используются переменные собственного класса $48$ .

```
import tkinter
window = tkinter.Fk()# Создаем объект класса StringVar и присваиваем указатель на него data
# (создаем строковую переменную, с которой умеет работать tkinter)
data = tkinter.StringVar()
# Метод set класса StringVar позволяет изменить содержимое переменной:
data.set('Данные в окне')
# textvariable присваиваем ссылку на строковый объект из переменной data
label = tkinter.Label(window, textvariable=data)
label.pack()
window.mainloop()
```
<u>.</u>

<sup>47</sup> <http://effbot.org/tkinterbook/frame.htm>

<sup>48</sup> Tkinter поддерживает работу с переменными классов: BooleanVar, DoubleVar, IntVar, StringVar

Результат выполнения программы:

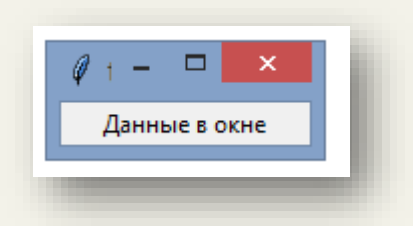

# *16.2. Шаблон «Модель-вид-контроллер» на примере модуля tkinter*

Следующий пример показывает, каким образом использовать виджет (Entry) для ввода данных:

```
import tkinter
window = tkinter.F(k)frame = tkinter.Frame(window)
frame.pack()
var = tkinter.StringVar()
# Обновление содержимого переменной происходит в режиме реального времени
label = tkinter.Label(frame, textvariable=var)
label.pack()
# Пробуем набрать текст в появившемся поле для ввода
entry = tkinter.Entry(frame, textvariable=var)
entry.pack()
window.mainloop()
```
Запустим программу и попробуем набрать произвольный текст:

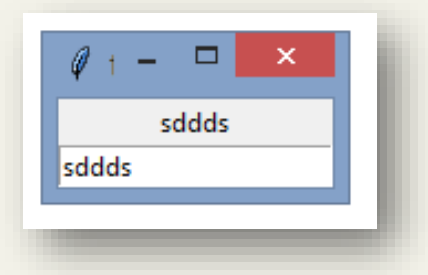

Видим, что текст, который мы набираем, мгновенно отображается в окне. Дело в том, что виджеты Label и Entry используют для вывода и ввода текста соответственно одну и ту же переменную var класса StringVar. Подобная схема работы оконного приложения укладывается в универсальный *шаблон* (*паттерн*), который называется *«Модель-видконтроллер»* (Model-View-Controller или MVC) 49 .

В общем виде под *моделью* (Model) понимают способ хранения данных, т.е. как данные хранятся (например, в переменной какого класса). *Вид* (View) служит для отображения данных. *Контроллер* (Controller) отвечает за обработку данных.

 $\overline{a}$ 

<sup>&</sup>lt;sup>49</sup> Паттерн MVC получил широкое распространение при разработке веб-приложений

#### «Python: быстрый старт» http://dfedorov.spb.ru/python3/

Следующая схема показывает связь всех компонентов модели МVC:

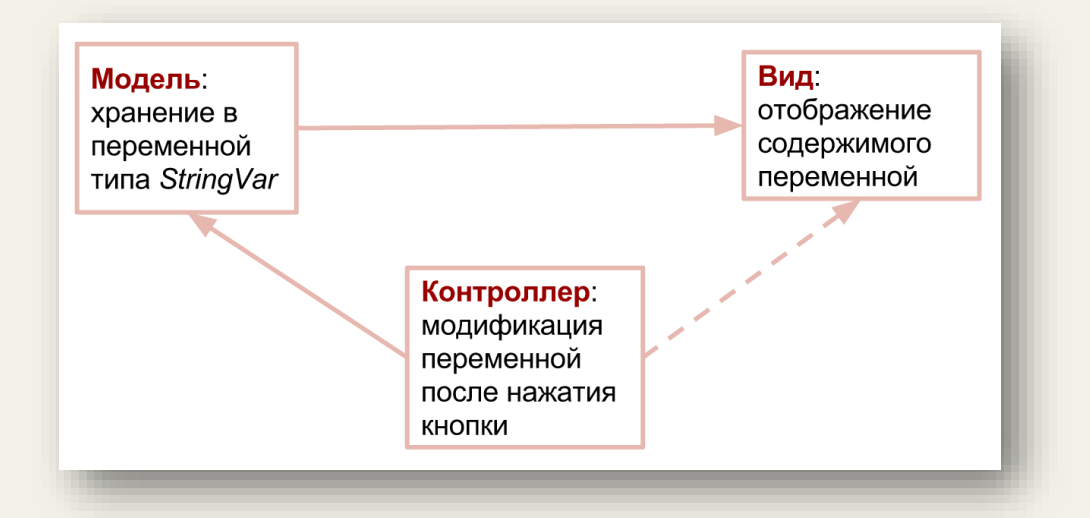

Интересная особенность MVC в том, что в случае изменения контроллером данных (как это было в предыдущем примере с изменением переменной var), «посылается сигнал» виду об отображении измененной переменной (перерисовке окна), отсюда получается обновление текста в режиме реального времени.

Следующий пример демонстрирует возможности обработки событий при нажатии на кнопку (виджет Button):

```
import tkinter
# Контроллер: функция вызывается в момент нажатия на кнопку
def click():
    # метод get возвращает текущее значение counter
    # метод set устанавливает новое значение counter
    counter.set(counter.get() + 1)window = tkinter. Tk ()
# Модель: создаем объект класса IntVar
counter = tkinter.intVar()# Обнуляем созданный объект с помощью метода set
counter.set (0)
frame = tkinter. Frame (window)
frame.pack()
# Создаем кнопку и указываем обработчик (функция click) при нажатии на нее
button = tkinter.Button(frame, text='Click', command=click)
button.pack()
# Вид: в реальном времени обновляется содержимое виджета Label
label = tkinter.Label(frame, textvariable=counter)
label.pack()
window.mainloop()
```
Результат выполнения программы:

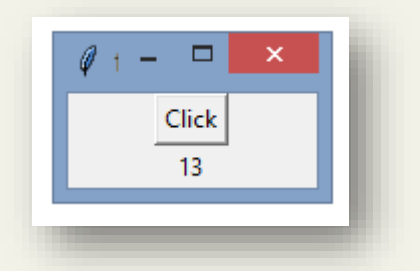

Более сложный пример с двумя кнопками и двумя обработчиками событий (click\_up, click\_down):

```
import tkinter
window = tkinter.Fk()# Модель:
counter = tkinter.IntVar()
counter.set(0)
# Два контроллера:
def click_up():
     counter.set(counter.get() + 1)
def click down():
    counter.set(counter.get() - 1)
# Вид:
frame = tkinter.Frame(window)
frame.pack()
button = tkinter.Button(frame, text='Up', command=click_up)
button.pack()
button = tkinter.Button(frame, text='Down', command=click_down)
button.pack()
label = tkinter.Label(frame, textvariable=counter)
label.pack()
window.mainloop()
```
Результат работы программы:

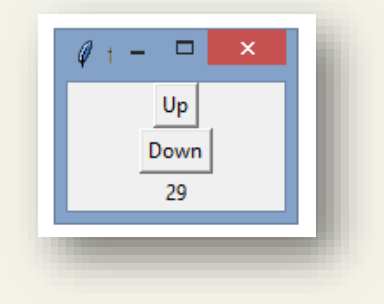

#### **Изменение параметров по умолчанию при работе с tkinter**

Tkinter позволяет изменять параметры виджетов в момент их создания:

```
import tkinter
window = tkinter.Fk()# Создаем кнопку, изменяем шрифт с помощью кортежа
button = tkinter.Button(window, text='Hello',
                       font=('Courier', 14, 'bold italic'))
button.pack()
window.mainloop()
```
Результат выполнения программы:

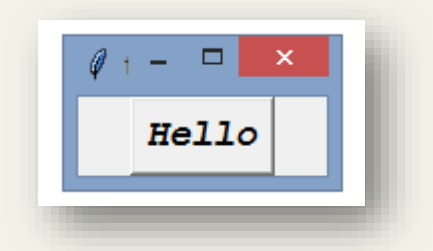

В следующем примере изменяются параметры виджета Label:

```
import tkinter
window = tkinter.Fk()# Изменяем фон, цвет текста:
button = tkinter.Label(window, text='Hello', bg='green', fg='white')
button.pack()
window.mainloop()
```
Результат выполнения программы:

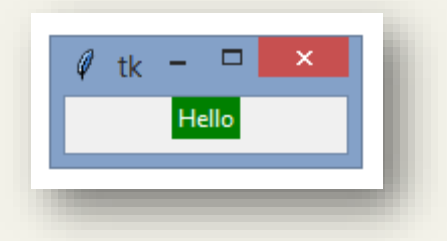

Менеджер расположения (геометрии) pack тоже имеет параметры:

```
import tkinter
window = tkinter.Tk()
frame = tkinter.Frame(window)
frame.pack()
label = tkinter.Label(frame, text='Name')
# Выравнивание по левому краю
label.pack(side='left')
entry = tkinter.Entry(frame)
entry.pack(side='left')
window.mainloop()
```
Результат выполнения программы:

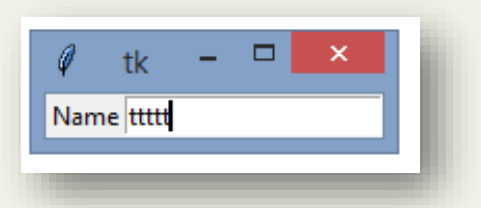

**Для справки. Менеджеры расположения (геометрии)**

Tkinter имеет несколько способов для размещения виджетов. Среди них: *pack*менеджер, который мы использовали ранее, *grid*-менеджер для задания строки и столбца для размещения виджета и *place*-менеджер для задания координат расположения виджета:

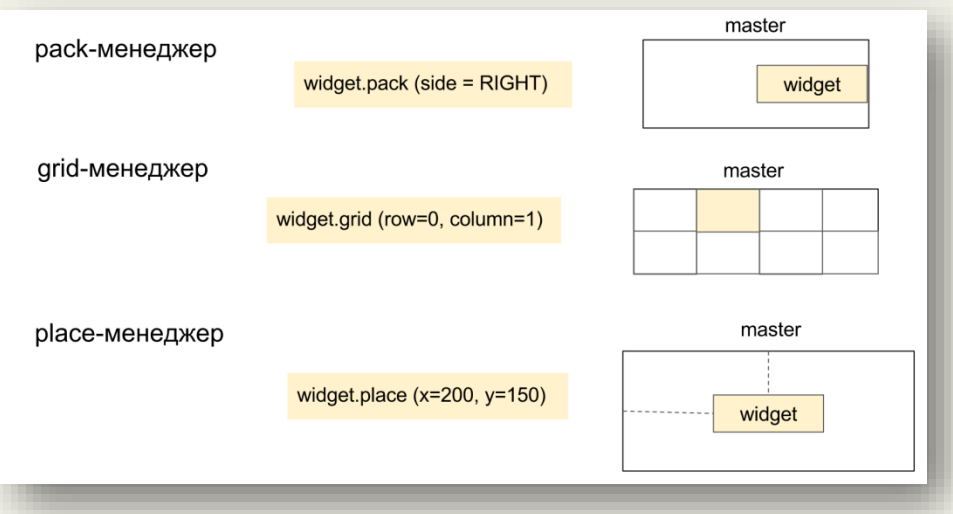

Особенность следующего примера в том, что введенный текст (через виджет Entry) отображается на экране (через виджет Label) только в момент нажатия кнопки (виджет Button), а не в реальном времени, как это было раньше:

```
import tkinter
# Вызывается в момент нажатия на кнопку:
def click():
     # Получаем строковое содержимое поля ввода с помощью метода get
     # C помощью config можем изменить отображаемый текст
     label.config(text=entry.get())
window = tkinter.F(k)frame = tkinter.Frame(window)
frame.pack()
entry = tkinter.Entry(frame)
entry.pack()
label = tkinter.Label(frame)
label.pack()
# Привязываем обработчик нажатия на кнопку к функции click
button = tkinter.Button(frame, text='Печать!', command=click) 
button.pack()
window.mainloop()
```
Результат выполнения программы:

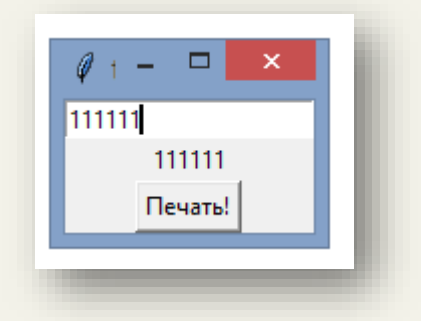

## Упражнение 16.1

Напишите программу, переводящую градусы по Фаренгейту в градусы по Цельсию. Интерфейс работы с программой представлен ниже.

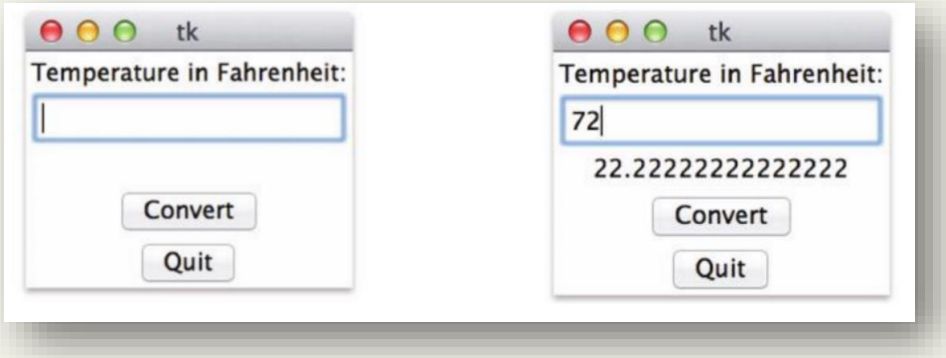

## Упражнение 16.2

Напишите программу, которая отображает случайное слово на русском языке (тип данных dict). Пользователь пытается угадать его на английском (или другом языке). Дополнительно ограничить работу программы по числу неправильно угаданных слов.

## Упражнение 16.3\*

Напишите программу, которая позволяет произвольный текст, введенный с клавиатуры, по нажатию кнопки сохранить в обычный текстовый файл либо в файл HTMLформата (тип файла указывается с помощью выпадающего меню).

## Упражнение 16.4

Разработать программу со следующим графическим интерфейсом, предусмотреть обработку возможных ошибок.

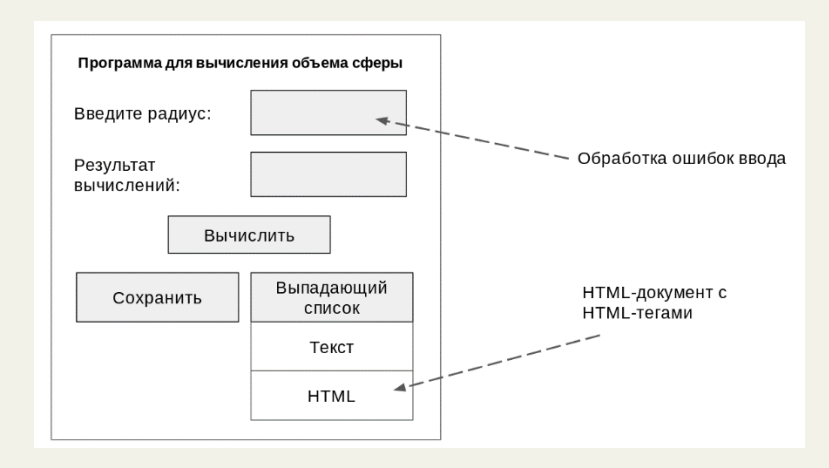

## **ГЛАВА 17. КЛИЕНТ-СЕРВЕРНОЕ ПРОГРАММИРОВАНИЕ В PYTHON**

Python содержит стандартные модули<sup>50</sup>, позволяющие обратиться к удаленному вебсерверу по протоколу прикладного уровня HTTP, например:

```
>>> import urllib.request as ur
>>> url = "http://www.ya.ru:80"
>>> conn = ur.urlopen(url)
>>> print(conn)
<http.client.HTTPResponse object at 0x0000003E9CD98630>
\gg data = conn.read()
>>> print(data)
b'<!DOCTYPE html><html class="i-ua_js_no i-ua_css_standart i-
ua browser i-ua browser desktop" lang="ru"><head
xmlns:og="http://ogp.me/ns#"><meta http-equiv="X-UA-Compatible" 
content="IE=edge"><title>\xd0\xaf\xd0\xbd\xd0\xb4\xd0\xb5\xd0\xba\xd1\
x81</title><meta http-equiv=Content-Type 
content="text/html;charset=UTF-8"><meta name="description" 
content="\xd0\xaf\xd0\xbd\xd0\xb4\xd0\xb5\xd0\xba\xd1\x81 \xe2\x80\x94
\xd0\xbe\xd0\xb1\xd0\xbb\xd0\xb5\xd0\xb3\xd1\x87\xd1\x91\xd0\xbd\xd0\x
bd\xd0\xb0\x…
>>> print(conn.status)
200
>>>
```
Переменная conn является объектом класса HTTPResponse, метод read предоставляет информацию о веб-странице, status содержит код статуса HTTP-ответа.

Python заранее не знает, что будет передаваться по сети, поэтому используется специальный тип данных bytes (байтовые строки):

```
>>> type(b'foo')
<class 'bytes' at 0x65CFC1D8>
>>> b'foo'.decode('utf-8')
'foo'
>>>
```
Следующая команда, выполненная в командной строке, запускает локальный веб-сервер на порту 8000:

\$ python -m http.server

 $\overline{a}$ 

<sup>50</sup> Подробнее:<https://docs.python.org/3.6/library/http.client.html>

Предположим, что необходимо передать данные от ПК1 (клиента) к ПК (серверу), расположенным в одной сети:

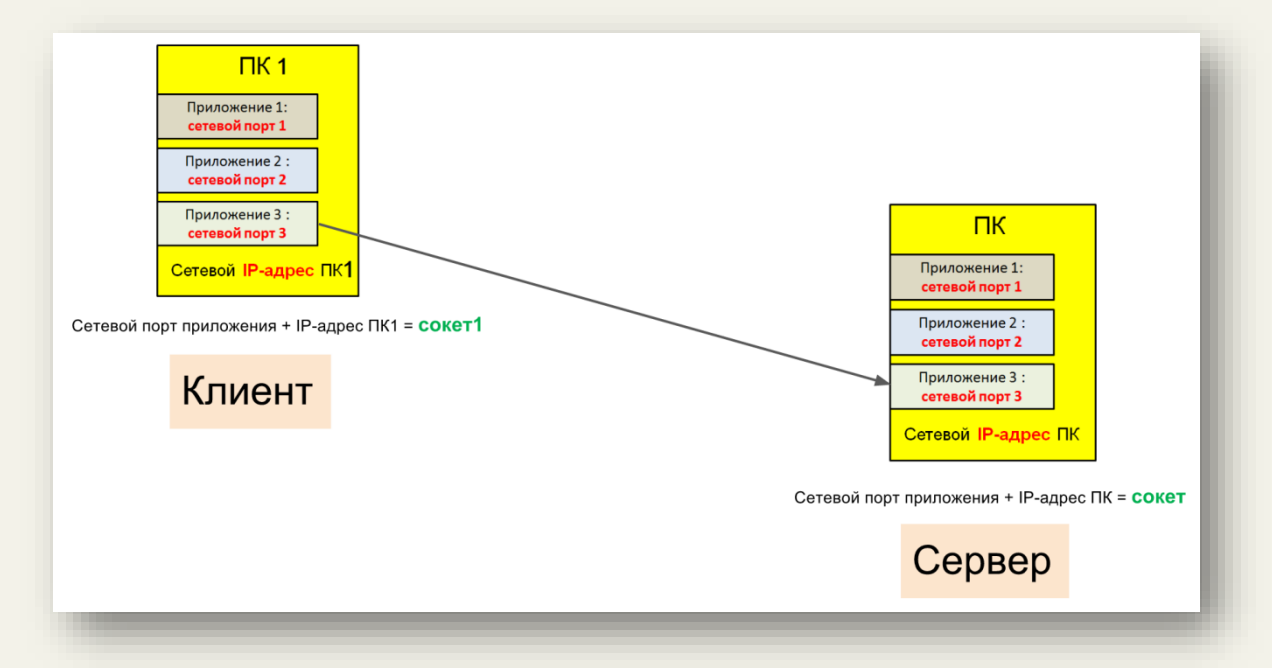

Для идентификации ПК в сети применяются IP-адреса, например, 192.168.0.3. На ПК работает большое число сетевых приложений (Skype, Telegram и пр.), поэтому, чтобы ПК определить, для какого приложения поступили данные, необходимо каждому сетевому приложению присвоить уникальный номер – сетевой порт (например, Skype использует 80 и 443 порты). Связка «IP-адрес, сетевой порт» называется *сокетом* (*socket*). Сокеты предоставляют программный интерфейс для сетевого взаимодействия. Впервые они были реализованы на языке Си в системе BSD. Python имеет встроенный модуль *socket* <sup>51</sup> .

Сетевое взаимодействие происходит посредством клиент-серверного обмена данными, где клиент – запрашивает (отправляет) данные, сервер – обрабатывает данные, полученные от клиента. Например, веб-клиентом является браузер, а веб-сервером – удаленный ПК, способный обрабатывать HTTP-запросы, поступающие от браузера.

Рассмотрим пример серверного и клиентского приложений, написанных на языке Python. Важно, чтобы клиент и сервер запускались в разных экземплярах IDLE, т.е. IDLE необходимо запустить два раза и в отдельном окне сначала запустить программу-сервер, а затем в другом окне запустить программу-клиента.

Клиент-серверное взаимодействие в нашем примере будет происходить на одном и том же ПК, поэтому в качестве IP-адрес указываем 127.0.0.1.

<u>.</u>

<sup>51</sup> <https://docs.python.org/3/library/socket.html>

```
Сервер (обрабатывает поступающие запросы от клиента):
import socket # подключаем модуль для взаимодействия по сети
HOST = '127.0.0.1' # IP-адрес для клиент-серверного обмена на одном ПК
PORT = 50007 # порт идентифицирует программу-сервер на данном ПК
# создается программный сокет с гарантированной (SOCK STREAM)
# доставкой данных (протокол TCP):
s = socket.socket(socket.AF INET, socket.SOCK STREAM)
# сокет привязывается (bind) к IP-адресу и сетевому порту для того,
# чтобы обрабатывать поступающие запросы:
s.bind((HOST, PORT))
# сервер слушает (listen), ожидает входные соединения от клиента:
s.listen(1)# в момент, когда от клиента поступил запрос на соединение, вызывается
# метод ассерt, который приводит к созданию нового сокета
# (записывается в переменную conn). Данную операцию можно сравнить с
# поступлением телефонного звонка на коммутатор (listen), который
# перенаправляет звонок к конкретному оператору (accept) и снова
# переходит в режим ожидания:
conn, addr = s.accept() # в переменной addr IP-адрес клиента
print ('Connected client')
while 1:data = conn. recv (1024) # получение данных от клиента, 1024 байт
   if not data:
      break
   else:
      print ('Received[2]: ', data)
   conn.send(data) # отправка данных клиенту
  print ('Send[3]: ', data)
conn.close() # закрытие соединения
```
## Клиент (устанавливает соединение с сервером):

```
import socket
```

```
HOST = '127.0.0.1' # IP-agpec cepsepa
PORT = 50007 # TOP = CPs = socket.socket(socket.AF INET, socket.SOCK STREAM)
# клиент устанавливает соединение с сервером:
s.connect((HOST, PORT))
data = 'Hello world'# обмен по сети происходит в формате bytes, поэтому строку перед
# передачей ее серверу, преобразуем:
s.send(data.encode('utf-8'))
print ('Send[1]: ', data)
# получение данных от сервера:
data = s \cdot \text{recv}(1024)s.close()
print ('Received[4]: ', data)
```
Результат работы программы на стороне сервера:

```
>>> 
============= RESTART: C:\Python35-32\server.py =============
Connected client
Received[2]: b'Hello world'
Send[3]: b'Hello world'
>>>
```
Результат работы программы на стороне клиента:

```
>>> 
============ RESTART: C:\Python35-32\client.py ==============
Send[1]: Hello world
Received[4]: b'Hello world'
>>>
```
# Упражнение 17.1

Разработайте программного бота, работающего по принципу клиент-серверного взаимодействия.

- 1. Идея бота: переводчик иностранных слов, бот-анекдотов и пр. (можно предлагать собственные идеи).
- 2. Разработайте систему команд для общения с ботом.
- 3. Реализацию необходимо построить с использованием шаблона MVC.
- 4. Оконный интерфейс tkinter.

Рассмотрим схему работы серверного приложения, построенного на основе шаблона MVC (Model-View-Controller):

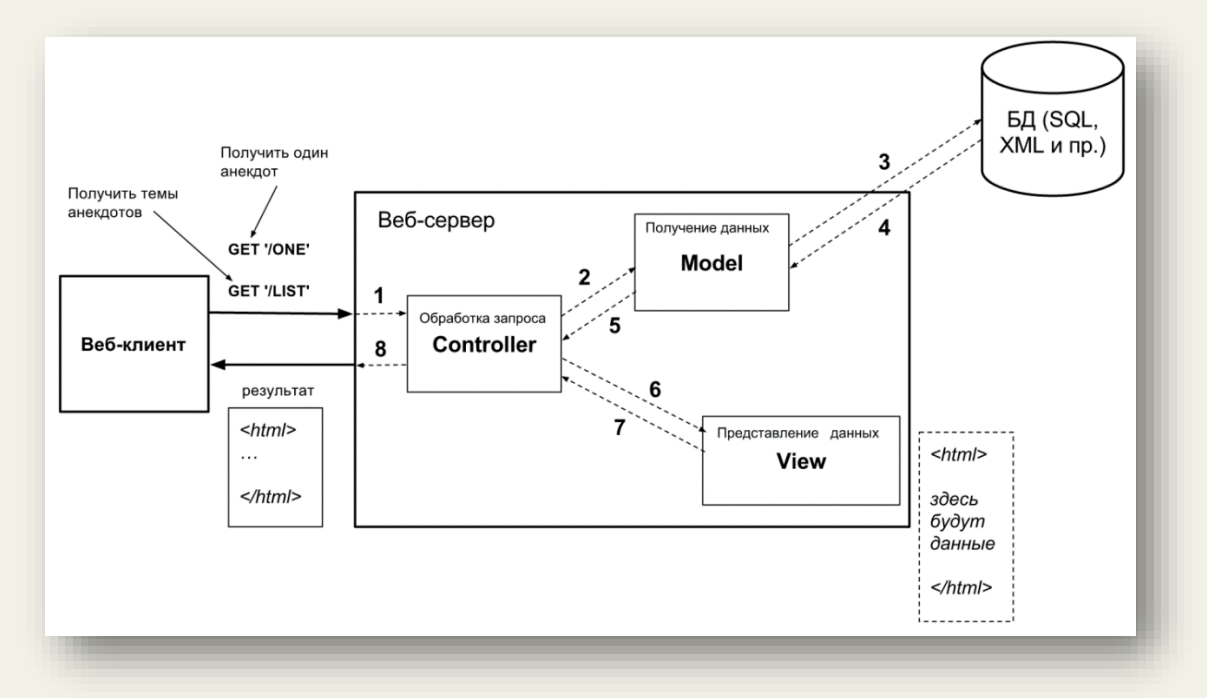

**1** - отправка команды от клиента, команда попадает **Контроллеру** – проверка корректности команды и ее обработка;

**2**, **5** - запрос и получение данных от **Модели**;

**3**, **4** - запрос и получение данных из БД, файла и пр.;

**6**, **7** – «сырые» данные отправляются **Виду**, возвращаются данные, имеющие представление (таблица, HTML и пр.);

#### **8** - ответ отправляется клиенту.

Предположим, что реализуется бот-анекдотов. Клиент соединяется с сервером. Отмечу, что клиент предварительно ничего не знает о том, как работать с ботом-анекдотов, т.е. какие существуют команды и пр. В момент соединения с клиентом сервер пересылает информацию о доступных командах. Например, «/list» - получить список тем анекдотов, «/car» - получить один анекдот на тему автомобилей. Анекдоты хранятся на стороне сервера в текстовом файле (формат файла задается разработчиком). Компоненты шаблона MVC могут быть реализованы в виде отдельных классов либо функций.

#### Упражнение 17.2

Разработайте распределенную систему мониторинга удаленных хостов:

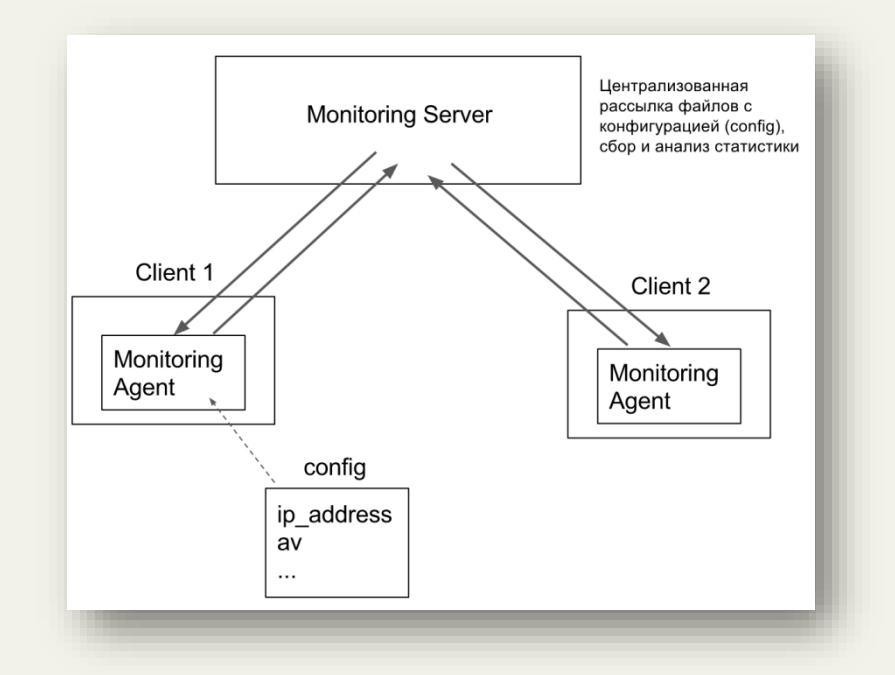

Каждый хост (операционная система на выбор разработчика) содержит программуагента, который собирает информацию о текущем состоянии системы, например, контроль запуска определенных служб (контролируемые службы выбираются на усмотрение разработчика, можно реализовать выбор службы для мониторинга через конфигурационный файл). Необходимо задействовать максимальные возможности Python для работы с операционными системами.

На хосте производится сбор основных действий агента и результатов мониторинга (время, состояние и пр.). Через определенные интервалы времени агенты отправляют информацию на центральный сервер мониторинга. Сервер мониторинга опрашивает агентов, в ответ получает информацию о текущем состоянии системы. На сервере мониторинга производится логирование основных действий и результатов сбора информации (IP-адрес хоста, время и пр.). Итоговый результат сбора информации представляется в виде таблицы или (желательно) графика.

При реализации системы необходимо задействовать возможности библиотек языка программирования Python (os, xmlrpclib и пр.). В качестве хранилища данных можно использовать текстовые файлы собственного формата, XML-формат, БД (MySQL, SQLite).

#### Упражнение 17.3

Разработайте веб-форму (HTML+PHP) для запроса имени пользователя и пароля из базы данных (MySQL). Пароль состоит из цифр от 1 до 5. Используются GET-запросы. При правильном вводе пароля веб-сервис направляет на страницу, которая содержит «секретную» текстовую строку или ссылку на файл, содержащий «секретную» текстовую строку.

Написать скрипт на языке Python, который создает текстовый файл, содержащий словарь возможных паролей, и на основании созданного словаря перебирает пароли («перебор по словарю») веб-формы. В случае подбора правильного пароля программа считывает и выводит на экран «секретную» текстовую строку.

Построить график зависимости длины пароля от времени перебора.

## **ГЛАВА 18. СРЕДА РАЗРАБОТКИ JUPYTER**

Jupyter является развитием проекта IPython, который в интерактивном режиме посредством веб-интерфейса позволяет на языке Python выполнять научные вычисления, строить графики и т.д.Jupyter в отличие от IPython включает в себя не только интерпретатор языка Python, но и поддержку таких языков как Scala, bash, Haskell, Julia, R, Ruby. Выполнить тестовый запуск полноценной версии Jupyter можно на сайте: https://try.jupyter.org

## *18.1. Установка и запуск Jupyter*

Для установки Jupyter под ОС Windows понадобится скачать и распаковать дистрибутив WinPython 3.5 (с сайта https://winpython.github.io).

После установки папка с файлами WinPython будет иметь следующий вид:

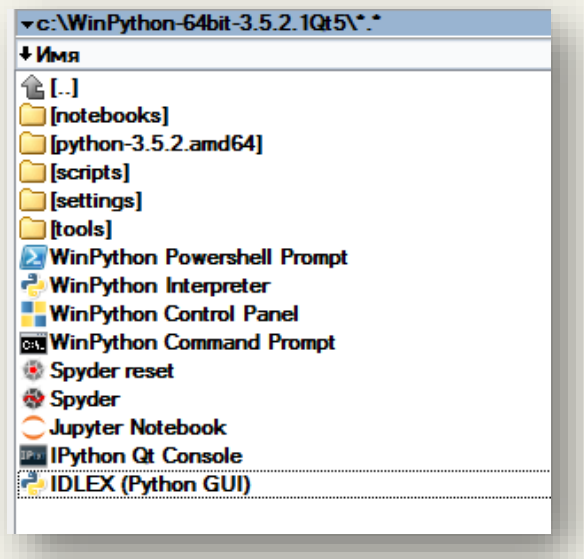

Второй вариант установки Jupyter под ОС Windows (и Linux) – Anaconda (с сайта: https://www.continuum.io/downloads).

Вернемся к WinPython. Запустим Jupyter Notebook. В процессе запуска создается локальный веб-сервер, прослушивающий сетевой порт c номером 8888. Автоматически на странице http://localhost:8888/tree откроется браузер.

Создадим новый блокнот для запуска программ на языке Python:

### «Python: быстрый старт» <http://dfedorov.spb.ru/python3/>

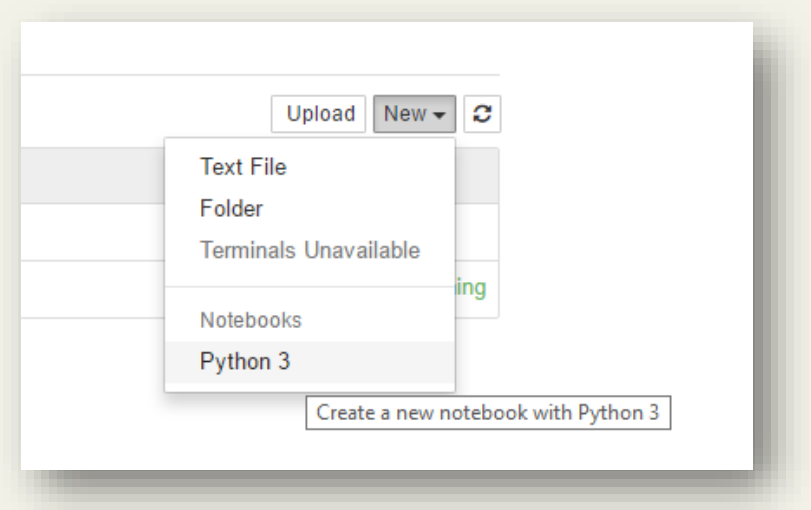

Откроется веб-интерфейс:

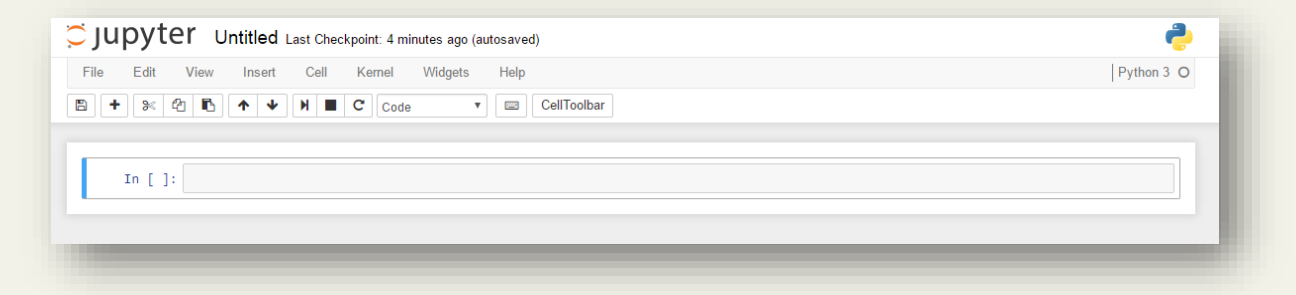

Переименуем блокнот (File  $\rightarrow$  Rename) в MyTest:

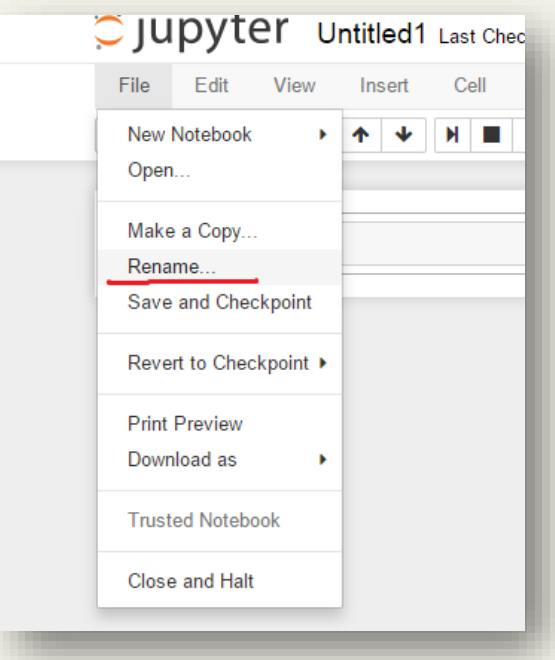

Увидим, что в каталоге \notebooks\ создался файл MyTest.ipynb:

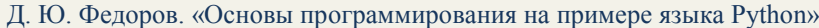

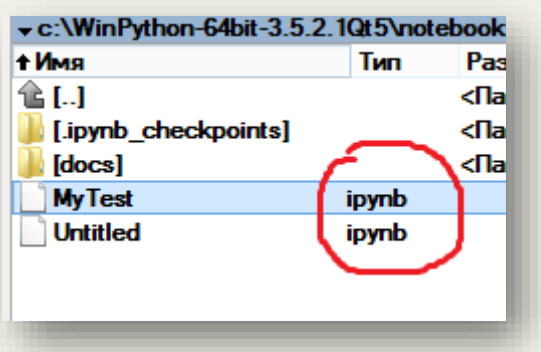

По аналогии с IDLE в ячейке In[] блокнота Jupyter набираем код на языке Python и запускаем (комбинации <Ctrl>+<Enter>, <Alt>+<Enter> – выполнить ячейку и добавить новую ячейку, <Shift>+<Enter> – выполнить ячейку и выделить следующую):

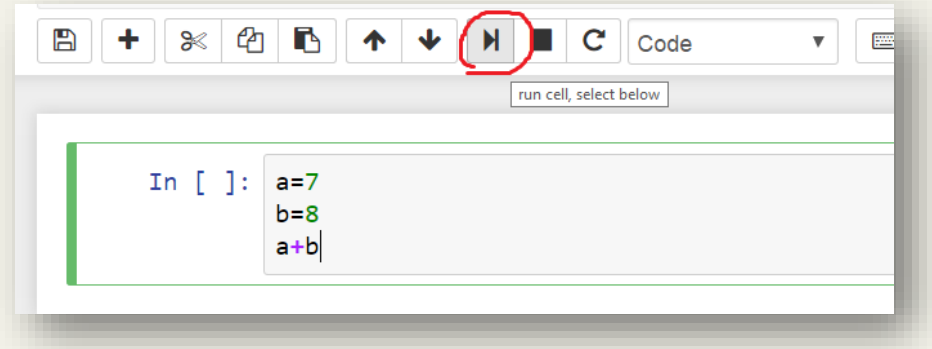

Результат выполнения кода отобразится в ячейке Out [1]:

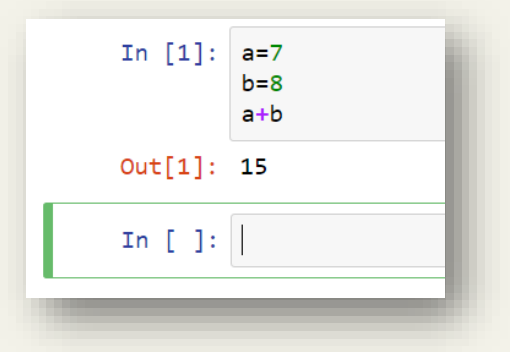

Код можно модифицировать и запустить повторно (изменится индексация ячеек):

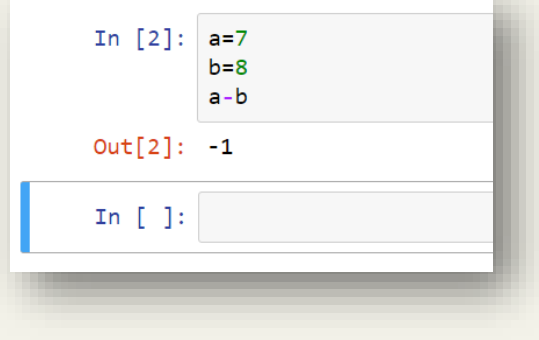

Отдельные ячейки блокнота Jupyter можно отмечать как текстовые (Markdown специальный язык разметки) для комментирования кода:

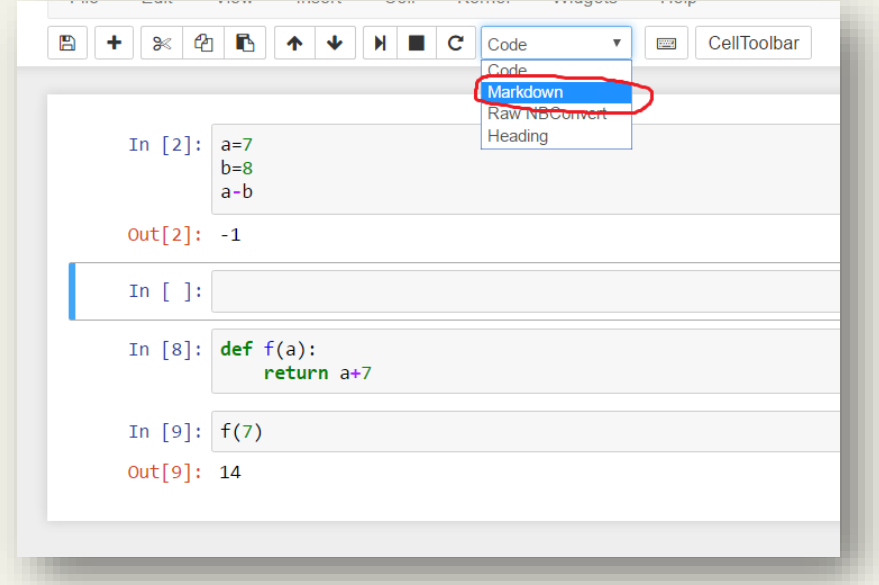

Приведем пример разметки:

```
Функция f (а) принимает значение *числового* **объекта**.
 ``python
def f(a):return a+7
```
После заполнения текстовой ячейки ее можно выполнить и язык разметки преобразуется в презентабельный вид:

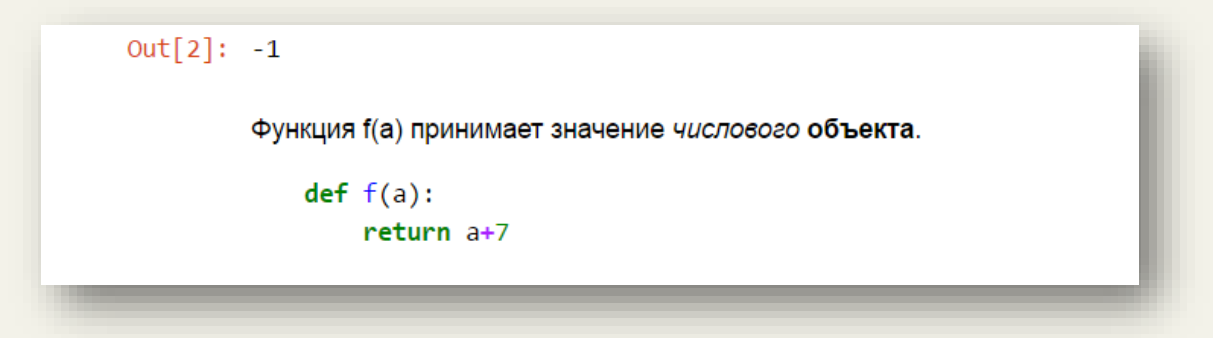

# 18.2. Pañoma e Jupyter

В отличие от стандартной среды разработки IDLE Jupyter позволяет:

- 1. Завершать команды (и пути к файлам) по нажатию клавиши <Tab>.
- 2. Выводить общую информацию об объекте (интроспекция объекта):

Выполним следующий набор команд:

In [ ]:  $1st = [3, 6, 7, 5, 'h', 5]$  $1st?$ 

В результате получим:

Д. Ю. Федоров. «Основы программирования на примере языка Python»

```
Type:
              list
String form: [3, 6, 7, 5, 'h', 5]
Length:
              6\overline{6}Docstring:
list() \rightarrow new empty listlist(iterable) -> new list initialized from iterable's items
```
Для функций ? показывает строку документации, ?? - по возможности показывает исходный код функции.

- 3. С помощью «магической» команды  $\epsilon$ гип (получить справочную информацию: %run?) выполнять программы на языке Python.
- 4. Список «магических» команд % magic.
- 5. \* reset удаляет все переменные, определенные в интерактивном пространстве имен.
- 6. Команды для работы с операционной системой:

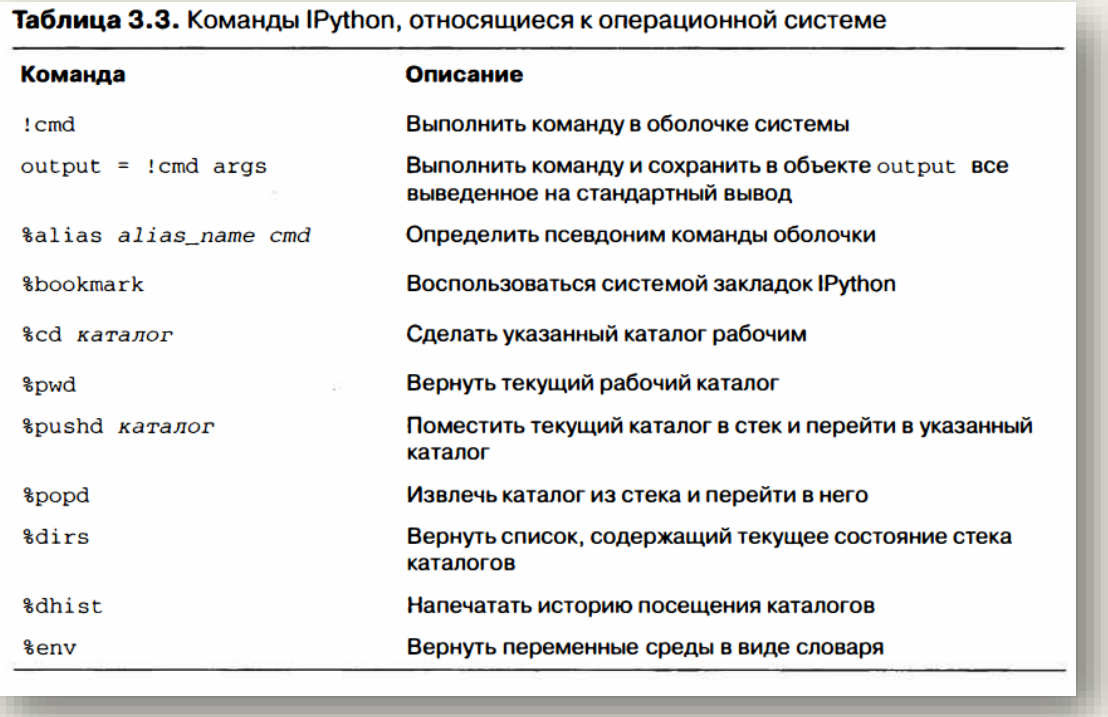

# 18.3. Интерактивные виджеты в Jupyter Notebook

```
Выполним в Jupyter (IPython) Notebook следующий код:
from IPython.html.widgets import interact
def factorial(x) :
    f = np.math.factorial(x)print(str(x) + ' != ' + str(f))i = interact (factorial, x=(0,100))
```
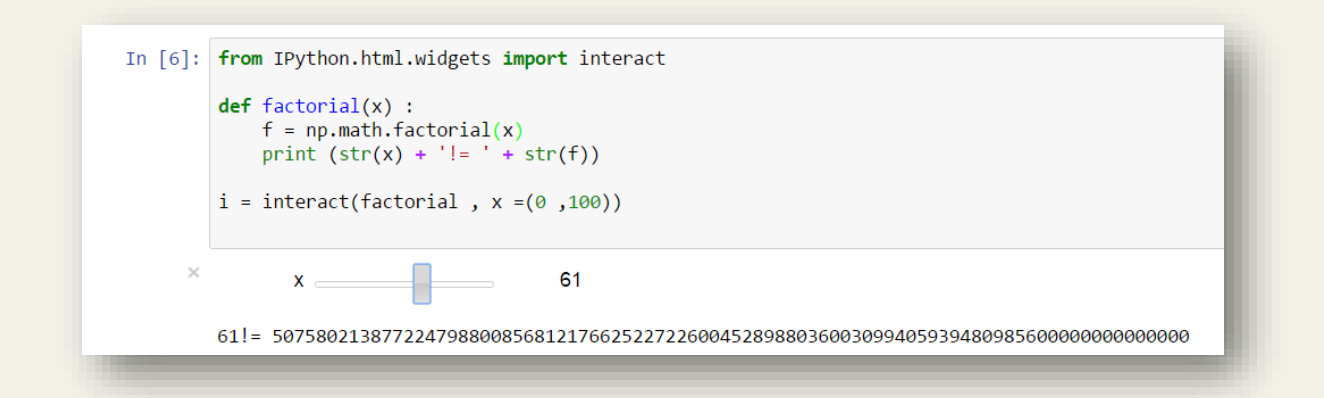

Виджеты работают только при запущенном блокноте Jupyter.

Актуальная версия документации по виджетам<sup>52</sup>:<https://ipywidgets.readthedocs.io/en/latest/> Различные примеры виджетов:

[http://nbviewer.jupyter.org/github/quantopian/ipython/blob/master/examples/Interactive%20Wid](http://nbviewer.jupyter.org/github/quantopian/ipython/blob/master/examples/Interactive%20Widgets/Index.ipynb) [gets/Index.ipynb](http://nbviewer.jupyter.org/github/quantopian/ipython/blob/master/examples/Interactive%20Widgets/Index.ipynb)

## *18.4. Установка дополнительных пакетов в WinPython из PyPI*

Если требуется установить дополнительные пакеты, которые содержатся в PyPI<sup>53</sup>, то запустите WinPython Command Prompt, в появившемся окне наберите команду установки, например, pip install SPARQLWrapper:

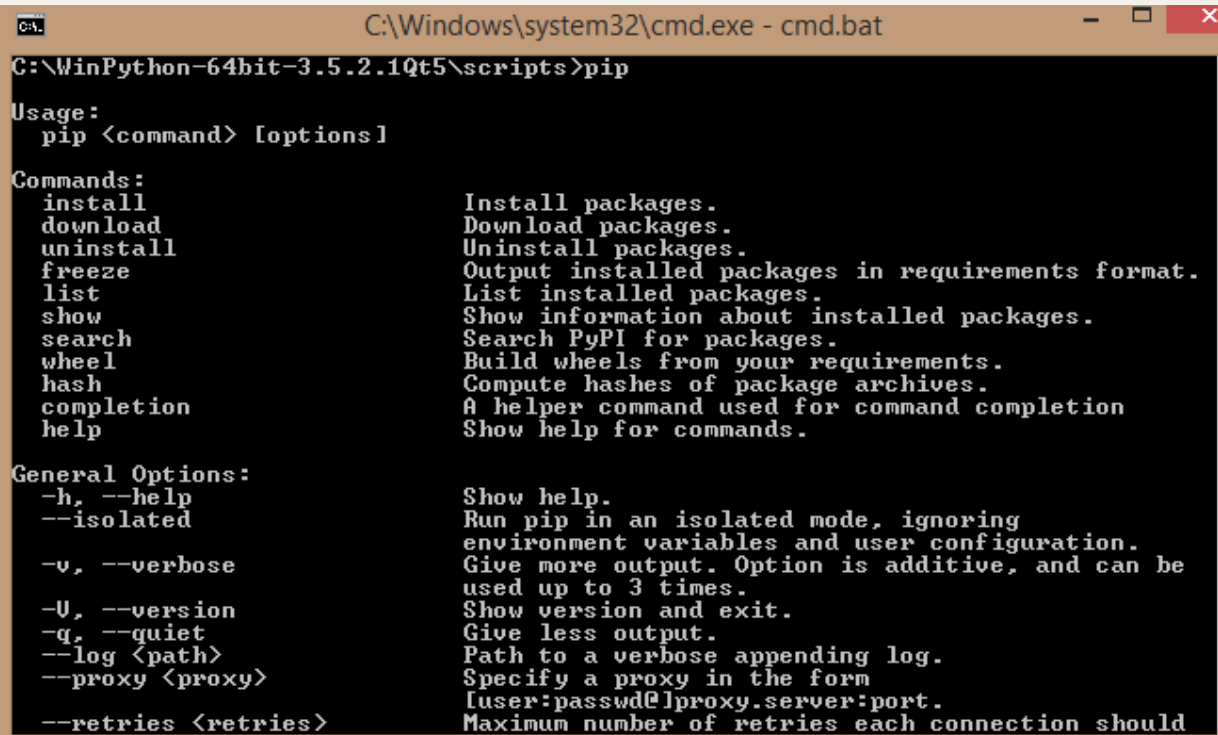

<u>.</u>

<sup>52</sup> <https://github.com/ipython/ipywidgets/tree/master>

<sup>&</sup>lt;sup>53</sup> аббр. от англ. Python Package Index — «каталог пакетов Python»

# **ГЛАВА 19. ПРИМЕНЕНИЕ ЯЗЫКА PYTHON**

## *19.1. В области защиты информации и системного администрирования*

## *Упражнение 19.1***: разработка генератора стойких паролей (+ пользовательский интерфейс).**

В качестве входных параметров генератора можно указать:

- 1. наличие цифр;
- 2. наличие прописных букв;
- 3. наличие строчных букв;
- 4. наличие спец. символов %, \*, ),?,  $(a, \#, \$\sim$
- 5. длину пароля.

## *Упражнение 19.2***: разработка доброго сетевого шпиона-анализатора.**

Система отслеживания, анализа и хранения информации о сетевой активности. Информация о трафике, полученная с помощью сниффера<sup>54</sup>, анализируется, группируется в события, связывается с различными сущностями (клиенты, сервера) и сохраняется в базе данных.

Далее требования к системе в порядке возрастания сложности.

- Хранение информации<sup>55</sup> о пакетах, внешних и внутренних IP-адресах. Минимальный веб-интерфейс с отображением статистики.
- Хранение информации о клиентах (браузеры, мессенджеры и т.д.), доменах, IPадресах и т.д. и их связи между собой. Динамически обновляемая статистика с вебинтерфейсом.
- Продвинутый веб-интерфейс с динамически обновляемой статистикой, возможностями поисковых запросов через веб-интерфейс.

# *Упражнение 19.3***: разработка SIEM**

Анализ log-файлов.

*19.2. В области искусственного интеллекта*

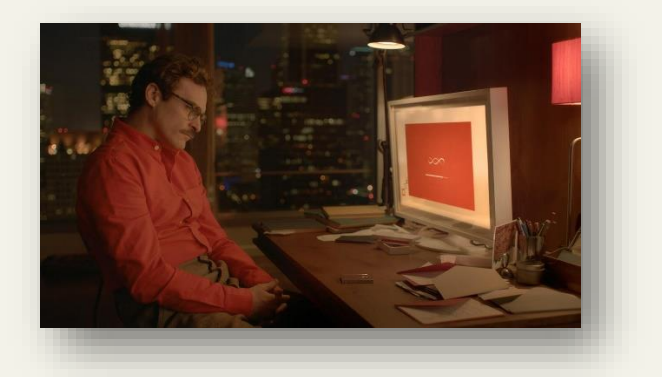

Кадр из фильма «Она» (2013 г.)

 $\overline{a}$ 

<sup>&</sup>lt;sup>54</sup> Можно воспользоваться [библиотекой Scapy](https://scapy.readthedocs.io/en/latest/)

<sup>&</sup>lt;sup>55</sup> Можно воспользоваться СУБД [MongoDB](https://ru.wikipedia.org/wiki/MongoDB) и модулем [PyMongo](https://api.mongodb.com/python/current/)

### **Упражнение 19.4: система «умная страница»<sup>56</sup>**

В современном Интернет легко найти сайты, которые адаптируются под пользователя. Поисковики изучают поисковую историю юзера и предлагают более релевантные результаты, сайты-каталоги фильмов умеют подсказать наиболее-интересный видео-контент. Чтобы не отставать от старших товарищей, вам предлагается написать свою систему адаптации контента сайта под пользователя. В качестве критерия адаптации будет использоваться положение пользователя. Необходимо написать сайт, страницы которого (можно сделать всего одну страницу) будут изменяться на основе параметров:

Время суток (утро, день, вечер, ночь)

- Рабочее/не рабочее время
- Рабочий/не рабочий день
- Праздник/не праздник
- Погода (дождь, снег, ясно, пасмурно)
- Город пользователя

Примеры изменчивого контента:

- Фон сайта (картинки, цвета фона)
- Появляться/исчезать видео
- Изменяться фраза «Добрый <день/вечер/утро/ночь>»
- Сообщать об интересных новостях в городе пользователя

<u>.</u>

<sup>56</sup> Источник задачи:<https://pynsk.ru/tasks/9/>
### **ГЛАВА 20. ПРОГРАММИРОВАНИЕ КОНТРОЛЛЕРА ARDUINO**

В следующем примере понадобится контроллер Arduino Mega 2560, модуль датчика освещенности<sup>57</sup> (LM393) и шилд с ЖК дисплеем (LCD Keypad Shield).

Скетч отображает значение освещенности на ЖК дисплее и передает их через последовательный порт:

```
// include the library code:
#include <LiquidCrystal.h>
// initialize the library with the numbers of the interface pins
LiquidCrystal lcd(8, 9, 4, 5, 6, 7);const int analogSignal = AI; //подключение аналогового сигнального пина
const int digitalSignal = 7; //подключение цифрового сигнального пина
boolean noLight; //переменная для хранения значения о присутствии света
int lightness = 0; //переменная для хранения количества света
void setup() {
  pinMode(digitalSignal, INPUT); //установка режима пина
  Serial.begin(9600); //инициализация Serial порта
  // set up the LCD's number of columns and rows: 
   lcd.begin(16, 2);
}
void loop() {
   noLight=digitalRead(digitalSignal);//считываем значение о присутствии света
   lightness=analogRead(analogSignal); // и о его количестве
   // set the cursor to column 0, line 1
   lcd.setCursor(0, 0);
   //вывод сообщения
   Serial.print("There is ");
   if (noLight) {
     Serial.println("dark");
     lcd.print("dark");
   }
   else { 
     Serial.println("lightly");
     lcd.print("lightly");
   }
   Serial.print("value: ");
  Serial.println(lightness);
   lcd.setCursor(0, 1);
   lcd.print(lightness);
   delay(1000); //задержка 1 сек 
}
```
Результат работы скетча представлен на рисунке:

 $\overline{a}$ 

<sup>57</sup> [Подробнее](http://arduino-kit.ru/catalog/id/modul-obnarujeniya-svetochuvstvitelnyiy-lm393)

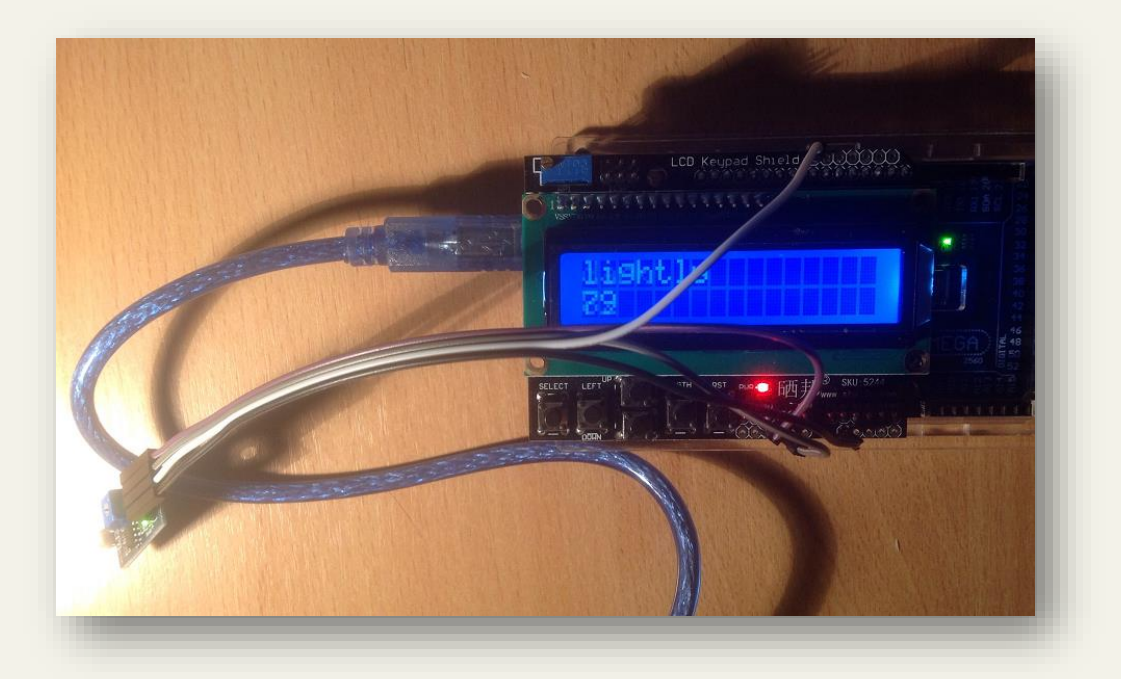

Считать значения, поступающие на последовательный порт, позволяет модуль pySerial. Исходный текст на языке Python, считывающий показания, поступающие от датчика освещенности:

```
import serial
s = serial.Serial('/dev/ttyACMO', 9600)while True:
    print(s.readline())
```
Результат работы программы в режиме реального времени:

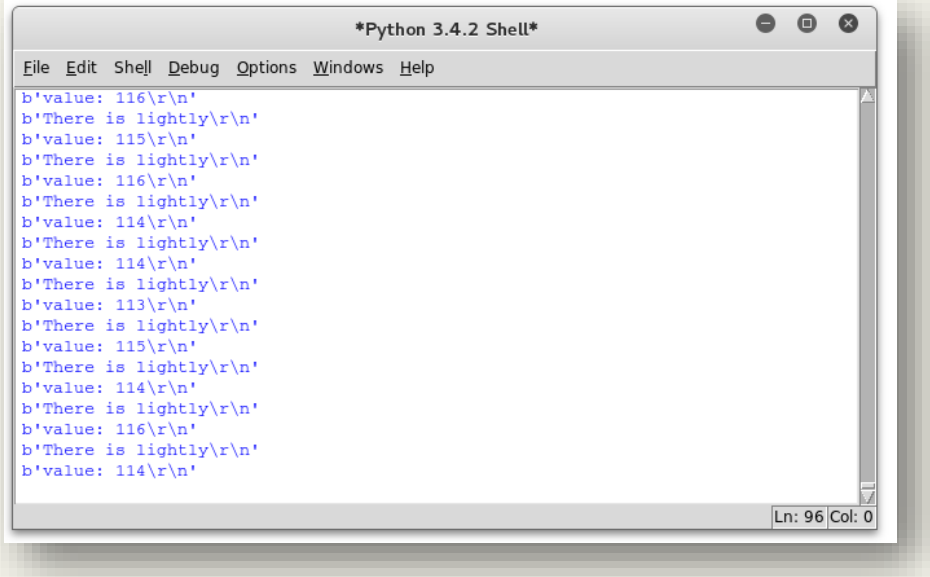

### ГЛАВА 21. ИМПОРТИРОВАНИЕ МОЛУЛЕЙ, НАПИСАННЫХ НА ЯЗЫКЕ С

Все действия в этой главе производятся в ОС Linux/Debian, поэтому требуется предварительно ее установить.

Для создания модулей на языке С воспользуемся пакетом distutils<sup>58</sup>, входящим в состав стандартной библиотеки Python.

Рассмотрим пример<sup>59</sup> создания собственного Python-модуля на языке С. Для этого нам понадобится создать файл на языке С (ownmod.c), представляющий сам модуль<sup>60</sup>:

```
#include <Python.h>
static PyObject* py echo( PyObject* self, PyObject* args ) {
  printf ("вывод из экспортированного кода! \n");
  return Py None;
\mathfrak{z}static PyMethodDef ownmod methods[] = {
  { "echo", py echo, METH NOARGS, "echo function" },
   \{ NULL, NULL \}\} ;
// эта структура добавилась в Python 3:
static struct PyModuleDef ownmodule = {
  PyModuleDef HEAD INIT,
   "ownmod", \overline{}/\overline{'} name of module */NULL,
              /* module documentation, may be NULL *//* size of per-interpreter state of the module,
  -1,
               or -1 if the module keeps state in global variables. */ownmod methods
\} ;
// Python 2:
//PyMODINIT FUNC initownmod() {
// Python 3:PyMODINIT FUNC PyInit ownmod() {
    // В Python 2 обходились без создания ownmodule:
    //(void)Py InitModule( "ownmod", ownmod methods );
    // Python 3:
    PyObject *m;
   m = PyModule Create (&ownmodule) ;
   if (m == NULL)return NULL;
\}Затем формируем файл setup.py:
from distutils.core import setup, Extension
module1 = Extension('ownmod', sources = ['ownmod.c'])setup( name = 'ownmod',version = '1.1',
       description = 'This is a first package',
       ext modules = [module1]\lambda
```
<sup>&</sup>lt;sup>58</sup> Подробнее: https://docs.python.org/3.6/library/distutils.html

<sup>&</sup>lt;sup>59</sup> Источник примера (для Python 2): https://www.ibm.com/developerworks/ru/library/l-python details 07/

<sup>&</sup>lt;sup>60</sup> Описание структур: https://docs.python.org/3/c-api/structures.html

Выполняем в командной строке (устанавливаем модуль<sup>61</sup>):

#### **# python3 setup.py build**

```
running build
running build_ext
building 'ownmod' extension
i586-linux-gnu-gcc -pthread -DNDEBUG -g -fwrapv -O2 -Wall -Wstrict-
prototypes -g -fstack-protector-strong -Wformat -Werror=format-
security -D_FORTIFY_SOURCE=2 -fPIC -I/usr/include/python3.4m -c
ownmod.c -o build/temp.linux-i686-3.4/ownmod.o
ownmod.c:23:16: warning: function declaration isn't a prototype [-
Wstrict-prototypes]
PyMODINIT_FUNC_PyInit_ownmod() {
\mathcal{L}^{\mathcal{A}} and \mathcal{L}^{\mathcal{A}} and \mathcal{L}^{\mathcal{A}} and \mathcal{L}^{\mathcal{A}}ownmod.c: In function 'PyInit_ownmod':
ownmod.c:32:1: warning: control reaches end of non-void function [-
Wreturn-type]
 }
 \lambdai586-linux-gnu-gcc -pthread -shared -Wl,-O1 -Wl,-Bsymbolic-functions -
Wl,-z,relro -Wl,-z,relro -q -fstack-protector-strong -Wformat -
Werror=format-security -D_FORTIFY_SOURCE=2 build/temp.linux-i686-
3.4/ownmod.o -o build/lib.linux-i686-3.4/ownmod.cpython-34m.so
```
Выполняем в командной строке с правами администратора:

#### **# python3 setup.py install**

```
running install
running build
running build_ext
running install_lib
copying build/lib.linux-i686-3.4/ownmod.cpython-34m.so -> 
/usr/local/lib/python3.4/dist-packages
running install_egg_info
Removing /usr/local/lib/python3.4/dist-packages/ownmod-1.1.egg-info
Writing /usr/local/lib/python3.4/dist-packages/ownmod-1.1.egg-info
```
Теперь можем запустить интерпретатор:

#### **# python3.4**

<u>.</u>

```
Python 3.4.2 (default, Oct 8 2014, 13:14:40) 
[GCC 4.9.1] on linux
Type "help", "copyright", "credits" or "license" for more information.
>>> import ownmod
>>> ownmod.echo()
вывод из экспортированного кода!
>>>
```
**Официальная документация о расширении и встраивании интерпретатора Python:**

- 1. Extending and Embedding the Python Interpreter: <https://docs.python.org/3.6/extending/index.html>
- **2.** Python/C API Reference Manual:<https://docs.python.org/3.6/c-api/index.html>

<sup>&</sup>lt;sup>61</sup> Подробнее:<https://docs.python.org/3/install/>

# **ГЛАВА 22. ДОПОЛНИТЕЛЬНЫЕ МАТЕРИАЛЫ ПО ЯЗЫКУ PYTHON**

### **Online-сервисы и учебники для изучения Python**

- 1. Много интересных и полезных новостей из мира Python:<https://pythondigest.ru/>
- 2. Игра для обучения программированию: [https://checkio.org](https://checkio.org/)
- 3. Online IDE: [https://repl.it](https://repl.it/)
- 4. Визуализатор online на Python:<http://pythontutor.com/visualize.html#mode=edit>
- 5. Задания по Python на основе рейтинга: [https://www.hackerrank.com](https://www.hackerrank.com/)
- 6. [Видео лекции «Программирование на языке Python для сбора и анализа данных»](https://vk.com/videos-54530371?section=album_56085919)
- 7. [Курс «Программирование на Python \(Институт биоинформатики\)»](https://stepik.org/course/%D0%9F%D1%80%D0%BE%D0%B3%D1%80%D0%B0%D0%BC%D0%BC%D0%B8%D1%80%D0%BE%D0%B2%D0%B0%D0%BD%D0%B8%D0%B5-%D0%BD%D0%B0-Python-67)
- 8. [Курс «Python: основы и применение» \(Институт биоинформатики\)](https://stepik.org/course/Python-%D0%BE%D1%81%D0%BD%D0%BE%D0%B2%D1%8B-%D0%B8-%D0%BF%D1%80%D0%B8%D0%BC%D0%B5%D0%BD%D0%B5%D0%BD%D0%B8%D0%B5-512/)
- 9. Видео лекции [«Python 3 Basics Tutorial Series»](https://www.youtube.com/playlist?list=PLQVvvaa0QuDe8XSftW-RAxdo6OmaeL85M)
- 10. Курс [Программирование на Python](https://ru.coursera.org/learn/programming-in-python) от Mail.Ru Group

# ГЛАВА 23. ОТЗЫВЫ ЧИТАТЕЛЕЙ ОБ ЭЛЕКТРОННОЙ ВЕРСИИ КНИГИ

### Присылайте отзывы на почту: dmitriy.fedoroff@gmail.com

Python - один из успешнейших проектов из мира свободного и открытого программного обеспечения (FOSS). Этому языку посвящено целое море литературы как платной, так и бесплатной. Среди общедоступных изданий стоит отметить учебник Д. Ю. Федорова «Основы программирования на примере языка Python».

Прежде всего, достоинства:

1. Краткость и ёмкость

Бестселлеры Марка Лутца занимают по 1000+ страниц, что не очень удобно. Зато здесь всего 167 страниц - как раз подойдет для распечатки. Причём это не просто выжимка, а полноценное пособие.

2. Композиция

Простая, но стройна композиция:

\* введение в современное программирование (§ 1-2);

\* основная часть раскрывается по заявленной во ведении схеме: данные + алгоритмы + интерфейс (§ 2-22);

\* в заключении серия прикладных проектов (§ 23-33).

3. Практичность

Теоретические выкладки чередуются со множеством упражнений разной сложности.

4. Наглялность

В учебнике масса примеров, иллюстраций, таблиц, блок-схем, шаблонов, а также такой бонус электронных книг (e-book) в отличие от печатных: подсветка синтаксиса.

Недостатки, но они не критичны:

1. Автор часто ссылается на сайт docs.python.org, но недооценил возможности встроенной документации. Интерактивная справка:

 $\gg$  help()

Welcome to Python 3.6's help utility! ...

help> topics # список тем

help> STRINGMETHODS # все строковые методы

Или напрямую:

 $\gg$  help("STRINGMETHODS")

Даже если нужен непременно веб-интерфейс, то и для этого есть специальная утилита. В командной строке:

 $pydoc3 - b$ 

2. Много тем и упражнений со списками (list), но совсем мало со словарями (dict), хотя у них есть такой интересный прием, как «view objects».

 $\langle$ Python является полностью объектно-ориентированным  $3<sub>1</sub>$ Pa<sub>3</sub> VЖ языком программирования» (с. 116), то саму тему ООП (§ 19) следовало бы осветить более подробно.

Однако время летит. «Десктоп» уже уходит с авансцены IT, поэтому айтишникам (да и юзерам тоже) надо обратить внимание на новую платформу - мини-компьютеры, как например, Raspberry Pi. Официальная операционная система Raspbian (GNU/Linux) имеет интегрированную среду разработки Python, причем обеих версий: и 2.7, и 3. Так что будущее за IoT, и даже здесь «питону» повезло.

Желаю удачи! Максим Петренко

### Здравствуйте, Дмитрий Юрьевич.

Хочу поблагодарить Вас за учебник по основам программирования. Нахожу Вашу книгу крайне полезной.

С уважением, Игорь Гелахов, 54 года, инженер (Р. Беларусь, г. Могилев)

### Здравствуйте, Дмитрий!

Спасибо вам за учебное пособие, оно подтолкнуло меня на осуществление давно появлявшегося в мыслях намерение познакомиться с языком.

Хотел бы высказать свой взгляд на алгоритм " Поиск, удаление, поиск", код которого приведён на странице 91.

На мой взгляд, более очевидным решением будет не прибавление 1 к индексу второго найденного элемента, а получение этого индекса уже после возвращения первого найденного элемента в список.

Мой вариант такой:

```
def find_two_smallest(lst):
  min1 = min(1st)min1 idx = 1st.index(min1) lst.remove(min1)
```
 $min2 = min(list)$  lst.insert(min1\_idx, min1)  $min2$ \_idx = lst.index(min2)

 print("Min1 idx: {0} val: {1}".format(min1\_idx, min1)) print("Min2 idx: {0} val: {1}".format(min2\_idx, min2))

```
 return (min1, min2)
```
С уважением, Павел

# **ОБ АВТОРЕ**

### **Дмитрий Федоров**

Преподаватель [кафедры вычислительных систем и](http://infosec.spb.ru/)  [программирования СПбГЭУ.](http://infosec.spb.ru/)

Короткое **[деловое резюме](https://dfedorov.spb.ru/resume.pdf)** и полное **[цветное резюме](https://dfedorov.spb.ru/resume_color.pdf)**

**Мои профили**: [персональный блог,](http://pycode.ru/) [РИНЦ,](http://elibrary.ru/author_items.asp?authorid=460093) [Академия](https://scholar.google.com/citations?hl=ru&user=L6k7jPoAAAAJ)  [Google,](https://scholar.google.com/citations?hl=ru&user=L6k7jPoAAAAJ) [издательство Юрайт](http://www.urait.ru/izdatelstvo/our_authors/E6C524B3-83B0-4436-B397-0337E7CF07BB)

### **Области профессиональных интересов:**

- разработка и проведение обучающих курсов на основе языка программирования [Python;](https://dfedorov.spb.ru/python3/)
- проектирование и разработка интеллектуальных систем обучения;
- организация и проведение [трансдисциплинарного межвузовского системного](https://pycode.ru/2018/12/ot-idei-k-praktike/)  [семинара;](https://pycode.ru/2018/12/ot-idei-k-praktike/)
- исследование [трансформации рынка труда с использованием методов анализа](https://pycode.ru/2018/07/didzhitalizatsiya-bankov-kakie-navyiki-nuzhnyi-v-sovremennom-banke/)  [данных;](https://pycode.ru/2018/07/didzhitalizatsiya-bankov-kakie-navyiki-nuzhnyi-v-sovremennom-banke/)
- организация и проведение [групп психолого-педагогической поддержки.](http://pycode.ru/2018/10/provedenie-intervizionnoy-gruppyi/)

**Контакты**: [dmitriy.fedoroff@gmail.com](mailto:dmitriy.fedoroff@gmail.com)

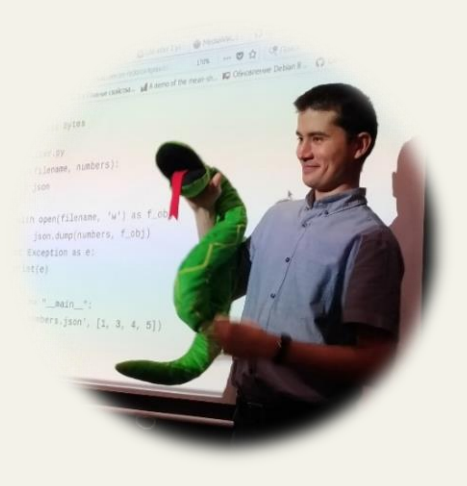